# **Universidad de las Ciencias Informáticas**

**Facultad 1**

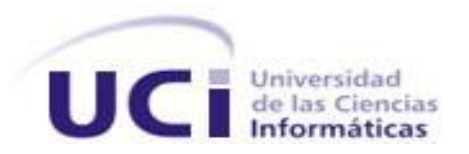

**Título:** Sistema Informatizado de Cooperación Internacional. Análisis y Diseño del Subsistema de Relaciones Públicas.

Trabajo de Diploma para optar por el título de

Ingeniero en Ciencias Informáticas

**Autores:** Yaimara Alvarez Zaldivar Yoanna Fonseca Garcés

**Tutores:** Julio Cesar Isaza Vázquez Beatriz Aragón Fernández.

> La Habana, Junio, 2008 "Año 50 de la Revolución"

# *DECLARACIÓN DE AUTORÍA*

Declaramos ser autores de la presente tesis y reconocemos a la Universidad de las Ciencias Informáticas los derechos patrimoniales de la misma, con carácter exclusivo.

Para que así conste firmamos la presente a los \_\_\_\_ días del mes de junio del año 2008.

\_\_\_\_\_\_\_\_\_\_\_\_\_\_\_\_\_ \_\_\_\_\_\_\_\_\_\_\_\_\_\_\_\_\_\_\_\_\_

\_\_\_\_\_\_\_\_\_\_\_\_\_\_\_\_\_ \_\_\_\_\_\_\_\_\_\_\_\_\_\_\_\_\_\_\_\_\_\_

Yaimara Alvarez Zaldivar **Beatriz Aragón Fernández** 

Firma del Autor Firma de la Tutora

Yoanna Fonseca Garcés **Julio César Isaza Vázquez** 

Firma del Autor **Firma del Tutor** Firma del Tutor

# **OPINIÓN DEL TUTOR DEL TRABAJO DE DIPLOMA**

**Título**: Sistema Informatizado de Cooperación Internacional. Análisis y Diseño del Subsistema de Relaciones Públicas.

**Autores:** Yaimara Alvarez Zaldivar

Yoanna Fonseca Garcés

El tutor del presente Trabajo de Diploma considera que durante su ejecución las estudiantes mostraron las cualidades que a continuación se detallan.

El proyecto que hoy se defiende constituye para la Universidad uno de los pilares fundamentales en el afán de convertirse en una ciudad digital, contar con un sistema como este permite además brindar soluciones a otras entidades y organismos nacionales que lo necesiten y con los cuales se puede empezar a trabajar.

Por trabajos como este en el cual los diplomantes han dado muestra de la calidad en su preparación y compromiso con el proyecto, se evidencia la importancia que tiene la Universidad en la informatización de la sociedad cubana.

El trabajo se desempeñó con un alto grado de independencia y con dominio del tema tratado. Tiene un alto valor creativo y originalidad, demostrado con los resultados obtenidos.

Cabe añadir que ambas tesistas mantuvieron una actitud y disciplina excelente no sólo a lo largo del desarrollo del trabajo de diploma, sino también en todo el tiempo que formaron parte del grupo de desarrollo del proyecto SICI.

Por todo lo anteriormente expresado considero que los estudiantes están aptos para ejercer como Ingeniero en Ciencias Informáticas; y propongo que se le otorgue al Trabajo de Diploma la calificación de *puntos*.

Beatriz Aragón Fernández

Firma Fecha

\_\_\_\_\_\_\_\_\_\_\_\_\_\_\_\_\_\_\_\_\_ \_\_\_\_\_\_\_\_\_\_\_\_\_\_\_\_

\_\_\_\_\_\_\_\_\_\_\_\_\_\_\_\_\_\_\_\_\_ \_\_\_\_\_\_\_\_\_\_\_\_\_\_\_\_

Julio Cesar Isaza Vázquez

Firma Fecha

*Frase*

*El éxito se alcanza convirtiendo cada paso en una meta y cada meta en un paso.* 

*C. C. Cortez* 

#### **Agradecimientos**

*A todos los profes que nos ayudaron a realizar este trabajo, en especial a Maidileydis por ser tan paciente y brindarnos su ayuda cada vez que lo necesitaba.*

*A nuestros tutores Julio César y Beatriz Argón por ayudarnos cada vez que necesitábamos algo y sobre todo por tener paciencia.*

#### *De Yaimara*

*A mi mamá, por ayudarme en los tiempos difíciles, por ser mi guía, mi inspiración, por enseñarme que debo pasar etapas duras y difíciles, pero al final se obtiene el triunfo, por darme fuerza cada vez que lo necesitaba, por enseñarme que debo luchar para lograr lo que quiero.* 

*A mi hermana Susi, que a pesar de ser pequeña me ayuda y comparte mis tristezas, por quererme tanto, por esta etapa tan difícil de estar alejada de ella y darme fuerza a seguir adelante.*

*A mi papá y a Idania también por ayudarme en los cinco años de mi carrera, por comprenderme.*

*A mi novio Erick por ser mi guía en todos estos años, por ayudarme en todo lo que he necesitado, por hacerme pasar momentos felices y hacer que cada día sea diferente. Por enseñarme a no tener temor y enfrentarme a las dificultades.* 

*A mi compañera de tesis Yoa, por comprenderme en todo este tiempo, por brindarme su ayuda incondicional, por ayudarme cada vez que lo necesitaba sin peros.*

*A mis hermanos Lily, Mirna, Milagro, Reinier y a mi cuñado Jorge.*

*A mis tías, por ayudarme tanto y a todos los que me han apoyado.*

*A todas mis amistades, Isis, Ismaray, Ade, Nuñez, Yilian, Rives, Ana, en fin son a todas, por ser parte de esta etapa de mi vida que nunca olvidaré.*

#### *De Yoanna*

*A mis padres por todo, ser mi inspiración y mis guías en toda mi vida. Gracias por formarme tal como soy, ense*ñarme todo lo bueno de la vid*a y a luchar por lo que quiero.*

*A mi hermana por tener siempre su oído en el momento exacto cuando la he necesitado y darme tan buenos consejos. Te quiero tu BB.*

*A Ale por darme días inolvidables y ser la persona que siempre desee tener junto a mí.*

*A Yai por ser una persona tan maravillosa, comprensiva y siempre disponible para apoyarme.* 

*A mis amigas de estos 5 años, Muñita, Anita, la Riki, Yili, Ismy y Lianys, por estar junto a mi tanto en los malos momentos como en los inolvidables.*

*A mi abuela, Yari, Gusta, Elidia, Martinez, Inés, Juan Luis, Aluiska, Ene, Magda, Amed, Adrui, Tita, Loiret y Yami, por creer en mi siempre y apoyarme.*

*A todos los que una forma y otra me han ayudo y apoyado.* 

### *Dedicatoria*

*A mis padres, a Susi, A mis hermanos y a mi novio Erick. De Yaimara*

> *A mis padres, mi hermana, A Ale y a mi familia. De Yoanna*

#### **Resumen:**

El mundo actual se desarrolla cada día más y crece el número de adelantos que van surgiendo, a la misma vez las personas utilizando estos avances adquieren más sabiduría, cada día les motiva más ampliar sus conocimientos y otras personas se dedican a difundir los mismos; así surgen las relaciones comunicativas entre diversas organizaciones incidiendo en la identidad, la cultura y la reputación de una organización.

El grupo de Relaciones Públicas que pertenece a la Dirección de Cooperación Internacional existente en la Universidad de las Ciencias Informáticas se encarga de gestionar todas las actividades referentes a los que visitan, ya sean con el motivo de impartir conferencias o de establecer cualquier tipo de vínculo con la Universidad con fines productivos. Producto a la gran cantidad de visita que se realizan, esto conlleva a una serie de procesos para que se desarrolle con la mayor calidad requerida y los huéspedes o visitantes se lleven la mejor impresión, para ello es necesario realizar un sistema que ayude a mejorar todos estos procesos. Realizar un análisis y diseño de tal forma que podamos satisfacer las necesidades del cliente y que su trabajo sea para el futuro más cómodo, depende el trabajo que se realice. Precisamente el trabajo titulado: "*Sistema informatizado de Cooperación Internacional. Análisis y Diseño del Subsistema de Relaciones Públicas"* propone la realización del análisis y diseño de los procesos desarrollados por el Grupo de Relaciones Públicas. En el diseño del mismo se utilizaron herramientas y metodologías que garantizaran un correcto modelado. Las entrevistas realizadas sirvieron de apoyo para conocer el funcionamiento del negocio.

# Índice

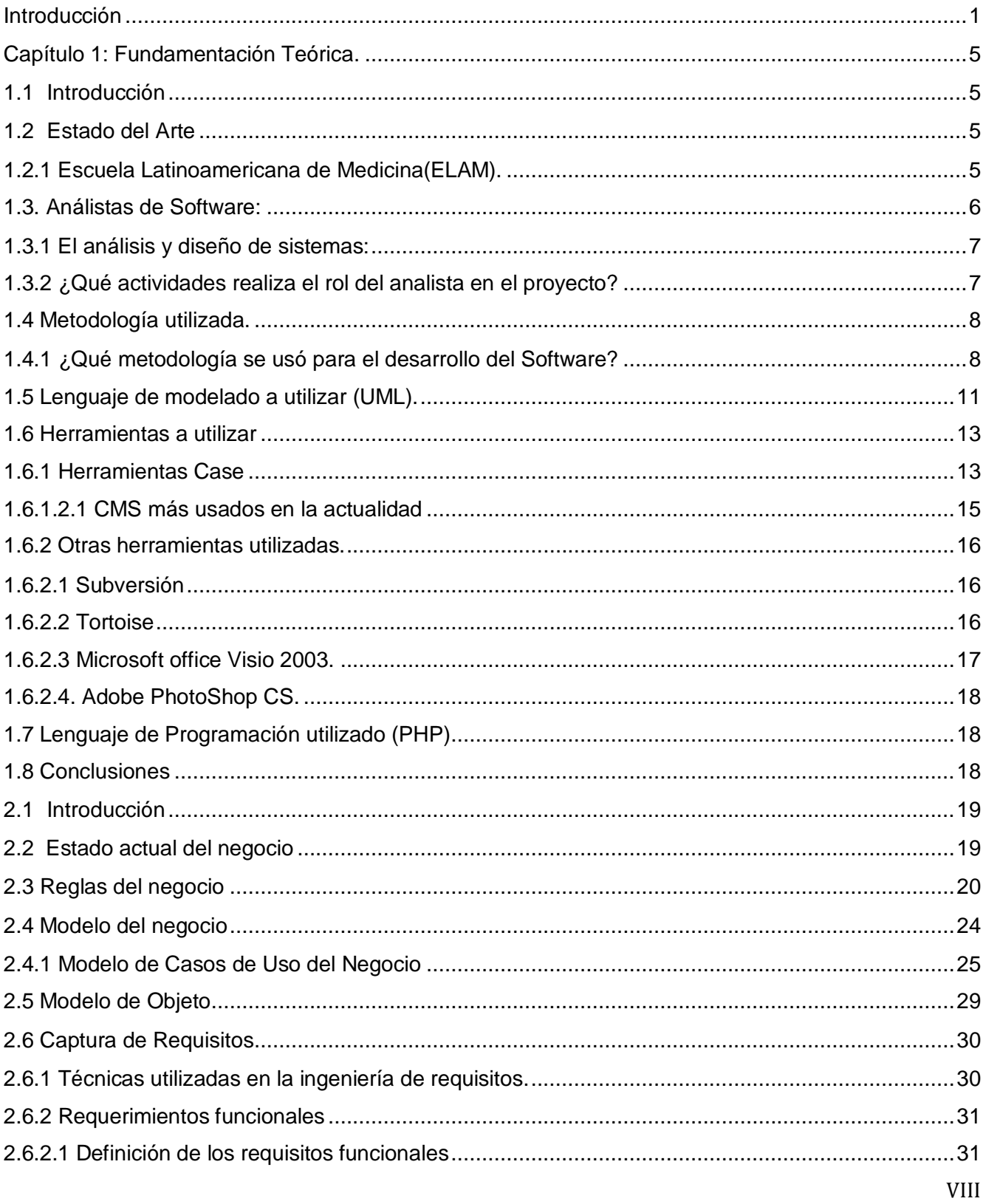

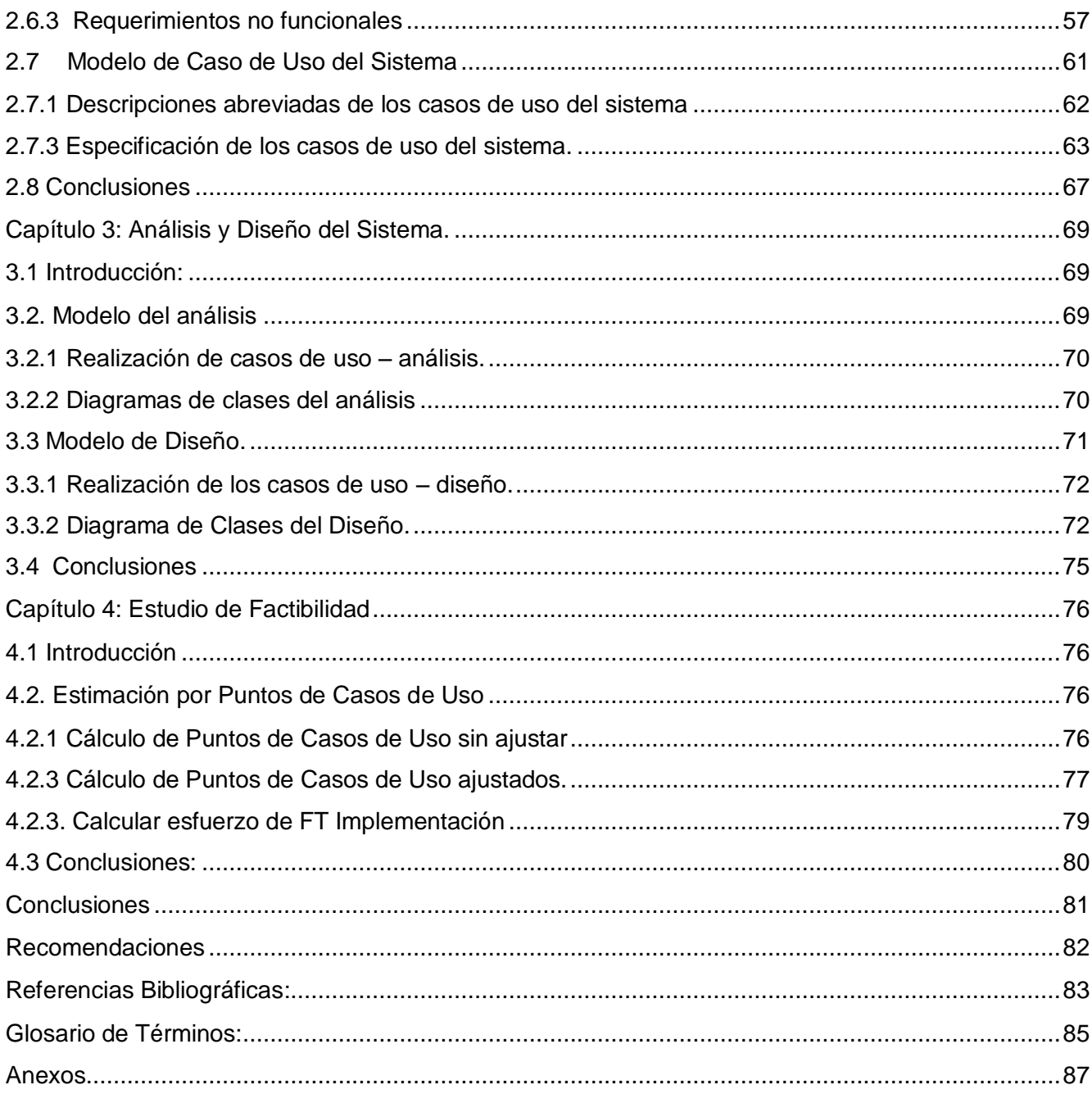

# Índice de Tablas:

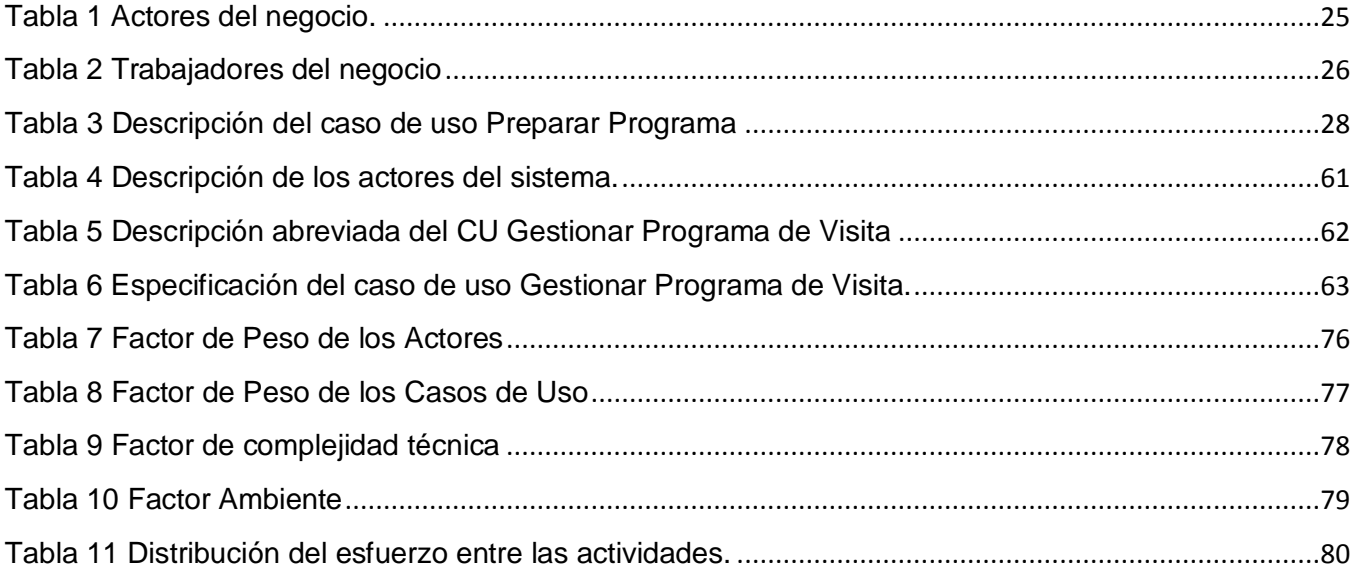

# Índice de Figuras:

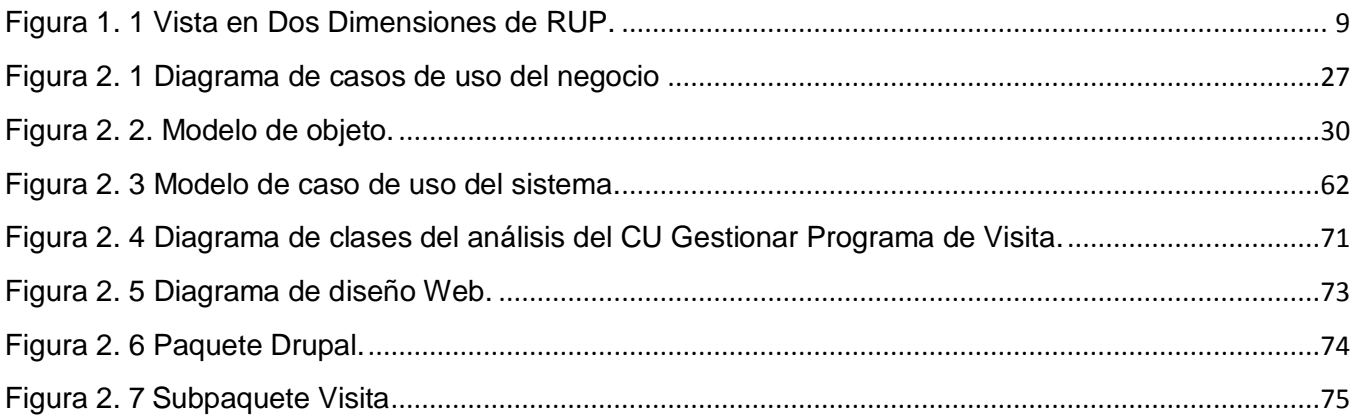

#### <span id="page-11-0"></span>**Introducción**

Toda empresa o institución necesita de un grupo de Relaciones Públicas para que este sea capaz de insertar a las organizaciones dentro de la comunidad, haciéndole comprender, tanto por sus públicos internos y externos, de sus objetivos. Se define Relaciones Públicas como:" arte, técnica y ciencia de gestionar la comunicación entre una organización y el público clave para construir, administrar y mantener su imagen positiva. Es una disciplina planificada y deliberada que se lleva a cabo de modo [estratégico.](http://es.wikipedia.org/wiki/Estrategia) Tiene la característica de ser una forma de comunicación bidireccional, puesto que no sólo se dirige a su público (tanto interno como externo) sino que también lo escucha y atiende sus necesidades, favoreciendo así la mutua comprensión entre la organización y su público."(EZTIGMA 2008)

Puede decirse que las Relaciones Públicas se remontan a la antigüedad, pues ya en las sociedades tribales eran utilizadas en cierto modo para promover el respeto a la autoridad del jefe. Datan de los primeros tiempos de existencia de la humanidad. Los griegos y otros pueblos conocían perfectamente las técnicas de la propaganda y la información.

La Universidad de las Ciencias Informáticas hoy cuenta con un grupo de Relaciones Públicas, el cual se encuentra dentro de la Dirección de Cooperación Internacional. Este grupo no engloba todas las funcionalidades que desarrolla un verdadero grupo de RRPP. Su principal actividad se centra en brindarle atención a las visitas nacionales y extranjeras, las cuales puede ser de un día o varios. A estas se les brindan diferentes atenciones entre las que se pueden encontrar la entrega de obsequios representativos de la Universidad, excursiones a lugares de interés, recibimientos y despedidas en salones VIP, entre otras. Actualmente se presentan muchos problemas referentes a la atención brindada a los visitantes, debido a que no se cuenta con un levantamiento de todas las posibilidades de ofertas de atenciones. Además este grupo presenta problemas en cuanto a la gestión de la información, debido a que algunas veces se necesitaba conocer datos específicos de un visitante por ejemplo la fecha de su visita, sus intereses o tal vez conocer datos cuantitativos acerca de las visita desarrolladas. Además en ocasiones al conocer que se efecturía una visita, lo que conllevaría a la realización de varios documentos, esto trairía consigo el gasto de recursos, como hojas, ya que podrían surgir errores al confeccionar los documentos. Por estas razones hubo la necesidad de analizar detalladamente el negocio y diseñar un modelo que proporcione una ejecución correcta de un sistema para que el grupo de relaciones públicas logre desempañar su trabajo correctamente, logrando motivación al hacerle el trabajo más cómodo.

Por lo cual se hace necesario resolver el siguiente **problema**: ¿Cómo diseñar el módulo de Relaciones Públicas que permita disminuir los elevados costos en tiempos y recursos de la gestión de la información?

El **objetivo general** es: Diseñar el módulo del Grupo de Relaciones Públicas que permita eliminar los errores, logrando que el desarrollo de las actividades se realice en un tiempo reducido y con un menor consumo de recursos.

El **objeto de estudio** es : Dirección de Cooperación Internacional.

El **campo de acción** es: Grupo de Relaciones Públicas

#### Como **Idea a defender**:

El diseño de una nueva aplicación que incluya la informatización de los procesos desarrollados por el grupo de Relaciones Públicas permitirá disminuir los elevados costos en tiempos y recursos de la gestión de la información.

Realizando un análisis del negocio que se lleva a cabo en el grupo de Relaciones Públicas se llega a la conclusión que es necesario realizar una planificación correcta de las actividades, para ello nos trazamos las siguientes**Tareas de investigación**:

1-Realizar una entrevista al personal de Relaciones Públicas.

2- Analizar el funcionamiento del Grupo de Relaciones Públicas para un mejor entendimiento.

3-Estudiar las bibliografías correspondientes al tema de Ingeniería de Software y las nuevas herramientas que se van a utilizar.

4- Diseñar los modelos correspondientes para dar solución al problema.

La investigación fue basada en los siguientes **métodos:**

#### **Métodos Teóricos:**

**Método de la modelación:** Se utilizó este método para visualizar, especificar y construir los procesos del grupo de RRPP y de esta forma explicar el funcionamiento del negocio. La modelación permitió lograr un entorno de trabajo más cómodo para poder continuar el desarrollo del trabajo sin dificultades. **Análisis:** Se utilizó este método ya que mediante él se logró dividir el trabajo realizado en pequeños procesos, garantizando un análisis más exhaustivo del negocio de este grupo. Este método permitió lograr un profundo conocimiento acerca del negocio, lo que brindó la posibilidad, en un momento determinado dar una opinión para lograr que una funcionalidad sea realizada con una mejor calidad y eficiencia.

**El método deductivo**: A partir del conocimiento del negocio se logró llegar a conclusiones, además de poder dar soluciones a distintos problemas que surgían en el modelamiento del negocio.

**Método Histórico Lógico:** Se analizaron las raíces de las RRPP dando un breve resumen de su historia, lo que permitió tener una visión de lo que se realizaba en los inicios del surgimiento de RRPP,y así tener un conocimiento más amplio sobre el tema que se aborda.

**Métodos Empíricos:** Describen y explican las características fenomenológicas del objeto, representan un nivel de la investigación cuyo contenido procede de la experiencia y es sometido a cierta elaboración racional.

**Método de observación**: Permitió realizar una observación profunda que facilitó llegar a alcanzar los objetivos de poder entender bien el negocio al que se enfrentaba el grupo de RRPP. Se utilizó este método conjunto con otras técnicas para lograr una mejor calidad en el proceso de la entrevista al personal.

**Métodos Particulares:** Estos métodos son utilizados con el objetivo principal de recopilar información acerca del tema que se quiere investigar, se utiliza de manera diferente para cada investigación atendiendo a su tipo.

**Método de la Entrevista:** Se estableció una conversación profesional con el cliente para recopilar toda la información necesaria y entender el funcionamiento del negocio. Mediante la realización de este método se logró llegar a conclusiones que antes era difícil ya que se adquirieron informaciones imprescindibles para el transcurso de la investigación. Fue utilizada la entrevista no estructurada ya que fue realizada sin un previo cuestionario.

La tesis está conformada como se muestra a continuación:

- $\bullet$ Capítulo 1: **Fundamentación teórica:** Se realiza un estudio de las diferentes organizaciones que presentan un método de trabajo similar al del grupo de RRPP de la Universidad, además de abordar distintas definiciones que se deben tener en cuenta a la hora de desarrollar la tesis. Se realiza una descripción acerca de las metodologías que se utilizan y las diferentes herramientas de modelado.
- Capítulo 2: **Análisis del Sistema**: Se aborda la importancia de realizar el análisis del negocio.  $\bullet$ Se describe cuáles son los actores, los casos de usos y la descripción de los mismos. Este capítulo es la base fundamental para los posteriores.
- Capítulo 3: **Análisis y Diseño del Sistema**: En este capítulo se muestra una visión del sistema, esto permite visualizar la estructura de la aplicación. Realizando un análisis y diseño

con calidad se garantiza que la implementación sea mucho más efectiva y que el usuario quede aún más satisfecho.

Capítulo 4: **Estudio de Factibilidad**: Este capítulo permite mostrar cuál es la duración del análisis y diseño a partir de la fuerza de trabajo que se utiliza. Mediante este estudio se conoce si el proyecto es factible realizarlo.

# <span id="page-15-0"></span>**Capítulo 1: Fundamentación Teórica.**

# <span id="page-15-1"></span>**1.1 Introducción**

En el presente Capítulo se hace un estudio acerca de las metodologías que se utilizan para realizar el modelado. Se realiza un estudio de la herramienta CASE que se utiliza, profundizando en el lenguaje UML que presenta una aprobación exitosa en la modelación de sistemas largos y complejos. Además se profundiza sobre el rol del analista donde se expresan varios elementos importante. Se estudia las diferentes empresas o instituciones que desarrollan un negocio similar al grupo de RRPP de la Universidad, para tener una mejor visión sobre el trabajo a realizar.

### <span id="page-15-2"></span>**1.2 Estado del Arte**

### <span id="page-15-3"></span>**1.2.1 Escuela Latinoamericana de Medicina(ELAM).**

Desde los inicios de nuestra Revolución en 1959 se ha sensibilizado con la salud pública, la misma ha estado acompañada de la colaboración con países pobres y a otros necesitados de todo el mundo.

En 1998, tras el embate de los huracanes George y Mitch producto de lo sucedido nuestro país forma el Programa Integral de Salud, integrado por brigadas de médicos y paramédicos. Es en este contexto que el compañero Fidel Castro Ruz, concibió la creación de la Escuela Latinoamericana de Medicina (ELAM), se inauguró el primero de marzo de 1999, para lograr la formación de jóvenes a médicos de todos estos países, los cuales proceden de los lugares más recónditos. Así surge un gran proyecto científico- pedagógico, que cuenta hoy con la presencia de 24 países, 19 latinoamericanos, 4 africanos y hasta de los Estados Unidos de América.

Este proyecto por la importancia que tiene a nivel mundial por ser único en su tipo creó una Dirección de Relaciones Internacionales (DRI), la cual tiene el objetivo de coordinar las misiones diplomáticas acreditadas en el país, así como con organizaciones, universidades y demás sectores en los países respectivos. Está compuesto por tres departamentos el de la Dirección, el de Trámite y por último Colaboración, Protocolo y Relaciones Públicas. Brinda servicios de trámites migratorios, atención a visitantes (nacionales y extranjeros), gestión de las relaciones públicas, entre otros.

Esta escuela presentan varias semejanzas con respecto al grupo de RRPP de la Universidad, ya que las Relaciones Públicas de la ELAM se encargan del intercambio e imagen de la Escuela. Entre las actividades que realiza se encuentran:

La atención a visitantes (nacionales y extranjeros): Se recibe la solicitud de una visita por el MINREX, esta solicitud es realizada por vía correo donde se plasma cuántas personas van a participar y cuál es el interés principal de la visita. Las visitas que se realizan a esta institución son momentáneas. Después de conocer las solicitudes de la semana se elabora un plan de visita semanal. Este plan es aprobado por el Rector de la escuela. Se les realiza un recorrido por diversas áreas de la escuela de acuerdo al interés de la visita. Después de culminada la visita se realiza un resumen semanal donde quedan registrados algunos datos de interés. Para tener un control de las personas que han visitado la escuela se tiene un libro de visita.

La gestión de los presentes:

La compra de los regalos se realiza una vez por año, el Rector tiene que estar de acuerdo con los presentes que se van a comprar. Antes de la compra se realiza una búsqueda de ofertas para saber cuáles son la más factible para cada tipo de visita.

Existe diferencia ya que en esta institución sólo se realizan visitas diarias.

#### <span id="page-16-0"></span>**1.3. Análistas de Software:**

En cualquier organización que se desee automatizar los procesos que ocurren en ella, es imprescindible la presencia de un analista. Es el encargado de estudiar el desarrollo del negocio, logrando tener un dominio de los procesos internos en una organización donde sea capaz de asesorar, supervisar, recomendar y modificar procesos, con el propósito de lograr que una empresa logre sus objetivos con mayor calidad y eficiencia.

En la década de los ochentas se define las funciones del analista como sigue:

"…el analista de problemas en computación deberá conocer procedimientos para indagar sobre lo existente y para saber proponer un verdadero sistema racionalizado, pero también deberá conocer sobre modernos sistemas de información, base del diseño, sobre todo en computación. Estos últimos factores son los que justifican tal especialidad, porque realmente debieron existir los analistas de sistemas, aunque no hubiera computadoras, toda vez que siempre hubo sistemas para organizar, que posiblemente no se difundieron porque no existieron en importancia esos dos factores que hoy prevalecen: el [computador](http://www.monografias.com/trabajos15/computadoras/computadoras.shtml) y la información."(SENN 1992).

Las industrias del software desde sus inicios acogieron una organización tayloriana, el proceso de construcción de software se define como un conjunto de tareas donde cada profesional tiene definido su papel:

El analista se encarga de analizar y describir la situación problemática en la que se encuentra enfrascado para solucionarlo mediante un sistema informático.

El analista debe tener conocimiento del negocio en el que se encuentra para proponerle soluciones al usuario de tal forma que proporcione bienestar interno y mejoras.

# <span id="page-17-0"></span>**1.3.1 El análisis y diseño de sistemas:**

"El análisis y diseño de sistemas se refiere al [proceso](http://www.monografias.com/trabajos14/administ-procesos/administ-procesos.shtml#PROCE) de examinar la situación de [una empresa](http://www.monografias.com/trabajos11/empre/empre.shtml) con el propósito de manejarla con métodos y procedimientos más adecuados."(SENN 1992)

### **1.3.1.1 El analista del sistema**

El analista del sistema emerge de la necesidad de recopilar, desglosar, catalogar y analizar la información de una empresa para plantear soluciones de tal forma que brinde mejoras al desempeño actual de la organización.

A la definición dada en los ochentas se le añade esta de analista de sistemas:

"…Los analistas hacen mucho más que resolver problemas. Con frecuencia se solicita su ayuda para planificar la expansión de la organización…" (SENN 1992) es decir, los analistas desarrollan diferentes tareas ya sean asesores de sistemas manual o automatizado.

Podemos llegar a la conclusión de que el concepto que se tiene como analista no cambia sino que se le incluye nuevas características.

Dependiendo de las funciones de un analista de sistemas se puede clasificar en: "Analista de sistemas, Analista y diseñador de sistemas y analista diseñador y programador de sistemas" (SENN 1992). En donde cada uno se puede identificar y diferenciar de los demás por las actividades que definen sus denominaciones. También podemos clasificar a los analista de sistema como "Consultor, Experto de soporte y Agente de cambio" (KENDALL&KENDALL 1997).

#### <span id="page-17-1"></span>**1.3.2 ¿Qué actividades realiza el rol del analista en el proyecto?**

El rol del analista desempeña un papel muy importante en un proyecto, ya que su labor principal está dada al inicio, donde se define el negocio y los procesos que se desarrollan dentro de este. En el proyecto SICI el analista toma un papel principal, a él se le encomienda diferentes tareas como:

- Participar en reuniones donde los clientes exponen el negocio por el que se enfrenta.
- Participar en reuniones donde los analistas exponen lo que han realizado hasta entonces.
- Participar en encuentros con empresas que se encuentran en un entorno de trabajo similar. Con el objetivo de que en un futuro el sistema que se realice lo puedan utilizar estas empresas, para que logren eficiencia en su trabajo.

Participar en reuniones de chequeos con el personal de la organización, donde se evidencia cuál es el curso que va siguiendo el proyecto.

Se llega a la conclusión que con la participación de este rol en estas diferentes actividades, se ha logrado un grado de avance en cuanto a la ejecución de las actividades, así como la calidad es aún mejor que en etapas anteriores donde el analista no desempeñaba estas tareas. Unos de los errores por lo que se enfrentaba el proyecto es la inexistencia de una correcta planificación de las tareas, pero como se ha mencionado, esto mejoró sustancialmente y hoy en día se trabaja porque el producto final sea con la mayor calidad posible, de tal forma que el cliente no este insatisfecho con el producto, además de lograr una aceptación para aquellas empresas que utilicen sistemas similares al de esta organización.

#### <span id="page-18-0"></span>**1.4 Metodología utilizada.**

#### <span id="page-18-1"></span>**1.4.1 ¿Qué metodología se usó para el desarrollo del Software?**

Todos queremos desarrollar un software donde el resultado sea el más óptimo sin embargo a veces no nos damos cuenta que es riesgoso y difícil de controlar, llevando una metodología correcta, podemos obtener al final clientes satisfechos con el resultado esperado y más aún que nosotros estemos satisfechos con nosotros mismos. En ocasiones cuando nos enfrentamos a un proyecto pequeño no utilizamos la metodología correcta y la utilizamos sólo para aquellos proyectos que tienen una mayor duración. Algunas veces queremos realizar diseños tal y como no los pide el cliente, nos desencadena serias dificultades, ya que al encontrarse en la etapa de prueba pueden surgir cambios los cuales podrían alterar el trabajo realizado, con el fin de evitar esto se realizan análisis flexibles para mantener un constante intercambio con el cliente y no enfrentarse de formas inesperadas a problemas que pudieran cambiar el curso de todo.

La evolución de la ingenerías de software ha traído consigo el surgimiento de metodologías de desarrollo para lograr que el producto final tenga la mayor calidad, un menor costo y esfuerzo posible. Existen una diversidad de metodologías como son Metodologías Tradicionales o Métodos Pesados y las Metodologías Ágiles o los Métodos Ligeros,las Metodologías Tradicionales tiene como objetivo la planificación, a través del orden y la documentación y las Metodologías Ágiles intentan disminuir los riesgos del proyecto haciendo que el trabajo sea realizado en cortas iteraciones.

#### **Algunas Metodologías conocidas:**

- La metodología RUP es la más adaptable para proyectos de largo plazo.
- La metodología XP en cambio, se recomienda para proyectos de corto plazo.
- La metodología MSF se adapta a proyectos de cualquier dimensión y de cualquier tecnología.

La metodología Feature Driven Development (FDD) es utilizado para los proyectos con iteraciones cortas, es decir con tiempo de desarrollo relativamente cortos (menos de un año).

Se puede decir además que lo más importante antes de elegir la metodología que se debe usar para implementar el software, es determinar el alcance que tendrá y luego de allí ver cuál es la que más se acomoda a la aplicación.

### **1.4.1.1 Proceso Unificado de desarrollo Software(RUP)**

A lo largo de los años del desarrollo de software se han ido marcando pautas algunas metodologías debido a su facilidad de adaptación a diferentes contextos así como los beneficios que le brinda a las aplicación a desarrollar. Uno de estos es el Proceso Unificado de desarrollo del Software(RUP), que se utilizó en el trabajo, ya que con él se logró un entorno de trabajo cómodo, pues contando con un ciclo de vida, permitió organizar con mayor facilidad las tareas en fases e iteraciones (quién hace qué, cuándo y cómo).

Una particularidad de esta metodología es que, en cada ciclo de iteración, se hace exigente el uso de artefactos, siendo por este motivo, una de las metodologías más importantes para alcanzar un grado de certificación en el desarrollo del software. RUP tiene agrupadas las actividades en grupos lógicos, los que fueron definidos en 9 flujos de trabajo, de los cuáles los 6 primeros son los de ingeniería y los 3 últimos de apoyo. La siguente Figura 1.1 muestra RUP en dos dimensiones, donde se grafican los flujos de trabajo y las fase, para mostrar la una dinámica expresada en iteraciones y puntos de control.

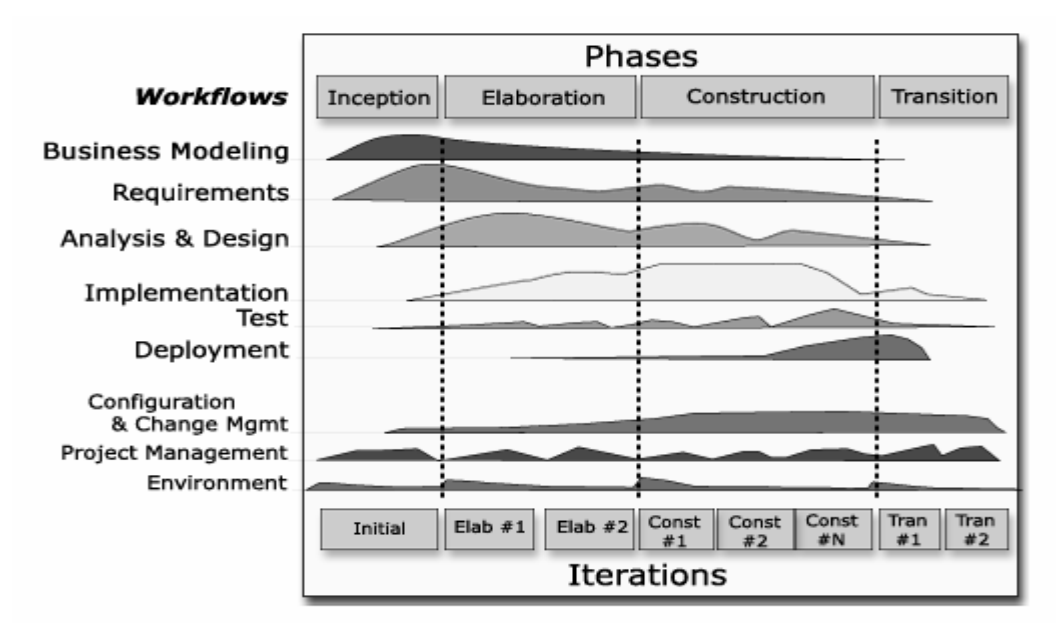

<span id="page-19-0"></span>**Figura 1. 1 Vista en Dos Dimensiones de RUP.**

# **1.4.1.1.1 Características**

El ciclo de vida de RUP se caracteriza por:

• Iterativo e Incremental

Está compuesto por cuatro fases, estas son Inicio, Elaboración, Construcción y Transición. Para lograr un mejor trabajo en las funcionalidades se divide cada fase en una serie de iteraciones, lo que ofrece un resultado más favorable de acuerdo con el desarrollo del producto.

Dirigido por los casos de uso

Los casos de uso son utilizados fundamentalmente en la captura de requerimientos y para la definición de los principales contenidos presente en cada una de las diferentes iteraciones. Los casos de uso son los guiadores fundamentales del proceso de desarrollo pues el modelo que se obtiene, como resultado de los diferentes flujos de trabajo representan la realización de los casos de uso.

Centrado en la arquitectura

Mediante la arquitectura podemos tener una visión sobre el sistema completo, por lo que los integrantes del proyecto y el cliente deben de estar de acuerdo con la misma. Es capaz de describir los elementos del modelo más importantes.

#### **1.4.1.1.2 Principales características**

- Forma disciplinada de asignar tareas y responsabilidades (quién hace qué, cuándo y cómo)
- Pretende implementar las mejores prácticas en Ingeniería de Software
- Desarrollo iterativo
- Administración de requisitos
- Uso de arquitectura basada en componentes
- Control de cambios
- Modelado visual del software
- Verificación de la calidad del software

#### **1.4.1.1.3 Principios claves del RUP**

El RUP está basado en 5 principios clave que son:

#### **Adaptar el proceso**

Los proyectos u organizaciones presentan características claves, a las que los procesos deberán adaptarse. El tamaño del mismo, así como otras características influirán en el diseño.

### **Balancear prioridades**

En el transcurso de la realización de un proyecto en algunas ocasiones existen entre los clientes criterios diferentes, por tal motivo debe de encontrase un balance que sea capaz de satisfacer todos los deseos existentes.

### **Demostrar valor iterativamente**

Todo proyecto debe de tener en su entrega una etapa iterativa. En esta se tiene muy en cuenta el criterio del cliente, la estabilidad y la calidad del producto, se vuelve hacer una revisión minuciosa acerca de la dirección del proyecto y los riesgos involucrados.

### **Colaboración entre equipos**

Para el desarrollo de un software se necesitan la participación de todo un equipo de trabajo, la comunicación que debe de existir debe ser clara y fluida para coordinar requerimientos, desarrollo, evaluaciones, planes, resultados, etc.

### **Elevar el nivel de abstracción**

La utilización de este principio incentiva a utilizar conceptos reutilizables como el patrón de software, esquemas (frameworks), entre otros. Esto previene a los ingenieros de software de ir directamente de los requisitos a la codificación de software a la medida del cliente.

#### **Enfocarse en la calidad.**

A medida que se va desarrollando un producto se necesita de una constante revisión para lograr que al final podamos obtener un producto con la calidad requerida, por tal motivo, el control de la calidad no debe realizarse al final de cada iteración.

# <span id="page-21-0"></span>**1.5 Lenguaje de modelado a utilizar (UML).**

Proviene de las siglas Unified Modelling Language, es el lenguaje estándar para visualizar, especificar, construir y documentar un sistema de software. UML contiene una colección de las mejores prácticas de ingeniería que tienen una aprobación exitosa en la modelación de sistemas largos y complejos. Manipula notaciones gráficas. Utilizando el ayudante del UML puede comunicar el equipo de proyecto, explorar el potencial de diseños, y validar el diseño de la arquitectura del Software.

### **1.5.1 Surgimiento.**

Entre la mitad de 1970 y finales de 1980 comenzaron a surgir los lenguajes de modelado orientado a objetos. Entre los años 1989 y 1994 el número de los lenguajes de modelado identificados creció un poco más del 10 y más del 50 por ciento. El desarrollo del UML comenzó a finales de 1994 cuando Grady Booch y Jim Rumbaugh de la Corporación Racional del Software comenzaron su trabajo unificando el método Booch y los métodos TMO (Técnica de Modelado Objeto). En Otoño de 1995, Ivar Jacobson y su compañía Objetory se unió con Rational y éstos unieron fuerzas, fusionándose en el método ISOO (Ingeniería de Software Orientado a Objetos). Los esfuerzos de Booch, Rumbaugh y Jacobson dieron resultado al llamado UML 0.9 y documentos 0.91 en Junio y Octubre de 1996. Durante 1996, cambiaron limpiamente aquellas organizaciones, visto UML como estrategia para los negocios. Racional estableció UML consorcio con organizaciones esperando dedicar recursos para trabajar en una poderosa definición de UML 1.0. Esta modelación produjo a UML 1.0, un lenguaje de modelado que fue muy bien definida, expresiva, poderosa, y generalmente aplicable. En enero de 1997, IBM, ObjecTime, Platinum Technology, Petch, Taskon, Reich Technologies y Soft Team también sometida separada la respuesta de SDP por la OMG. Estas compañías unieron sociedad de la UML para contribuir sus ideas, y juntos la sociedad la respuesta revisada de UML 1.1. Ésta fue sometida por la OMG(Object Management Group) con sus consideraciones y adaptadas en el Otoño de 1997. Trabajar sobre el estándar UML 2.0 incluyeron propuestas para un consorcio, llamada "Socios U2". Una cercana versión final de la propuesta por el consorcio "Socios U2" fue tomada en enero de 2003 y una toma final de la OMG SDP en junio de 2003.

#### **1.5.2 Metas del UML**

- Proveer usuarios con facilidad de uso, lenguaje de modelación visual expresivo donde ellos puedan desarrollar e intercambiar modelos significativos.
- Proveer extensamente y específicamente mecanismos para extender el núcleo de conceptos.
- Ser independientes en los lenguajes de programación particulares y procesos de desarrollo.
- Proveer una base formal para el entendimiento del lenguaje de modelación.
- Fomentar el crecimiento de las herramientas del mercado Orientado a Objetos.
- Soportar el concepto de desarrollo en alto nivel tal como colaboraciones, sistemas, modelos y componentes.
- Integrar mejores prácticas.

#### **1.5.3 Porque es importante UML?**

El lenguaje UML se ha convertido actualmente en un lenguaje estándar en el análisis y diseño de sistemas informáticos. Este permite realizar un previo modelo antes de realizar la programación de un software. Las características visuales que presenta este modelo permiten lograr que los integrantes de un proyecto se puedan intercomunicar fácilmente. Mientras un sistema sea más difícil desarrollarlo más ventajas se encontrará en el uso del UML, debido a que resulta más fácil detectar las dependencias y dificultades implícitas en el sistema y además en que los cambios son más fáciles de realizar en esta primera etapa de modelado, que en otra etapa como por ejemplo la codificación. Para trabajar en UML puede ser considerado un pre-requisito tener experiencia en un lenguaje orientado a objetos.

#### <span id="page-23-0"></span>**1.6 Herramientas a utilizar**

#### <span id="page-23-1"></span>**1.6.1 Herramientas Case**

En la producción de sistemas de software se necesita encontrar técnicas que permitan incrementar la productividad y la calidad, las herramientas CASE (Computer Aided Software Engineering) logran convertir las actividades desarrolladas en la producción de software en procesos automatizados. Existen diversidad en cuanto al criterio de las herramientas CASE; para el Instituto Nacional de Estadística e Informática de Perú, se puede definir como un conjunto de programas y ayudas que dan asistencia a los analistas, ingenieros de software y desarrolladores, durante todos los pasos del ciclo de vida de desarrollo de un software. Las mismas permiten:

- Análisis de datos y procesos integrados mediante un repositorio.
- Generación de interfaces entre el análisis y el diseño
- Generación del código a partir del diseño
- Control de mantenimiento

Cuando se utilizan herramientas CASE, los roles de un proyecto pueden realizar las actividades con mayor facilidad, por ejemplo: los analistas al realizar el modelamiento del negocio y la captura de requisitos pueden utilizar un modelo de caso de uso. Por lo que se llega a la conclusión de que contando con la unión de estas herramientas con el lenguaje de modelado UML y metodologías, podemos realizar proyectos que resultan a veces complejos en un tiempo adecuado.

#### **1.6.1.1 Visual Paradigm.**

Visual Paradigm es una herramienta que facilita el diseño visual, con ella es fácil utilizar modelos UML y herramientas CASE, siguiendo los estándares UML 2.0, además cuenta con soporte multiplataforma.

Está relacionado con un conjunto de lenguajes como: C + +, CORBA IDL, PHP, XML Schema, Ada y Python, apoyando así la generación del código C #, VB. NET. Además pueden ser importados los archivos de proyectos de Rational Rose (.MDL/.CAT). La importación y la exportación permiten un modelado de proyecto desde un formato XML. UML es un estándar que se utiliza para modelar los diseños de los profesionales, creando un modelo abstracto de un sistema. Visual Paradigm para UML permite diseñar todo tipo de diagramas e invierte códigos de estos modelos, generando así los códigos fuentes de los diagramas.

# **1.6.1.1.1 Ventajas y Desventajas**

# **Ventajas**

- 1. Visual Paradigm es una herramienta de modelado de fácil utilización.
- 2. Permite relacionarse con varios lenguajes de programación.
- 3. Invierte códigos de modelos UML.
- 4. Apoya trece diagramas UML.
- 5. Presenta diagramas de diseños automáticos.
- 6. Presenta actualizaciones automáticas.
- 7. Presenta una arquitectura abierta.
- 8. Construye aplicaciones muchos más rápidas.

# **1.6.1.1.2 Elemento teórico que lo hace superior para nuestro proyecto**

- Entorno de creación de diagramas para UML 2.0.
- Diseño centrado en casos de uso y enfocado al negocio que generan un software de mayor calidad.
- Uso de un lenguaje estándar común a todo el equipo de desarrollo que facilita la comunicación.
- Capacidades de ingeniería directa (versión profesional) e inversa.
- Modelo y código que permanece sincronizado en todo el ciclo de desarrollo.
- Disponibilidad en múltiples plataformas.

# **1.6.1.2 Sistemas de Gestión del Contenido (CMS).**

Actualmente se ha generado una proliferación en cuanto a la utilización y desarrollo de los CMS, los que tienen como ventajas el manejo de contenido de forma dinámica y la seguridad basada en roles. Los CMS posibilitan la manipulación de contenido, los desarrolladores que utilicen este sistema podrán construir aplicaciones Web sin poseer profundos conocimientos técnicos de programación. La creación de contenido, gestión de contenido, publicación y presentación son unas de las funcionalidades que poseen estos sistemas.

### <span id="page-25-0"></span>**1.6.1.2.1 CMS más usados en la actualidad**

- CMS Plone.
- CMS E107.
- CMS Joomla.
- CMS Xoops.
- CMS Drupal.

# **1.6.1.2.1 ¿Cuál CMS se utilizó?**

El CMS Drupal fue el escogido porque es flexible y seguro. La modelación del diseño se realiza un poco más fácil al utilizar los módulos que posee Drupal, los mismos agrupan una serie de funcionalidades que permiten ser reutilizadas, estas acortan el tiempo de desarrollo y ofrece una arquitectura modular que permite que los cambios que se realicen sean muchos más sencillos y sin grandes consecuencias.

"Hay muchas características que hacen de Drupal un buen gestor de contenidos:

- Está basado en software libre: el código fuente de Drupal está libremente disponible bajo los términos de la licencia GNU/GPL. Al contrario que otros gestores de contenido propietarios, es posible extender o adaptar Drupal según las necesidades.
- Entorno modular: al estar estructurado en módulos permite una gran flexibilidad, permitiendo crear desde el portal Web de un Instituto hasta un sitio de blogs. Drupal tiene disponibles una gran cantidad de módulos que pueden descargarse de su página Web e instalarlos en el sistema ampliando su funcionalidad.
- En la gestión de usuarios, además de autenticarse en local, los usuarios pueden hacerlo contra un sistema externo como jabber, blogger u otro sitio Drupal. Además tiene un completo conjunto de permisos y roles para que se pueda determinar fácilmente lo que puede hacer cada usuario.
- Objetos de Contenido (Nodos): Cualquier contenido creado en Drupal es, funcionalmente, un objeto (Nodo). Esto permite estandarizar la gestión, ya que todos tendrán una serie de propiedades comunes. Además incorpora un gestor de versiones que permite guardar un histórico de las actualizaciones que se realicen sobre el contenido.
- $\bullet$ Múltiples herramientas de trabajo colaborativo: comentarios enlazados jerárquicamente, foros de discusión, encuestas, libros colaborativos, que permiten a muchos usuarios trabajar

conjuntamente en la elaboración del contenido. También existe la posibilidad de que los contenidos sean moderados por los usuarios. En este caso los contenidos pasan por una serie de puntuaciones realizadas por los usuarios antes de ser publicados en la portada.

- El sistema permite que cada usuario tenga un blog personal que integra todos los artículos  $\bullet$ publicados por él.
- Soporte de múltiples idiomas y localización: Drupal permite tener el contenido en varios idiomas, lo cual, para comunidades autónomas bilingües, es un requisito importante.
- Drupal es multiplataforma desde sus inicios. Puede funcionar con Apache o Microsoft IIS como servidor Web y en sistemas como Linux, BSD, Solaris, Windows y Mac OS X. "(MÁRQUEZ 2008)

#### <span id="page-26-0"></span>**1.6.2 Otras herramientas utilizadas.**

Para el desarrollo de este trabajo, ha sido necesaria la utilización de otras herramientas para asegurar otros aspectos que tienen importancia, como son:

- El diseño de las imágenes a utilizar en la aplicación.
- Asegurar el control de versiones.
- La realización de diagramas lo que permite lograr un mejor entendimiento del negocio analizado.

Se seleccionó algunas herramientas para lograr el cumplimiento de lo antes expuesto, como son: Subversión, Tortoise, Microsoft Office Visio 2000 y Adobe PhotoShop CS.

#### <span id="page-26-1"></span>**1.6.2.1 Subversión**

Es un sistema de control de versiones que posee código abierto y es libre, además de estar centralizado para compartir información. Es capaz de manipular ficheros. Lleva en memoria todos los cambios realizados a sus ficheros y directorios, por lo que permite recuperar versiones antiguas en caso que sea necesario, además brinda la posibilidad de examinar el historial de los cambios realizados.

Las personas que utilicen el repositorio podrán acceder al mismo a través de redes, por lo que pueden existir varios ordenadores utilizando este servicio. El repositorio ayuda a la cooperación, al progreso, es compatible con sistemas operativos libres, propietarios, cuenta con versiones de directorios, metadatos, historial de versiones, envíos atómicos manipulación de datos, entre otras.

#### <span id="page-26-2"></span>**1.6.2.2 Tortoise**

"Es un cliente para el sistema de control de versiones Subversión. Maneja ficheros y directorios a lo largo del tiempo. Los ficheros se almacenan en un repositorio central. Esto permite que pueda recuperar versiones antiguas de sus ficheros y examinar la historia de cuándo y cómo cambiaron sus datos, y quién hizo el cambio". (KÜNG 2006)

TortoiseSVN es gratis, como cuenta con la Licencia Pública General GNU (GPL) está disponible para todos y está complementado al explorador de Windows.

El usuario de TortoiseSVN puede conocer con gran facilidad en qué estado se encuentra sus carpetas y con estos los archivos. Los repositorios pueden ser considerados como servidores de ficheros, lo que los diferencia es que son capaces de recordar los cambios que sean ha realizado a los ficheros y directorios.

#### <span id="page-27-0"></span>**1.6.2.3 Microsoft office Visio 2003.**

"Visio 2003 es un programa para la creación de diagramas que puede ayudarle a crear diagramas empresariales y técnicos en los que se documenten y organicen ideas, procesos y sistemas complejos. Los diagramas creados en Visio 2003 le permiten clara, concisa y eficazmente, visualizar y comunicar información, de unas formas no posibles utilizando exclusivamente texto y números. Visio 2003 también automatiza la visualización de los datos al sincronizarse directamente con los orígenes de datos para proporcionar diagramas actualizados, y se puede personalizar para cubrir las necesidades de la organización"(*Información General de Visio 2003* 21 de octubre de 2003)

Permite convertir los conceptos tecnológicos y empresariales en diagramas visuales, permitiendo una mayor comprensión y organización de los temas que se quieren reflejar para ser transmitidos. Es utilizada como herramienta de apoyo por las diferentes posibilidades de diseño que posee, ejemplo de esto es en el modelado de los prototipos de interfaz no funcionales del sistema que se va a realizar.

Las herramientas que presenta le permiten la creación de diagrama tales como:

- Diagramas de oficinas.
- Diagramas de bases de datos.
- Diagramas de flujo de programas.
- UML.
- Diagrama Web.
- Diagrama de Bloques.

Brinda la posibilidad de compartir estos diagramas, examinarlos, agregarles comentarios, gradarlos, además de importarlos y exportarlos en disímiles formatos.

### <span id="page-28-0"></span>**1.6.2.4. Adobe PhotoShop CS.**

Adobe PhotoShop CS es un software profesional para la edición de imágenes. Cuenta con una amplia gama de opciones para el diseño gráfico, trabajo con fotografías, producciones Web, ámbitos de video, la producción de impresión y producciones gráficas.

Algunas de las mejoras del PhotoShop CS:

- Mejorado el explorador de archivos.
- Permite la creación de presentación en PDF.
- Creación de proyecciones de diapositivas.
- Fácil acceso y utilización de los filtros.
- Permite la creación de galerías de fotografías Web.

#### <span id="page-28-1"></span>**1.7 Lenguaje de Programación utilizado (PHP)**

En la actualidad PHP (Hypertext Pre-processor) es uno de los lenguajes de creación de páginas Web dinámicas más utilizados en el mundo. Fue creado originalmente por Rasmus Lerdof en 1994; sin embargo la implementación principal de PHP es producida ahora por The PHP Group. Publicado bajo la PHP License, la Free Software Foundation considera esta licencia como software libre. Las primeras dos versiones de PHP, que fueron PHP 3 y PHP 4, se habían logrado desarrollar una plataforma potente y estable para la programación de páginas del lado del servidor. Estas primeras versiones han sido de gran importancia ya que lo convirtieron en el lenguaje más utilizado en la realización de páginas avanzadas. Estas versiones todavía contaban con puntos negros, los que se han tratado de solucionar en la versión 5. El principal objetivo de PHP5 ha sido mejorar los mecanismos de POO para solucionar las carencias de las anteriores versiones.

#### <span id="page-28-2"></span>**1.8 Conclusiones**

En este capítulo se profundizó en la responsabilidad que debe enfrentar un analista en la realización de un sistema informático, al encontrase frente a un proyecto real debe conocer en profundidad cuál es el papel que desempeña y la importancia del trabajo que va a realizar. Se abordó además algunas metodologías de desarrollo existentes en la actualidad, brindándole mayor atención a las que se utilizó en el análisis y diseño. Se dio a conocer la existencia de empresas involucradas a un entorno de trabajo similar al que se enfrenta el departamento de RRPP de la Universidad, conociendo sus objetivos y diferencias, a su vez se realizó un estudio acerca de las técnicas de la obtención en los requisitos del sistema, logrando seleccionar las técnicas más óptimas a utilizar.

# . **Capítulo 2: Análisis del Sistema.**

#### <span id="page-29-0"></span>**2.1 Introducción**

Toda empresa tiene como misión lograr que su objetivo por el que fue creada se lleve a cabo, por tal motivo acuden a sistemas de software para lograr que el trabajo sea eficiente y más óptimo. La misión de los analistas de software es lograr que este objetivo sea cumplido, por tal motivo a la hora de realizar un análisis y diseño es necesario entender el funcionamiento de la empresa. Se necesita conocer detalles, entender a profundidad como es el trabajo que realiza dicha empresa. Se debe entrar en el entorno e identificar problemas para luego ofrecer soluciones para su mejora. El modelamiento del negocio permite entrar en detalles en cuanto al funcionamiento, permite obtener una visión futura de la organización, además de poder dividir el trabajo en pequeños detalles ya que por encontrarnos con un entorno de trabajo pequeño eso no significa que sea fácil. El modelo del negocio además es una técnica para la especificación de los requisitos más importantes del sistemas, unos de sus objetivos es comprender la estructura y la dinámica de la organización, como se había mencionado anteriormente, además de asegurar que los consumidores, los usuarios finales y desarrolladores tengan un entendimiento común de la organización y por último encontrar los requerimientos del sistema que se verá soportada la organización. Existen varias formas para el modelamiento del negocio, por encontraste esta institución en un entorno de trabajo donde se pueden identificar claramente los procesos, se decidió realizar un modelo de Negocio y no un modelo de Dominio.

#### <span id="page-29-1"></span>**2.2 Estado actual del negocio**

Actualmente se realizan visitas a la Universidad como se había mencionado anteriormente, las visitas pueden ser cortas (de un día) y de varios días.

Cuando se recibe la notificación de la visita, se comienzan hacer los preparativos para las mismas, para las visitas de un día se elabora una propuesta de un programa de visita que luego es presentada en la reunión de coordinación, efectuada los lunes con la participación de diferentes directivos. En la misma es aprobado el programa de visita, en caso de no ser aprobado se realiza nuevamente el mismo. En esta reunión además se decide si a la visita se le entregará algún obsequio, en caso de acordar entregárselo se define el tipo, además si se le va a ofrecer algún tipo de servicio de protocolo se toman las acciones correspondientes para informar al mismo. Una vez realizada la visita se realiza el informe de la misma para enviárselo al CE. El informe es enviado conjuntamente con un comprobante de salida, dicho comprobante es realizado para tener constancia de la entrega del informe. Una vez entregado el informe en el CE este comprobante es firmado por el oficial de guardia del CE y luego es enviado a la Universidad para recepcionarlo.

Las visitas de más de un día, primeramente realizan una visita corta, así como llegar a elaborarle el programa de visita. Estas visitas como van a estar varios días, se le realizan diversas atenciones, por lo que es plasmado en un programa, éste lleva un cronograma detallado de las actividades que va realizar la visita. Una vez realizado el programa de atenciones, se comienza a realizar la carta de solicitud de gastos, en dicha carta se manifiestan los costos de las atenciones que se les brinda a los visitantes, incluyendo la solicitud a los salones VIP. Esta carta es presentada al Rector para solicitar su aprobación, ya que estos gastos implican dinero en divisa.

#### <span id="page-30-0"></span>**2.3 Reglas del negocio**

Las reglas de negocio representan políticas que deben cumplirse o condiciones que deben ser satisfechas, casi siempre regulan algún aspecto del negocio. Se deben de tomar en cuenta a la hora de hacer la automatización de los procesos, ya que estas son las restricciones que el software debe cumplir.

Lista de Reglas:

- En las visitas siempre tiene que estar presente dos especialistas de Cooperación y casi siempre la especialista de RRPP.
- La carta de solicitud de gastos es aprobada por el Rector, puesto que este lleva gastos en divisa.
- Teniendo en cuenta el nivel de la visita se consulta la entrega regalo y el tipo de presente.
- En el caso de haber varias visitas la especialista de RRPP estará presente en la más importante.
- El programa es confeccionado por Cooperación y este organiza la parte técnica conjunto con el área y la parte de atención lo organiza RRPP.
- El salón VIP y los reconocimientos son solicitados por el Rector.
- El programa de visita es presentado en la Reunión de Coordinación para su aprobación.
- Los informes que van hacer enviados al CE deben de tener el comprobante de salida.
- Todos los informe deben de llevar el logo de la UCI en la parte superior de la hoja y en la parte inferior la dirección.
- La carta de solicitud de gasto debe de tener en la parte superior de la hoja Dirección de Cooperación Internacional.
- Controlar los regalos entregados a los visitantes para que estos no sean repetidos.
- El programa se envía al CUA y a los responsables designados por áreas para asegurar las visitas.
- Recibidas las consideraciones el Director(a) de la DCI envía copia del informe al Rector, Asesor del Rector y Vicerrector de Investigaciones y Cooperación.
- A todas la visitas se le deben de guardar los siguientes datos:
	- $\checkmark$  Tipo de visita (corta o larga).
	- $\checkmark$  Tipo (Nacional o Extranjero).
	- $\checkmark$  Fecha de llegada.
	- $\checkmark$  Hora de llegada.
	- $\checkmark$  Fecha de salida.
	- $\checkmark$  Hora de salida.
	- $\checkmark$  Ministerio o entidad que la solicitó.
	- $\checkmark$  Institución y/o organismo al que pertenecen.
	- $\checkmark$  Motivo de estancia en la UCI.
	- Estado (solicitada, finalizada, ejecutándose).
	- $\checkmark$  Observaciones.
	- $\checkmark$  Cantidad de visitantes.
- A todos los visitantes se le deben de guardar los siguientes datos:
	- $\checkmark$  Nombre.
	- $\checkmark$  Cargo.
	- $\checkmark$  Sexo.
	- $\checkmark$  País.
	- $\checkmark$  Clasificación.
	- $\checkmark$  Motivo de la estancia en Cuba.
	- $\checkmark$  Institución a la que pertenece.
	- $\checkmark$  Entidad que representa.
	- Correo electrónico.
	- $\times$  Fax.
	- $\checkmark$  Correo postal.
- Todas las solicitudes de salones VIP deben de imprimirse con los siguientes datos:
	- $\checkmark$  Título.
- $\checkmark$  Tipo de solicitud (Recibimiento / despedida).
- $\checkmark$  Aerolínea.
- $\checkmark$  Número de vuelo.
- $\checkmark$  Hora de llegada.
- $\checkmark$  Hora de salida.
- $\checkmark$  Total de personas reciben.
- $\checkmark$  Total de personas despiden.
- $\checkmark$  Aprobadas si o no.
- $\checkmark$  Importe.
- Todos los informes de las visitas deben de imprimirse con los siguientes datos:
	- $\checkmark$  Título.
	- $\checkmark$  Fecha.
	- $\times$  Hora.
	- $\checkmark$  Visitantes.
	- $\checkmark$  Acompañantes.
	- $\checkmark$  Participaron por la UCI (los que realmente participaron).
	- $\checkmark$  Solicitado por.
	- $\checkmark$  Motivo de la estancia en Cuba.
	- $\checkmark$  Motivo de la estancia en la UCI.
	- $\checkmark$  Cuerpo del informe.
		- Descripción (Todo lo que hizo).
		- **Temas de interés.**
		- **-** Acuerdos.
		- **Texto del libro de visitas.**
	- $\checkmark$  Hora de terminación.
- Los comprobantes de salida deben de imprimirse con los datos siguientes:  $\bullet$ 
	- $\checkmark$  Dirigido A.
	- $\checkmark$  Remitente.
	- $\checkmark$  Asunto.
	- Quién Entrega.
	- $\checkmark$  Fecha de Entrega.
	- $\checkmark$  Quién recibe
	- $\checkmark$  Fecha de Recibo.
- El programa de la visita debe de imprimirse con los siguientes datos:
	- $\checkmark$  Título de la visita.
	- $\checkmark$  Fecha.
	- $\checkmark$  Hora.
	- $\checkmark$  Visitantes.
	- $\checkmark$  Acompañado.
	- $\checkmark$  Participan por la UCI.
	- $\checkmark$  Observaciones.
	- Descripción del Programa(esto siempre es así, aparece debajo). PROGRAMA

 $\checkmark$  Entrada por el vial principal (el Jefe de seguridad y Protección es el encargado de recibir y guiar a los visitantes).

 Video y presentación UCI actualizada (se especificará el idioma en el caso que lo requiera).

 $\checkmark$  Maqueta (la explica el designado).

 $\checkmark$  Presentación de la UCI por el designado, en dependencia del total de personas que nos visiten puede ser:

- En el salón al lado de la maqueta (lugar donde se hace comúnmente).
- Teatro del docente 3 (previa solicitud a la secretaria del Rector).
- Salón de reuniones del rector (previa solicitud la secretaria del Rector).
- Los Programas de atenciones deben de imprimirse con los siguientes datos:
	- $\checkmark$  Título
	- Quién Visita
	- $\checkmark$  Cargo
	- $\checkmark$  País
	- $\checkmark$  Institución
	- $\checkmark$  Fecha(desde hasta)
	- $\checkmark$  A que viene
	- $\checkmark$  Fecha de la actividad
	- Día
	- $\checkmark$  Hora
	- Descripción
- $\checkmark$  Participan
- Las solicitudes que se le realizan a protocolo deben de contar los siguientes datos:
	- $\checkmark$  Fecha
	- $\checkmark$  Hora
	- $\checkmark$  Nombre del solicitante
	- $\checkmark$  Cargo del solicitante
	- $\checkmark$  Descripción de la visita
	- $\checkmark$  Tipo líquido(refresco, jugos, cerveza, vinos, coctelería variada)
	- $\checkmark$  Tipo servicio(Almuerzo, cena, merienda o buffet)
	- $\checkmark$  Preside la actividad por la UCI
	- $\checkmark$  Cantidad de visitantes extranjeros
	- $\checkmark$  Cantidad de visitantes nacionales
	- $\checkmark$  Cantidad de participantes por la UCI
	- $\checkmark$  Cantidad total de participantes(Sin choferes)
	- $\checkmark$  Cantidad de choferes
- La carta de solicitud de gasto debe de imprimirse con los datos siguientes:
	- $\checkmark$  Fecha.
	- $\checkmark$  Dirigida a
	- $\checkmark$  Cuerpo de la carta
	- Descripción
	- $\checkmark$  Interés (Lugar donde se propone llevar)
	- $\checkmark$  Estimación de gastos
	- $\checkmark$  Firma de
- Las postales deben de contar con los siguientes datos:
	- $\checkmark$  Remitente
	- $\checkmark$  Correo remitente
	- $\checkmark$  Destinatario
	- $\checkmark$  Correo destinatario
	- $\checkmark$  Mensaje

#### <span id="page-34-0"></span>**2.4 Modelo del negocio**

"El modelo del negocio se realiza con el propósito de comprender las características y actividades que se llevan a cabo en el contexto a automatizar. En él, se modelan los clientes y trabajadores del negocio y su interacción con los procesos y objetos que lo componen. Está formado por el modelo de casos de uso del negocio y el modelo de objetos del negocio." (COLLERA 2005)

# <span id="page-35-0"></span>**2.4.1 Modelo de Casos de Uso del Negocio**

"El modelo de casos de uso del negocio describe los procesos del negocio en términos de casos de uso del negocio y actores del negocio, que se corresponden con los procesos del negocio y los clientes de éste respectivamente. Este modelo se describe mediante diagramas de casos de uso que muestran la relación entre los casos de uso y los actores del negocio" (IVAR JACOBSON 1999) Con este modelo se quiere:

- $\bullet$  Identificar los procesos en el negocio.
- Definir las fronteras del negocio.
- Definir quién y qué interactuarán con el negocio.
- Crear diagramas del modelo de casos de uso del negocio.

# **Actores del Negocio:**

Un actor del negocio es cualquier individuo, entidad, grupo, organización, máquina o sistema de información externos; con los que el negocio interactúa. Lo que es modelado como actor es el rol que se juega al interactuar con el negocio para beneficiarse del resultado.

Los actores del negocio estudiado se definen en la siguiente tabla.

#### <span id="page-35-1"></span>**Tabla 1 Actores del negocio.**

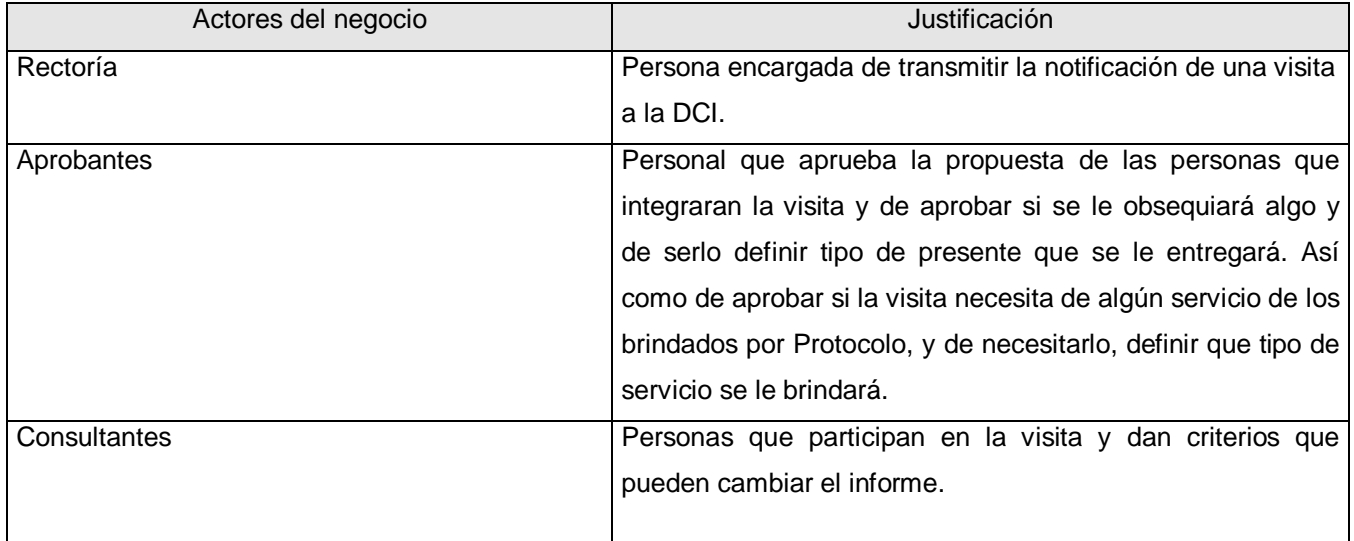
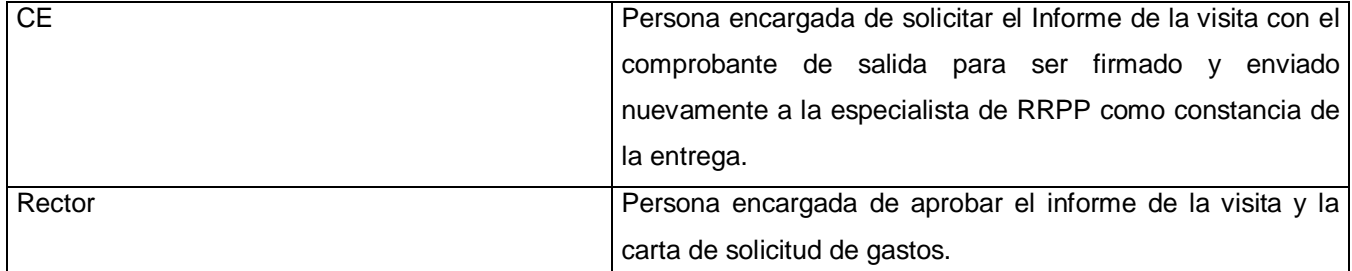

# **Trabajadores del Negocio:**

Los trabajadores del negocio son sistemas o personas que están implicados en uno o más procesos del negocio, son participantes de los mismos pero no obtienen ningún resultado de valor. Están relacionados con las entidades del negocio, relaciones que se expresan en el diagrama de objetos del negocio.

# **Tabla 2 Trabajadores del negocio**

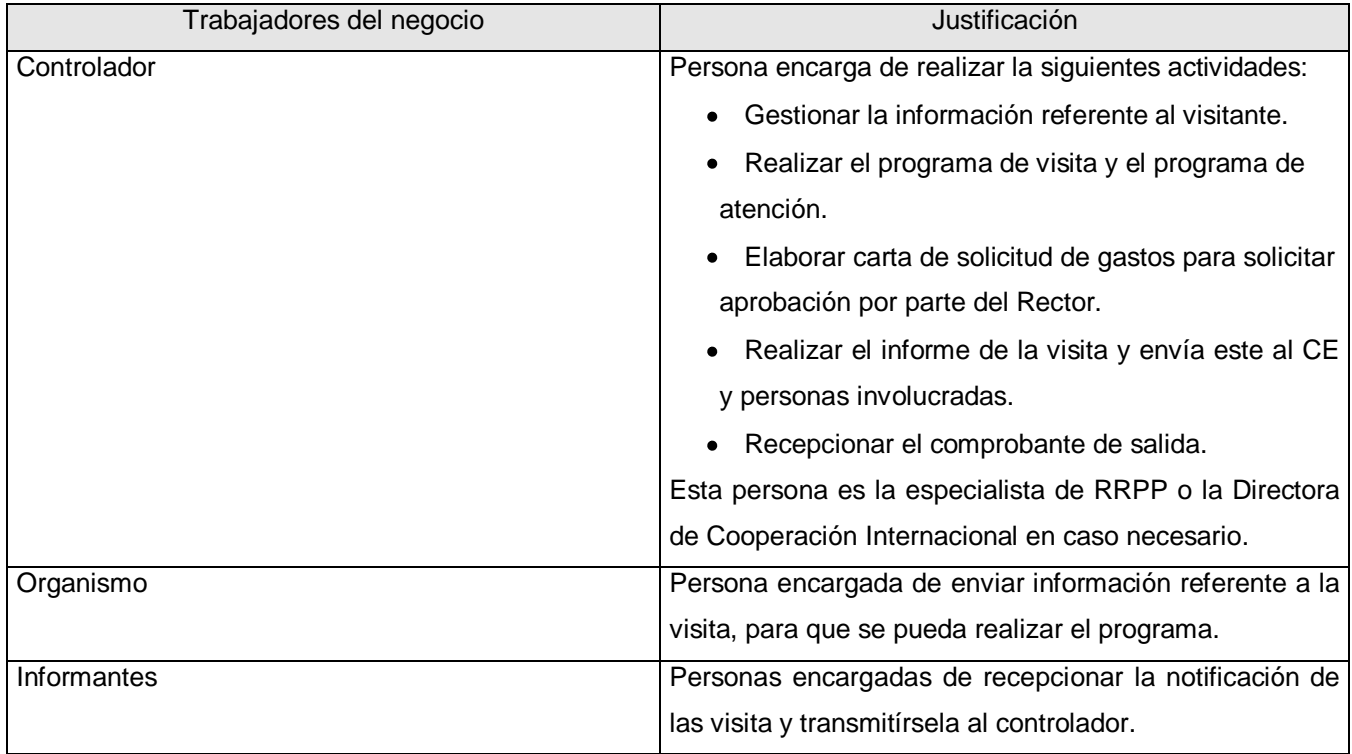

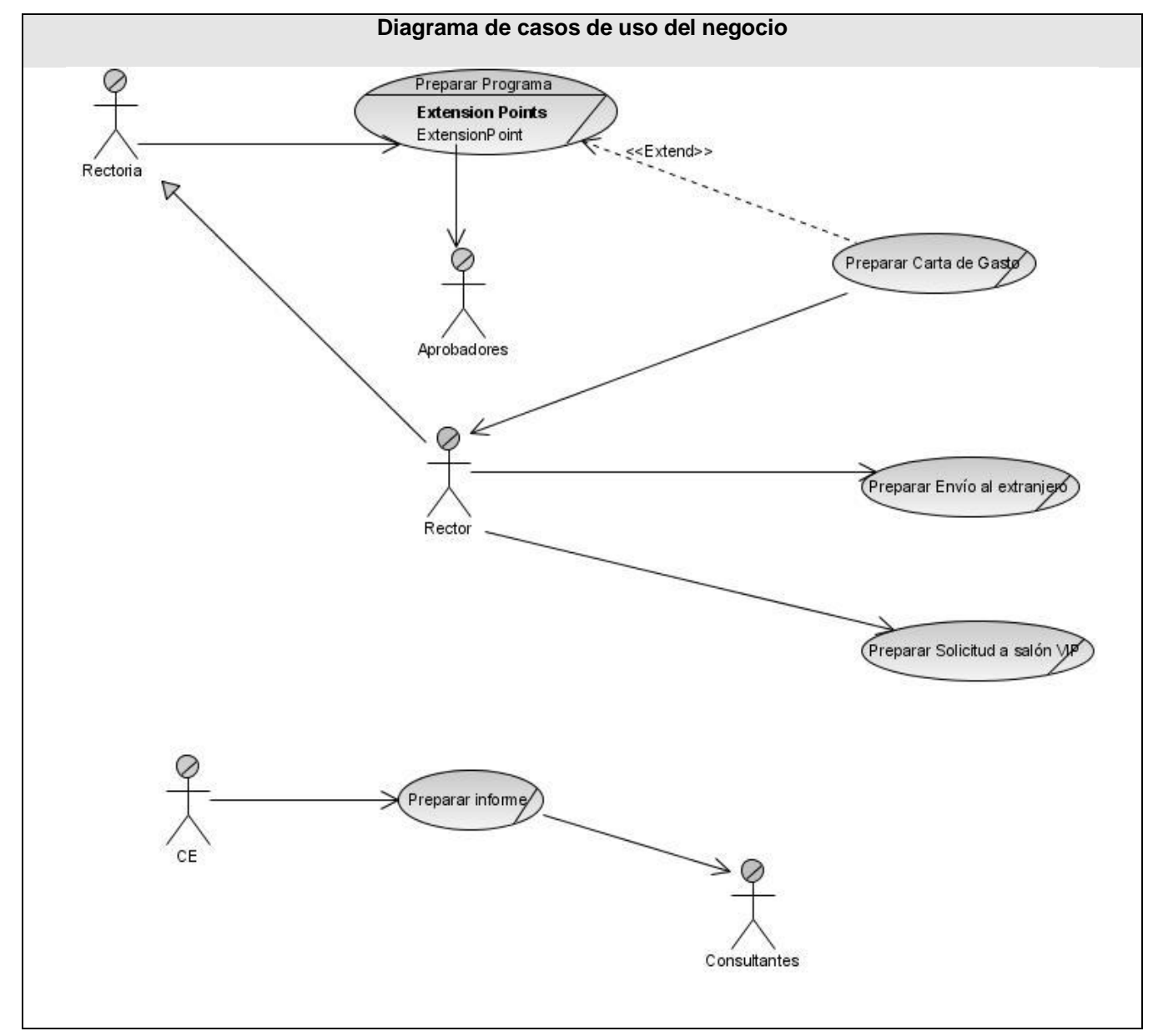

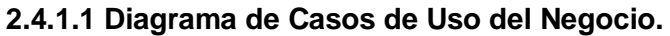

# **Figura 2. 1 Diagrama de casos de uso del negocio**

# **2.4.1.2 Descripción de los casos de uso del negocio**

Para el mejor entendimiento se ha descrito textualmente cada caso de uso del negocio y además de los diagramas de actividades, artefacto que muestra la secuencia de actividades que tiene lugar en cada proceso.

# **2.4.1.2.1 Diagrama de Actividades**

El diagrama de actividad representa un grafo, denominado por grafo de actividades, que contiene estados en lo que puede encontrase una actividad. El diagrama describe los procesos para lograr que los objetivos del negocio sean cumplidos. A continuación se le muestra las principales descripciones de los casos de uso más significativos, los diagramas de actividades y las demás descripciones se podrán encontrar en los anexos.

Tabla 3 Descripción del caso de uso Preparar Programa

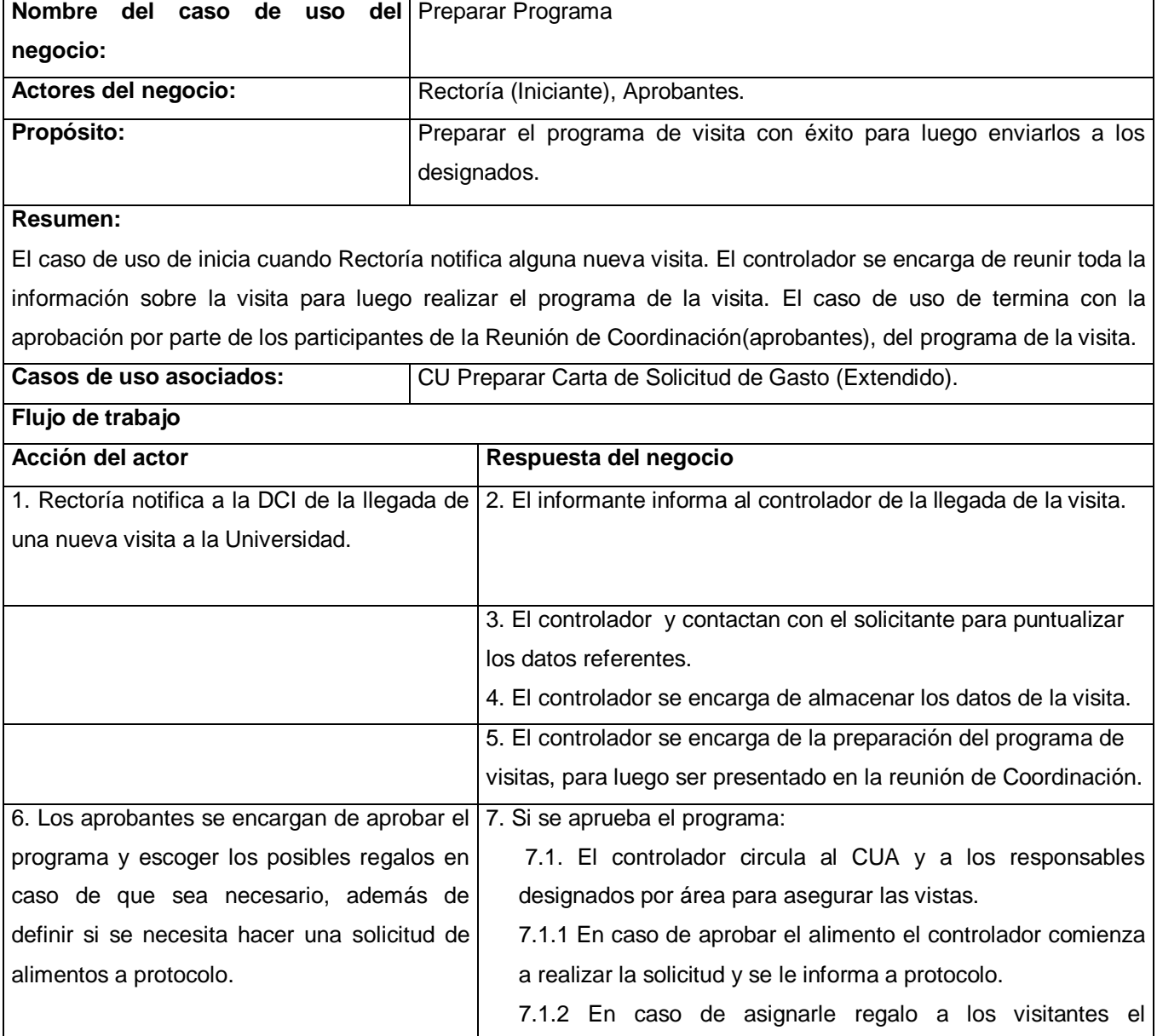

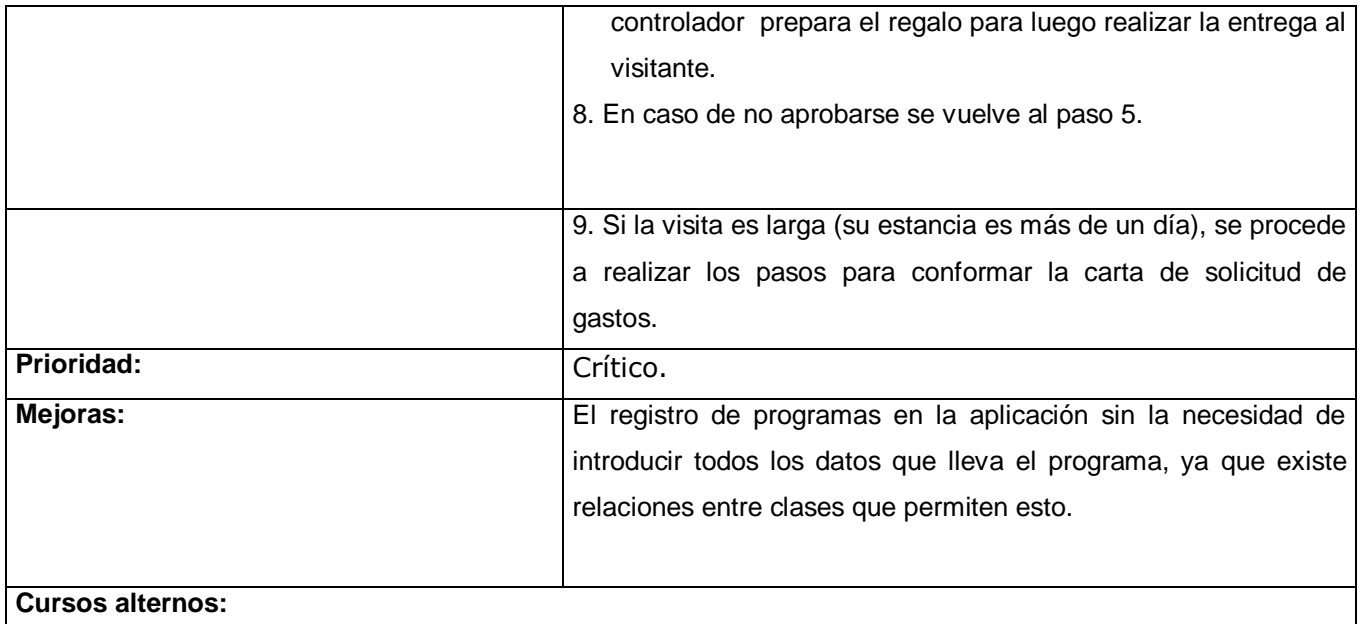

Diagrama de Actividad del caso de uso: Preparar Programa. Ver [Anexo](#page-97-0) 1

# **2.5 Modelo de Objeto**

"El modelo de objetos de negocio describe cómo colaboran los trabajadores y las entidades del negocio para llevar a cabo cada caso de uso del negocio. El trabajador, representa una abstracción de un ser humano que interactúa dentro del negocio y las entidades, representan "cosas" que los trabajadores toman, inspeccionan, manipulan, producen o utilizan en un caso de uso del negocio".(IVAR JACOBSON 1999).

A continuación se muestra el diagrama de objeto:

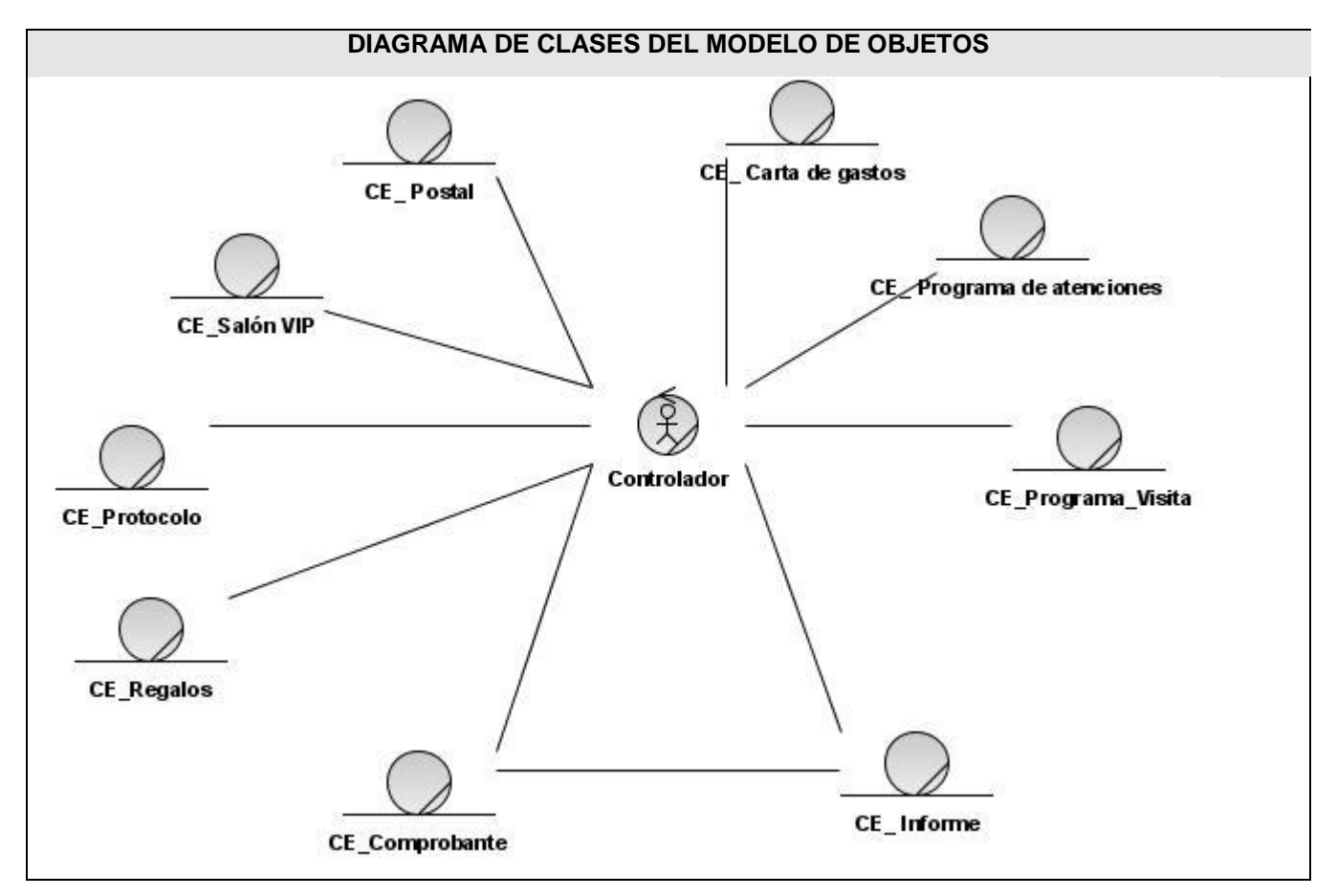

Figura 2. 2. Modelo de objeto.

# **2.6 Captura de Requisitos**

# **2.6.1 Técnicas utilizadas en la ingeniería de requisitos.**

La planificación de actividades es una tarea muy importante a la hora de enfrentarse a un proyecto, de tal forma que al final a veces se obtiene una planificación ineficiente que no permite programar en detalle cada etapa. En la ingeniería de requisitos es muy difícil obtener un plan para captura de los requisitos, esto se debe a que carecen de sistematización, por tal motivo es necesario utilizar técnicas para la captura de requisitos que hacen que el trabajo sea más exitoso.

"Desde el inicio del desarrollo de sistemas ha estado presente el gran problema de la identificación de los requisitos, debido a que no es un proceso que pueda ser determinado matemáticamente, en el cual los datos son extraídos de las personas interesadas, lo que hace que estos puedan variar en dependencia de la persona a la que se consulte. Todo esto hace que la ingeniería de requisitos se considere como una etapa clave en el desarrollo de software. Es el proceso de definir los servicios que el cliente requiere del sistema y las restricciones bajo las cuales este opera y es desarrollado. Su importancia es considerada esencial, pues los errores más comunes y más costosos de reparar, así como los que más tiempo consumen se deben a una inadecuada ingeniería de requisitos. Mediante el tratamiento de requisitos se especifican los servicios que debe proporcionar el sistema, consiste en un proceso iterativo y cooperativa de análisis del problema. Todo este proceso de recopilar información, definir las necesidades del sistema son procesos complejos, pues hay que identificar los requisitos que el sistema debe cumplir para satisfacer las necesidades de los usuarios finales y de los clientes, además para que el sistema sea considerado un software de calidad"(PRESSMAN 2005).

Existen varias técnicas en la ingeniería de requerimientos, cada técnica puede aplicarse a una o más actividades, la asociación con estas, dependerán del proyecto que este desarrollándose.

A continuación se mencionan las técnicas utilizadas:

#### **Entrevistas:**

**Abiertas**: Se le realizó una entrevista a los clientes, donde el intercambio de información fluía cada vez más, a través de preguntas que se realizaban, las cuáles los clientes respondían abiertamente, esto proporcionó que los clientes y los analistas llegasen a acuerdos.

**Discusiones**: A raíz del intercambio entre clientes y analistas, surgían preguntas, las cuales eran discutidas en grupo, esto permitió poder llegar a conclusiones concisas y lograr extraer una gran parte de los requisitos del sistema.

**Lluvia de ideas**: Se realizaron reuniones en grupo donde cada presente daba su opinión, así surgían nuevas ideas a partir de las ideas de otro. Con este método se logró formar un ambiente de cooperación, respetando las ideas de cada integrante, esto permitió que las conclusiones finales fueran las más óptimas.

#### **2.6.2 Requerimientos funcionales**

Durante la realización de los casos de uso del negocio, se obtienen las actividades que se van a automatizar. Estas no son exactamente los requerimientos funcionales, pero si constituyen el punto de partida de la identificación de lo que el sistema debe hacer. Los requerimientos funcionales son capacidades o condiciones que el sistema debe cumplir.

Al concluir el Modelo del Negocio se capturaron los siguientes requisitos:

# **2.6.2.1 Definición de los requisitos funcionales**

**RF 1**. Adicionar datos de la visita.

1.1. Permitir al controlador registrar datos de la visita:

- $\checkmark$  Tipo de visita (corta o larga)
- $\checkmark$  Tipo (Nacional o Extranjero)
- $\checkmark$  Fecha de llegada
- $\checkmark$  Hora de llegada
- $\checkmark$  Fecha de salida
- $\checkmark$  Hora de salida
- $\checkmark$  Ministerio o entidad que la solicitó
- $\checkmark$  Institución y/o organismo al que pertenecen
- Motivo por el cuál está en la UCI
- Estado(solicitada, finalizada, ejecutándose)
- $\checkmark$  Observaciones.
- $\checkmark$  Cantidad de visitantes

1.2 Verificar la entrada de datos.

1.2.1 Verificar que la visita no exista, de acuerdo al nombre, la hora/fecha, emitir un mensaje de error en caso de existir.

1.2.2 Verificar que estén correctos los datos introducidos y no exista campos vacíos, en caso no estarlos emitir mensaje de error.

**RF 2** Editar datos de la visita.

2.1 Mostrar un listado de las visita que se han adicionados al sistema.

2.2. Realizar una búsqueda de las visitas en caso de no verla en el listado o de estar muy extenso el listado. Para ver más información de la búsqueda ir al RF4 (Buscar datos de la visita).

2.3 Permitir al controlador seleccionar la visita para realizarle las modificaciones de los datos.

2.4 Mostrar los datos de la visita seleccionada.

2.5 Modificar los datos de la visita: datos definidos en el RF1 (Adicionar datos de la visita).

2.6.1 Verificar entrada de datos.

2.6.1.1 Verificar que no hayan introducido datos inconsistentes, en caso de introducirlo emitir mensaje de error.

**RF3** Eliminar datos de la visita.

3.1 Mostrar un listado de las visita que se han adicionados al sistema.

3.2. Permitir realizar una búsqueda de las visitas, ver RF4 (Buscar datos de la visita)

- 3.3 Permite seleccionar la visita a eliminar.
- 3.4 Permite seleccionar si desea eliminar la vista.
- 3.4.1 Mostrar mensaje de éxito en caso de aceptar eliminar.
- 3.4.2 Mostrar interfaz principal en caso de Cancelar la eliminación.
- **RF4** Buscar datos de la visita**.**

4.1 Realizar una búsqueda de las visitas de acuerdo a ciertos parámetros como: nombre de la visita y fecha de llegada.

4.1.1 Permitir al controlador introducir los parámetros de búsqueda.

4.1.2 Mostrar la visita como resultado de la búsqueda en caso de que exista.

4.1.3 Mostrar mensaje en caso de no encontrase la visita.

**RF5** Adicionar datos del visitante.

5.1. Permitir al controlador registrar datos de los visitantes:

- $\checkmark$  Nombre
- $\checkmark$  Cargo
- $\checkmark$  Sexo
- $\sqrt{P}$ aís
- $\checkmark$  Clasificación
- $\checkmark$  Motivo de la estancia en Cuba
- $\checkmark$  Institución a la que pertenece
- $\checkmark$  Entidad que representa
- Correo electrónico
- $\checkmark$  Fax
- $\checkmark$  Correo postal

5.1.1 Permitir al controlador seleccionar del listado de visitas, la visita que se quiere adicionar los visitantes.

5.2.1 Verificar datos en la entrada de los mismos.

5.2.1.1 Verificar que los visitantes no exista, de acuerdo al nombre, la hora/fecha, emitir un mensaje de error en caso de existir.

5.2.1.2 Verificar que estén correctos los datos introducidos y no exista campos vacíos, en caso no estarlos emitir mensaje de error.

5.2.2 Mostrar la interfaz de Adicionar con los campos en blancos en caso de seleccionar el botón Cancelar.

**RF6** Editar datos del visitante.

6.1 Mostrar un listado de los visitantes que se han adicionados al sistema.

6.2. Realizar una búsqueda de los visitantes en caso de no verla en el listado o de estar muy extenso el listado. Para ver más información de la búsqueda ir al RF8 (Buscar datos de los visitantes).

6.3 Permitir al controlador seleccionar el visitante para realizarle las modificaciones de los datos.

6.4 Mostrar los datos de los visitantes seleccionada.

6.5 Modificar los datos de los visitantes: datos definidos en el RF 4(Adicionar datos del visitante).

6.6. Verificar datos en la entrada de los mismos.

6.6.1 Verificar que no hayan introducido datos inconsistentes, en caso de introducirlo emitir mensaje de error.

6.6.2 Mostrar la interfaz principal en caso de Cancelar.

**RF7** Eliminar visitante.

7.1 Mostrar un listado de los visitantes que se han adicionado al sistema.

7.2. Realizar una búsqueda de los visitantes, ver RF8 (Buscar datos del visitante)

7.3 Permitir al controlador seleccionar el visitante a eliminar.

7.4 Permitir al controlador seleccionar si desea eliminar el visitante.

7.4.1 Mostrar mensaje de éxito en caso de Aceptar eliminar.

7.4.2 Mostrar interfaz principal en caso de Cancelar la eliminación.

**RF8** Buscar datos del visitante.

8.1 Realizar una búsqueda de los visitantes de acuerdo a ciertos parámetros como: nombre del visitante y país.

8.1.1 Permitir al controlador introducir los parámetros de búsqueda.

8.1.2 Mostrar el visitante como resultado de la búsqueda en caso de que exista.

8.1.3 Mostrar mensaje en caso de no encontrase el visitante.

**RF9** Adicionar programa de visita.

9.1. Permitir al controlador registra datos del programa:

- $\checkmark$  Fecha
- $\checkmark$  Hora
- $\checkmark$  Participan por la UCI
- Observaciones

9.1.1 Permitir al controlador seleccionar del listado de las visitas, la visita que requiere realizarle el programa.

9.2 Verificar datos en la entrada de los mismos.

9.2.1 Verificar que el programa no exista, de acuerdo al nombre, la hora/fecha, emitir un mensaje de error en caso de existir.

9.2.2 Verificar que estén correctos los datos introducidos y no exista campos vacíos, en caso no estarlos emitir mensaje de error.

9.2.3 Mostrar la interfaz de Adicionar con los campos en blancos en caso de Cancelar.

**RF10**Editar programa de visita.

10.1 Mostrar un listado de los programas que se han adicionados al sistema.

10.2. Realizar una búsqueda de los programas en caso de no verla en el listado o de estar muy extenso el listado. Para ver más información de la búsqueda ir al RF12 (Buscar programa de visita).

10.3 Permitir al controlador seleccionar el programa para realizarle las modificaciones de los datos.

10.4 Mostrar los datos del programa seleccionada.

10.5 Modificar los datos del programa: datos definidos en el requisito funcional 9(Adicionar programa de visita).

10.6Verificar datos en la entrada de los mismos.

10.6.1Verifica que no hayan introducido datos inconsistentes, en caso de introducirlo emitir mensaje de error.

10.6.2 Mostrar la interfaz principal en caso de Cancelar la operación.

**RF11** Eliminar programa de visita

11.1 Mostrar un listado de los programas que se han adicionados al sistema.

11.2. Realizar una búsqueda de los programas

11.3 Permitir al controlador seleccionar el programa a eliminar, ver RF 12 (Buscar programa de visita).

11.4 Permitir al controlador seleccionar si desea eliminar el programa.

11.4.1 Mostrar mensaje de éxito en caso de aceptar eliminar.

11.4.2 Mostrar interfaz principal en caso de Cancelar la eliminación.

**RF 12** Buscar programa de visita

12.1Realizar una búsqueda de los programas de acuerdo a ciertos parámetros como: Fecha, Hora.

12.1.1 Permitir al controlador introducir los parámetros de búsqueda.

12.1.2 Mostrar el programa como resultado de la búsqueda en caso de que exista.

12.1.2 Mostrar mensaje en caso de no encontrase el programa

# **RF13** Adicionar Atenciones

13.1. Permitir al controlador registrar datos de las atenciones:

- $\checkmark$  Fecha
- $\times$  Hora
- $\checkmark$  Descripción
- $\checkmark$  Tipo de Atención
- $\times$  Lugar
- $\checkmark$  Participan.

13.1.1 Permitir al controlador seleccionar del listado de las visitas largas, la visita que requiere realizarle la asignación de atenciones.

13.2Verificar datos en caso de seleccionar aceptar.

13.2.1 Verificar que las atenciones no exista, de acuerdo al nombre, la hora/fecha, emitir un mensaje de error en caso de existir.

13.2.2 Verificar que estén correctos los datos introducidos y no exista campos vacíos, en caso no estarlos emitir mensaje de error.

13.2.3 Mostrar la Interfaz de Adicionar con los campos en blancos en caso de seleccionar el botón Cancelar.

**RF14** Editar atenciones

14.1 Mostrar un listado de las atenciones que se han adicionados al sistema.

14.2. Realizar una búsqueda de las atenciones en caso de no verla en el listado o de estar muy extenso el listado. Para ver más información de la búsqueda ir al RF16 (Buscar atenciones).

14.3 Permitir al controlador seleccionar la atención para realizarle las modificaciones de los datos.

14.4 Mostrar los datos de la atención seleccionada.

14.5 Modificar los datos de la atención: datos definidos en el RF 13 (Adicionar atenciones).

14.6 Verificar datos en la entrada de datos.

14.6.1Verificar que no hayan introducido datos inconsistentes, en caso de introducirlo emitir mensaje de error.

14.6.2 Mostrar la interfaz principal en caso de seleccionar de Cancelar la operación.

**RF15** Eliminar atenciones

15.1 Mostrar un listado de las atenciones que se han adicionados al sistema.

15.2. Realizar una búsqueda de las atenciones, ver RF16 (Buscar atenciones).

15.3 Permitir al controlador seleccionar la atención a eliminar.

15.4 Permitir al controlador seleccionar si desea eliminar la atención.

15.4.1 Mostrar mensaje de éxito en caso de aceptar eliminar.

15.4.2 Mostrar interfaz principal en caso de Cancelar la eliminación.

15.5 Permitir eliminar la atención del sistema.

**RF16** Buscar atenciones.

16.1 Realizar una búsqueda de las atenciones de acuerdo a ciertos parámetros como: título.

16.1.1 Permitir al controlador introducir los parámetros de búsqueda.

16.1.2 Mostrar la atención como resultado de la búsqueda en caso de que exista.

16.1.3 Mostrar mensaje en caso de no encontrase la atención

**RF17** Adicionar informe de visita

17.1. Permitir al controlador y al documentador registrar datos del informe:

- $\checkmark$  Fecha
- $\times$  Hora
- $\checkmark$  Cuerpo del informe (Descripción (Todo lo que hizo)
- $\checkmark$  Descripción del libro de visitas
- $\checkmark$  Acuerdos
- $\checkmark$  Temas de interés
- $\checkmark$  Hora de terminación.
- $\checkmark$  Participan por la UCI.

17.1.1 Permitir al controlador y al documentador seleccionar del listado de las visitas cortas, la visita que requiere realizarle el informe.

17.2 Verificar datos en caso de seleccionar Aceptar.

17.2.1Verificar que el informe no exista, de acuerdo al nombre, la hora/fecha, emitir un mensaje de error en caso de existir.

17.2.2 Verificar que estén correctos los datos introducidos y no exista campos vacíos, en caso no estarlos emitir mensaje de error.

17.2.3 Mostrar la Interfaz de Adicionar con los campos en blancos en caso de seleccionar el botón Cancelar.

17.4. Permitir el almacenamiento del informe.

**RF18** Editar informe de visita

18.1 Mostrar un listado de los informes que se han adicionados al sistema.

18.2. Realizar una búsqueda de los informes en caso de no verla en el listado o de estar muy extenso el listado. Para ver más información de la búsqueda ir al RF20 (Buscar informe de visita).

18.3 Permitir al controlador y al documentador seleccionar el informe para realizarle las modificaciones de los datos.

18.4 Mostrar los datos del informe seleccionada.

18.5 Modificar los datos del informe: datos definidos en el RF 17 (Adicionar informe de visita).

18.6 Verificar datos en caso de seleccionar Aceptar.

18.6.1 Verificar que no hayan introducido datos inconsistentes, en caso de introducirlo emitir mensaje de error.

18.6.2 Mostrar la interfaz principal en caso de seleccionar el botón Cancelar.

**RF19** Eliminar informe de visita

19.1 Mostrar un listado de los informes que se han adicionados al sistema.

19.2. Realizar una búsqueda de los informes, ver RF20 (Buscar informe de visita).

19.3 Permitir al controlador y al documentador seleccionar el informe a eliminar.

19.4 Permitir al controlador y al documentador seleccionar si desea eliminar el informe.

RF 19.4.1 Mostrar mensaje de éxito en caso de Aceptar eliminar.

RF 19.4.2 Mostrar interfaz principal en caso de Cancelar la eliminación.

**RF20** Buscar informe de visita

20.1 Permite realizar una búsqueda de los informes de acuerdo a ciertos parámetros como:

- $\checkmark$  Título
- $\checkmark$  Fecha
- $\checkmark$  Hora

20.1.1 Permitir al controlador introducir los parámetros de búsqueda.

20.1.2 Mostrar el informe como resultado de la búsqueda en caso de que exista.

20.1.3 Mostrar mensaje en caso de no encontrase el informe

**RF21** Adicionar solicitud a salón VIP

21.1. Permitir al controlador registra datos del salón VIP:

- $\checkmark$  Tipo de solicitud (Recibimiento / despedida)
- $\checkmark$  Aerolínea
- $\checkmark$  Número de vuelo
- $\checkmark$  Hora de llegada
- $\checkmark$  Hora de salida
- $\checkmark$  Total de personas recibe
- $\checkmark$  Total de personas despiden
- $\checkmark$  Importe.

21.1.1 Permitir al controlador seleccionar del listado de las visitas largas, la visita que requiere realizarle el informe.

21.2 Verificar datos en caso de seleccionar Aceptar.

21.2.1 Verificar que la solicitud no exista, de acuerdo al nombre, la hora/fecha, emitir un mensaje de error en caso de existir.

21.2.2 Verificar que estén correctos los datos introducidos y no exista campos vacíos, en caso no estarlos emitir mensaje de error.

21.2.3 Mostrar la Interfaz de Adicionar con los campos en blancos en caso de seleccionar el botón Cancelar.

21.3. Permitir el almacenamiento de la solicitud.

**RF22** Editar solicitud del salón VIP

22.1 Mostrar un listado de las solicitudes que se han adicionados al sistema.

22.2. Realizar una búsqueda de las solicitudes en caso de no verla en el listado o de estar muy extenso el listado. Para ver más información de la búsqueda ir al RF24 (Buscar solicitud a salón VIP).

22.3 Permitir al controlador seleccionar la solicitud a salón VIP para realizarle las modificaciones de los datos.

22.4 Mostrar los datos de las solicitudes seleccionada.

22.5 Modificar los datos de las solicitudes al salón VIP: datos definidos en el RF21 (Adicionar datos del salón VIP).

22.6 Verificar datos en caso de seleccionar Aceptar.

22.6.1Verificar que no hayan introducido datos inconsistentes, en caso de introducirlo emitir mensaje de error.

22.6.2 Mostrar la interfaz principal en caso de seleccionar el botón Cancelar.

**RF23** Eliminar solicitud a salón VIP.

23.1 Mostrar un listado de las solicitudes del salón VIP que se han adicionados al sistema.

23.2. Realizar una búsqueda de las solicitudes, ver RF24 (Buscar solicitud a salón VIP).

23.3 Permite al controlador seleccionar la solicitud a eliminar.

23.4 Permitir al controlador seleccionar si desea eliminar la solicitud.

23.4.1 Mostrar mensaje de éxito en caso de Aceptar eliminar.

23.4.2 Mostrar interfaz principal en caso de Cancelar la eliminación.

23.5 Permitir eliminar la solicitud del sistema.

**RF24** Buscar solicitud a salón VIP

24.1Permite realizar una búsqueda de las solicitudes de acuerdo a ciertos parámetros como: Título y Número de vuelo.

24.1.1 Permitir al controlador introducir los parámetros de búsqueda.

24.1.2 Mostrar la solicitud como resultado de la búsqueda en caso de que exista.

24.1.3 Mostrar mensaje en caso de no encontrase la solicitud

**RF25** Adicionar solicitud a protocolo.

25.1. Permitir al controlador registrar datos de la solicitud a protocolo:

- $\checkmark$  Fecha
- $\checkmark$  Hora
- $\checkmark$  Nombre del solicitante
- $\checkmark$  Cargo del solicitante
- $\checkmark$  Visitantes a atender
- $\checkmark$  Tipo líquido (refresco, jugos, cerveza, vinos, coctelería variada)
- $\checkmark$  Tipo servicio (almuerzo, cena, merienda o buffet)
- $\checkmark$  Preside la actividad por la UCI
- $\checkmark$  Cantidad de participantes por la UCI
- $\checkmark$  Cantidad total de participantes (Sin choferes)
- $\checkmark$  Cantidad de choferes.

25.1.1 Permitir al controlador seleccionar del listado de las visitas, la visita que requiere realizarle la solicitud.

25.2 Verificar datos en caso de seleccionar Aceptar.

25.2.1 Verificar que la solicitud no exista, de acuerdo al nombre, la hora/fecha, emitir un mensaje de error en caso de existir.

25.2.2 Verificar que estén correctos los datos introducidos y no exista campos vacíos, en caso no estarlos emitir mensaje de error.

25.2.3 Mostrar la Interfaz de Adicionar con los campos en blancos en caso de seleccionar el botón Cancelar.

**RF26** Editar solicitud a protocolo

26.1 Mostrar un listado de las solicitudes que se han adicionados al sistema.

26.2. Realizar una búsqueda de las solicitudes en caso de no verla en el listado o de estar muy extenso el listado. Para ver más información de la búsqueda ir al RF28 (Buscar solicitud a protocolo).

26.3 Permitir al controlador seleccionar la solicitud para realizarle las modificaciones de los datos.

26.4 Mostrar los datos de la solicitud seleccionada.

26.5 Modificar los datos de la solicitud: datos definidos en el RF 25 (Adicionar solicitud a protocolo).

26.6 Verificar datos en caso de seleccionar Aceptar.

26.6.1Verificar que no hayan introducido datos inconsistentes, en caso de introducirlo emitir mensaje de error.

26.6.2 Mostrar la interfaz principal en caso de seleccionar el botón Cancelar.

**RF27** Eliminar solicitud a protocolo

27.1 Mostrar un listado de las solicitudes que se han adicionados al sistema.

27.2. Realizar una búsqueda de las solicitudes, ver RF 28 (Buscar solicitud a protocolo)

27.3 Permitir al controlador seleccionar la solicitud a eliminar.

27.4 Permitir al controlador seleccionar si desea eliminar la solicitud.

27.4.1 Mostrar mensaje de éxito en caso de Aceptar eliminar.

27.4.2 Mostrar interfaz principal en caso de Cancelar la eliminación.

27.5 Permitir eliminar la solicitud del sistema.

**RF28** Buscar solicitud a protocolo

28.1. Realizar una búsqueda de las solicitudes de acuerdo a ciertos parámetros como: Fecha, Hora, Nombre del solicitante

28.1.1 Permitir al controlador introducir los parámetros de búsqueda.

28.1.2 Mostrar la solicitud como resultado de la búsqueda en caso de que exista.

28.1.3 Mostrar mensaje en caso de no encontrase la solicitud

**RF29** Enviar solicitud a Protocolo

29.1 Permitir el envío de la solicitud por correo electrónico.

29.2 Permitir al sistema eliminar cuando se hace un envío, la solicitud de la lista que muestra la interfaz principal.

**RF30** Adicionar comprobante de salida

30.1 Permitir al controlador registrar datos del comprobante:

- $\checkmark$  Dirigido A
- $\checkmark$  Remitente
- $\checkmark$  Asunto
- Quién Entrega
- $\checkmark$  Fecha de Entrega
- $\checkmark$  Quién recibe
- $\checkmark$  Fecha de Recibo.

30.1.1 Permitir al controlador seleccionar del listado de los informes, el informe que requiere realizarle el comprobante.

30.2 Verificar datos en la entrada de los mismos.

30.2.1Verificar que el comprobante no exista, de acuerdo al nombre, la hora/fecha, emitir un mensaje de error en caso de existir.

30.2.2 Verificar que estén correctos los datos introducidos y no exista campos vacíos, en caso no estarlos emitir mensaje de error.

30.2.3 Mostrar la Interfaz de Adicionar con los campos en blancos en caso de Cancelar la operación.

**RF31** Editar comprobante de salida

31.1 Mostrar un listado de los comprobantes que se han adicionados al sistema.

31.2. Realizar una búsqueda de los comprobantes en caso de no verla en el listado o de estar muy extenso el listado. Para ver más información de la búsqueda ir al RF33 (Buscar Comprobante de salida).

31.3 Permitir al controlador seleccionar el comprobante para realizarle las modificaciones de los datos.

31.4 Mostrar los datos del comprobante seleccionada.

31.5 Modificar los datos del comprobante: datos definidos en el RF 30(Adicionar comprobante de salida).

31.6. Verificar datos en la entrada de los mismos.

31.6.1 Verifica que no hayan introducido datos inconsistentes, en caso de introducirlo emitir mensaje de error.

31.6.2 Mostrar la interfaz principal en caso de Cancelar la operación.

**RF32** Eliminar comprobante de salida

32.1 Mostrar un listado de los comprobantes que se han adicionados al sistema.

32.2. Realizar una búsqueda de los comprobantes, ver RF35 (Buscar Comprobante de salida).

32.3 Permitir al controlador seleccionar el comprobante a eliminar.

32.4 Permitir al controlador seleccionar si desea eliminar el comprobante.

32.4.1 Mostrar mensaje de éxito en caso de Aceptar eliminar.

32.4.2 Mostrar interfaz principal en caso de Cancelar la eliminación.

32.5 Permitir eliminar el comprobante del sistema.

**RF33** Buscar Comprobante de salida

33.1Permitir al controlador realizar una búsqueda de los comprobantes de acuerdo a ciertos parámetros como: Fecha de Entrega, Fecha de Recibo

33.1.1 Permitir al controlador introducir los parámetros de búsqueda.

33.1.2 Mostrar el comprobante como resultado de la búsqueda en caso de que exista.

33.1.2 Mostrar mensaje en caso de no encontrase el comprobante

**RF34** Adicionar Reconocimiento

34.1. Permitir al controlador registrar datos del reconocimiento:

- $\checkmark$  De qué acredita a la persona
- $\checkmark$  Tipo (Plata, Oro o Bronce))
- $\checkmark$  Número de Resolución.

34.1.1 Permitir al controlador seleccionar del listado de los visitantes, el visitante que requiere realizarle el reconocimiento.

34.2 Verificar datos en caso de seleccionar Aceptar.

34.2.1 Verificar que el reconocimiento no exista, de acuerdo al nombre, la hora/fecha, emitir un mensaje de error en caso de existir.

34.2.2 Verificar que estén correctos los datos introducidos y no exista campos vacíos, en caso no estarlos emitir mensaje de error.

34.2.3 Mostrar la Interfaz de Adicionar con los campos en blancos en caso de seleccionar el botón Cancelar.

**RF35** Eliminar reconocimientos

35.1 Mostrar un listado de los reconocimientos que se han adicionados al sistema.

35.2 Realizar una búsqueda de los reconocimientos, ver RF36 (Buscar reconocimiento)

35.3 Permitir al controlador seleccionar los reconocimientos a eliminar.

35.4 Permitir al controlador seleccionar si desea eliminar el reconocimiento.

35.4.1 Mostrar mensaje de éxito en caso de Aceptar eliminar.

35.4.2 Mostrar interfaz principal en caso de Cancelar la eliminación.

**RF36** Buscar Reconocimiento

36.1 Realizar una búsqueda de los reconocimientos de acuerdo a ciertos parámetros como número de resolución.

36.1.1 Permitir al controlador introducir los parámetros de búsqueda.

36.1.2 Mostrar el reconocimiento como resultado de la búsqueda en caso de que exista.

36.1.2 Mostrar mensaje en caso de no encontrase el reconocimiento

**RF37** Adicionar carta de solicitud de gastos

37.1. Permitir al controlador registrar datos de la solicitud:

- $\checkmark$  Fecha
- $\checkmark$  Dirigida a
- $\checkmark$  Cuerpo de la carta
- $\checkmark$  Interés (Lugar donde se propone llevar)
- $\checkmark$  Firma de.

37.1.1 Permitir al controlador seleccionar del listado de las visitas largas, la visita que requiere realizarle la carta.

37.2 Verificar datos en caso de seleccionar Aceptar.

37.2.1 Verificar que la carta no exista, de acuerdo al nombre, la hora/fecha, emitir un mensaje de error en caso de existir.

37.2. 2 Verificar que estén correctos los datos introducidos y no exista campos vacíos, en caso no estarlos emitir mensaje de error.

37.2.3 Mostrar la Interfaz de Adicionar con los campos en blancos en caso de seleccionar el botón Cancelar.

**RF38** Editar carta de solicitud de gastos

38.1 Mostrar un listado de la carta que se han adicionados al sistema.

38.2. Realizar una búsqueda de las cartas en caso de no verla en el listado o de estar muy extenso el listado. Para ver más información de la búsqueda ir al RF40 (Buscar carta de solicitud de gastos).

38.3 Permitir al controlador seleccionar la carta para realizarle las modificaciones de los datos.

38.4 Mostrar los datos de la carta seleccionada.

38.5 Modificar los datos de la carta: datos definidos en el requisito funcional 37(Adicionar carta de solicitud de gastos).

38.6. Verificar datos en la entrada de los mismos.

38.6.1 Verificar que no hayan introducido datos inconsistentes, en caso de introducirlo emitir mensaje de error.

38.6.2 Mostrar la interfaz principal en caso de Cancelar la operación.

38.7 Permitir almacenar los nuevos datos de la carta.

**RF39** Eliminar carta de solitud de gastos

39.1 Mostrar un listado de las cartas que se han adicionados al sistema.

39.2. Realizar una búsqueda de las cartas, ver RF40 (Buscar Carta de solicitud de gastos).

39.3 Permitir al controlador seleccionar la carta a eliminar.

39.4 Permitir al controlador seleccionar si desea eliminar la carta.

39.4.1 Mostrar mensaje de éxito en caso de Aceptar eliminar.

39.4.2 Mostrar interfaz principal en caso de Cancelar la eliminación.

39.5 Permitir eliminar la carta del sistema.

**RF40** Buscar Carta de solicitud de gastos

40.1Realizar una búsqueda de las cartas de acuerdo a ciertos parámetros como: Fecha, Dirigida a, Estimación de gastos

40.1.1 Permitir al controlador introducir los parámetros de búsqueda.

40.1.2 Mostrar la carta como resultado de la búsqueda en caso de que exista.

40.1.3 Mostrar mensaje en caso de no encontrase la carta

**RF41** Adicionar Postal

41.1 Permitir al controlador seleccionar el tipo de postal, si es una felicitación por nuevo año, o se conmemora algo, es decir cualquier tipo de felicitación.

41.1.1 Mostrar la postal seleccionada.

41.1.2 Permitir al controlador introducir los datos en la postal seleccionada como:

 $\checkmark$  Remitente

- $\checkmark$  Correo del remitente
- $\checkmark$  Destinatario
- $\checkmark$  Correo del destinatario
- $\checkmark$  Mensaie

41.1.3 Verificar si esta duplicada, en caso de estarlo emitir mensaje de error.

41.2 Mostrar la forma de envío las cuales son: Fax, Correo electrónico y correo postal.

- 41.2.1 Si es correo postal se genera la postal, ir al CU Generar Documentos, sección Generar Postal.
- 41.3 Mostrar mensaje de éxito cuando fue enviada la postal.
- 41.4 Mostrar mensaje de error en caso de no encontrar dirección electrónica.

# **RF42** Buscar Postal

42.1Realizar una búsqueda de las cartas de acuerdo a ciertos parámetros como: tipo de felicitación.

- 42.1.1 Permitir al controlador introducir los parámetros de búsqueda.
- 42.1.2 Mostrar la postal como resultado de la búsqueda en caso de que exista.
- 42.1.3 Mostrar mensaje en caso de no encontrase la postal
- **RF 43** Reportar datos del visitante
- 43.1 Mostrar posibles opciones de reportes como:
	- Nombre de los visitantes dado los parámetros (estos parámetros pueden ser opcionales):
		- $\checkmark$  Cargo
		- $\checkmark$  Sexo
		- $\checkmark$  País
		- $\checkmark$  Clasificación
		- $\checkmark$  Idioma
		- $\checkmark$  Motivo de estancia en Cuba
		- $\checkmark$  Entidad que representa.
		- Correo Electrónico
		- $\checkmark$  Fax
		- Correo Postal
	- Cantidad de visitantes dado la fecha.
	- Cantidad de visitantes hasta la fecha.
	- Cantidad de visitantes dado el país y fecha (opcional).
	- Cantidad de visitantes dado el cargo y fecha (opcional).
	- Cantidad de visitantes dado el sexo y fecha (opcional).
- Cantidad de visitantes dado la institución a la que pertenece y fecha (opcional).
- Cantidad de visitantes dado un idioma, fecha (opcional).
- Dado el nombre del visitante mostrar los datos del visitantes como:
	- $\checkmark$  Nombre
	- $\checkmark$  Cargo
	- $\checkmark$  Sexo
	- $\checkmark$  País
	- Clasificación
	- $\checkmark$  Idioma
	- $\checkmark$  Motivo de estancia en Cuba
	- $\checkmark$  Entidad que representa.
	- Correo Electrónico
	- $\checkmark$  Fax
	- $\checkmark$  Correo Postal
- Dado el nombre mostrar lo que escribió en el libro de visitas.
- Dado un visitante mostrar las atenciones que se le han brindado(esto es para que en caso de otra visita no volver a brindarle las mismas atenciones)
- Dado un visitante mostrar los regalos que se le han dado (para una próxima visita no se le obsequie el mismo presente).
- Mostrar todos los datos de los acompañantes dado el nombre del visitante.
- Mostrar la cantidad de acompañantes dado un visitante.

43.1.1 Permitir a la especialista de RRPP y Directora de Cooperación Internacional (controlador) seleccionar las opciones mostradas en el RF 44.1.

43.1.1.1 Permitir mostrar los datos de la opción seleccionada.

43.1.1.2 Permitir a los controladores introducir los datos de la selección.

43.1.1.3 Permitir verificar los datos y mostrar mensaje de error en caso de existir datos incorrectos.

43.2 Mostrar reportes de la selección.

**RF44** Mostrar datos de la visita

- 44.1 Mostrar posibles opciones de reportes como:
	- $\checkmark$  Título de la visita dado los parámetros:
	- $\checkmark$  Tipo de visita (corta o larga).
	- $\checkmark$  Tipo (Nacional o Extranjera).
- $\checkmark$  Motivo de la visita
- $\checkmark$  Hora de llegada
- $\checkmark$  Hora de salida
- $\checkmark$  Fecha de llegada
- $\checkmark$  Fecha de salida
- $\checkmark$  Ministerio que la solicito.
- $\checkmark$  Intenciones
- Estado(Solicitada, Finalizada o Ejecutándose)
- $\checkmark$  Cantidad de visitantes
- $\checkmark$  Cantidad de visita dado el tipo(corta o larga)
- $\checkmark$  Cantidad de visitas dado tipo(nacional o extranjera)
- $\checkmark$  Cantidad de visitas dado la fecha.
- $\checkmark$  Cantidad de visitas hasta la fecha.
- $\checkmark$  Cantidad de visitas dado el ministerio que la solicitó.
- $\checkmark$  Cantidad de visitas dado las intensiones de la visita.
- $\checkmark$  Cantidad de visitas dado el estado(finalizada o ejecutándose)
- $\checkmark$  Mostrar todos los datos del informe dado título y fecha de una visita.
- $\checkmark$  Mostrar todos los datos de la carta de solicitud de gastos dado título y fecha de una visita.
- $\checkmark$  Mostrar todos los datos del programa de visita dado título y fecha de una visita.
- $\checkmark$  Mostrar todos los datos del programa de atención dado título y fecha de una visita.
- Mostrar todos los datos del Salón VIP dado título y fecha de una visita.
- $\checkmark$  Mostrar todos los datos de la solicitud a protocolo dado título y fecha de una visita.
- $\checkmark$  Mostrar nombres de los visitantes dado una visita.

44.1.1 Permitir a la especialista de RRPP y Directora de Cooperación Internacional seleccionar las opciones mostradas en el RF 45.1.

44.1.1.1 Permitir mostrar los datos de la opción seleccionada.

44.1.1.2 Permitir a los consultantes introducir los datos de la selección.

44.1.1.3 Verificar los datos y mostrar mensaje de error en caso de existir datos incorrectos.

44.2 Mostrar reportes de la selección.

**RF 45** Mostrar documentos enviados al CE.

45.1 Mostrar posibles opciones de reportes como:

- $\checkmark$  Mostrar el último informe enviado al CE.
- $\checkmark$  Cantidad de informes que se han enviado hasta la fecha

 $\checkmark$  Cantidad de informes que se han enviado por fechas

45.1.1 Permitir a la especialista de RRPP y Directora de Cooperación Internacional seleccionar las opciones mostradas en el RF 46.1.

45.1.1.1 Permitir mostrar los datos de la opción seleccionada.

45.1.1.2 Permitir a los consultantes introducir los datos de la selección.

45.1.1.3 Verificar los datos y mostrar mensaje de error en caso de existir datos incorrectos.

45.2 Mostrar reportes de la selección.

**RF 46** Reportar datos de presentes al extranjero

46.1 Mostrar posible opción de reportes como:

 $\checkmark$  Mostrar presentes dado el nombre de quién se le entregó el regalo y nombre del misionero.

46.1.1 Permitir a la especialista de RRPP y Directora de Cooperación Internacional seleccionar la opción mostrada en el RF 47.1.

46.1.1.1 Mostrar los datos de la opción seleccionada.

46.1.1.2 Permitir a los controladores introducir los datos de la selección.

46.1.1.3 Verificar los datos y mostrar mensaje de error en caso de existir datos incorrectos.

46.2 Mostrar reportes de la selección.

**RF 47** Reportar datos de presentes a los visitantes

47.1 Mostrar los datos para la captura de los mismos.

 $\checkmark$  Nombre del visitante

47.1.1 Permitir al controlador introducir los datos para el reporte.

47.1.2 Verificar si el visitante existe, caso de no existir emitir mensaje de error.

47.1.3 Verificar datos, en caso de existir algún error mostrar mensaje.

47.1.4 Mostrar el reporte.

**RF48** Reportar datos de las atenciones a los visitantes

48.1 Mostrar los datos para la captura de los mismos.

 $\checkmark$  Nombre del visitante

48.1.1 Permitir al controlador introducir los datos para el reporte.

48.1.2 Verificar si el visitante existe, en caso de no existir emitir mensaje de error.

48.1.3 Verificar datos, en caso de existir algún error mostrar mensaje.

48.1.4 Mostrar el reporte.

**RF 49** Asignar presentes al extranjero.

49.1 Mostrar interfaz para la captura de datos como:

 $\checkmark$  Para

 $\checkmark$  Muestra un hipervínculo a la interfaz Reportes donde accede a la opción "Reportar datos de presentes al extranjero" para verificar que no se va a enviar el mismo regalo en caso de ser la misma persona que recibe el mismo.

49.2 Permitir al controlador introducir los datos para realizar la asignación.

49.3 Verificar que no hayan introducido datos inconsistentes. En caso de que introduzca algún dato inconsistente emitir mensaje de error.

49.4 Verificar que no haya una asignación de presentes igual de acuerdo a la Hora/Fecha.

49.4.1 Si ya existe el presente emitir mensaje de error y no realizar la inserción.

49.5 Mostrar mensaje de éxito cuando se haya realizado la inserción satisfactoriamente.

**RF 50** Buscar Asignación de presentes al extranjero.

50.1. Permitir al controlador la entrada de datos para realizar la búsqueda de acuerdo a:

 $\checkmark$  Para

50.2 Verificar que no hayan introducido datos inconsistentes. En caso de que introduzca algún dato inconsistente emitir mensaje de error.

50.3 Mostrar el resultado de la búsqueda.

**RF51** Eliminar asignaciones realizadas.

51.1 Mostrar listado de asignaciones realizadas.

51.1.1 Permitir al controlador seleccionar la asignación del listado mostrado.

51.2 Permitir al controlador realizar una búsqueda en caso de no encontrar la asignación, dirigirse al

RF 50, para mayor información.

**RF 52** Asignar presentes

52.1 Mostrar interfaz para la selección de datos como:

 $\checkmark$  Nombre de los presentes.

52.2 Permitir al controlador introducir los datos para realizar la asignación.

52.3 Verificar que no hayan introducido datos inconsistentes. En caso de que introduzca algún dato inconsistente emitir mensaje de error.

52.4 Verificar que no haya una asignación de presentes igual de acuerdo a la Hora/Fecha.

52.4.1 Si ya existe el presente emitir mensaje de error y no realizar la inserción.

52.5 Mostrar mensaje de éxito cuando se haya realizado la inserción satisfactoriamente.

**RF 53** Buscar Asignación de presentes.

53.1. Permitir al controlador la selección de datos para realizar la búsqueda de acuerdo a:

 $\checkmark$  Nombre del presente

53.2 Verificar que no hayan introducido datos inconsistentes. En caso de que introduzca algún dato inconsistente emitir mensaje de error.

53.3 Mostrar el resultado de la búsqueda.

**RF 54** Eliminar asignaciones de presentes realizadas.

54.1 Mostrar listado de asignaciones realizadas.

54.1.1 Permitir al controlador seleccionar la asignación del listado mostrado.

54.2 Permitir al controlador realizar una búsqueda en caso de no encontrar la asignación, dirigirse al RF 53, para mayor información.

**RF55** Generar Solicitud del Salón VIP

55.1 Mostrar listado de las solicitudes realizadas.

55.2 Permitir al controlador seleccionar del listado el salón que desee generar.

55.3 Realizar una búsqueda en caso no encontrar el salón VIP en el listado, ver RF53 para mayor información.

55.4 Mostrar el formato de impresión, es decir como quedara el documento, el documento debe quedar con los datos siguientes:

- $\checkmark$  Título.
- $\checkmark$  Aerolínea.
- $\checkmark$  Número de vuelo.
- $\checkmark$  Hora de llegada
- $\checkmark$  Hora de salida.
- $\checkmark$  Nombre de los viajeros.
- $\checkmark$  Total de personas reciben.
- $\checkmark$  Total de personas despiden.
- $\checkmark$  Aprobadas si o no.
- $\checkmark$  Importe

55.4.1 Permitir al controlador aprobar el formato de impresión.

55.4.1.1 Si no se Aceptar se muestra la página principal "Generar Documentos".

- 55.4.1.2 Si la consultante la aprueba
	- $\checkmark$  Mostrar opciones de impresión de formato.
		- **PDF**
		- Word
- 55.4.1.2.1 Permitir a controlador seleccionar el tipo de formato.

55.4.1.2.2 Si selecciona la opción PDF se genera el documento en este formato.

55.4.1.2.3 Si selecciona la opción Word se genera el documento en este formato.

**RF56** Buscar Documentos para imprimir

56.1 Permitir al controlador seleccionar las opciones de búsquedas:

- "Búsqueda de Solicitud del Salón VIP"
- "Búsqueda de Comprobante de Salida"
- "Búsqueda de Carta de Solicitud de Gastos"
- "Búsqueda de Programa de Atenciones"
- "Búsqueda de Programa de Visita"
- "Búsqueda de Informe de Visita"
- "Búsqueda de Postal"

56.1.1 Mostrar datos del salón VIP en caso de el consultante seleccionar esta opción.

56.1.1.1Permitir al controlador Introducir los datos de salón VIP:

- $\checkmark$  Título.
- $\checkmark$  Aerolínea.
- $\checkmark$  Número de vuelo.
- $\checkmark$  Hora de llegada
- $\checkmark$  Hora de salida.
- $\checkmark$  Total de personas reciben
- $\checkmark$  Total de personas despiden.
- $\checkmark$  Aprobadas si o no.

56.1.1.2 Verificar los datos, en caso de haber algún dato incorrecto mostrar mensaje de error.

56.1.1.3 Mostrar el resultado de la búsqueda en caso de no haber errores.

56.1.2 Mostrar datos del Comprobante de salida en caso de que el consultante seleccionar esta opción.

56.1.2.1 Permitir al controlador Introducir los datos del Comprobante de salida:

- $\checkmark$  Dirigido A:
- $\checkmark$  Remitente:
- $\checkmark$  Asunto:
- Quién Entrega:
- $\checkmark$  Fecha de Entrega:

56.1.2.2 Verificar los datos, en caso de haber algún dato incorrecto mostrar mensaje de error.

56.1.2.3 Mostrar el resultado de la búsqueda en caso de no haber errores.

56.1.3 Mostrar datos de la carta de solicitud de gastos en caso de el consultante seleccionar esta opción.

56.1.3.1Permitir al controlador Introducir los datos Carta de solicitud de gastos:

- $\checkmark$  Fecha.
- $\checkmark$  Dirigida a.

56.1.3.2 Verificar los datos, en caso de haber algún dato incorrecto mostrar mensaje de error.

- 56.1.3.3 Mostrar el resultado de la búsqueda en caso de no haber errores.
- 56.1.4 Mostrar datos del programa de atenciones en caso de el consultante seleccionar esta opción.

56.1.4.1Permitir al controlador Introducir los datos de atenciones:

- $\checkmark$  Fecha de la actividad
- $\checkmark$  Lugar.
- $\checkmark$  Participan

56.1.4.2 Verificar los datos, en caso de haber algún dato incorrecto mostrar mensaje de error.

56.1.4.3 Mostrar el resultado de la búsqueda en caso de no haber errores.

56.1.3.3 Mostrar el resultado de la búsqueda en caso de no haber errores.

56.1.5 Mostrar datos del programa de visita en caso de el consultante seleccionar esta opción.

56.1.5.1Permitir al consultante Introducir los datos Programa de visita:

- $\checkmark$  Fecha
- $\checkmark$  Hora

56.1.5.2 Verificar los datos, en caso de haber algún dato incorrecto mostrar mensaje de error.

56.1.4.3 Mostrar el resultado de la búsqueda en caso de no haber errores.

56.1.6 Mostrar datos del Informe de visita en caso de el consultante seleccionar esta opción.

56.1.6.1Permitir al consultante Introducir los datos Informe de visita:

- $\checkmark$  Fecha
- $\checkmark$  Hora
- $\checkmark$  Hora de terminación

56.1.6.2 Verificar los datos, en caso de haber algún dato incorrecto mostrar mensaje de error.

56.1.7 Mostrar datos de la postal en caso de el consultante seleccionar esta opción.

56.1.7.1Permitir al controlador Introducir los datos de la postal:

- Remitente.
- Correo electrónico.
- $\checkmark$  Mensaje

56.1.7.2 Verificar los datos, en caso de haber algún dato incorrecto mostrar mensaje de error.

56.1.7.3 Mostrar el resultado de la búsqueda en caso de no haber errores.

**RF57** Generar Comprobante de salida

57.1 Mostrar listado de las solicitudes realizadas.

57.2 Permitir al controlador seleccionar del listado el salón que desee generar.

57.3 Realizar una búsqueda en caso no encontrar el comprobante de salida en el listado, ver RF56 para mayor información. .

57.4 Mostrar el formato de impresión, es decir como quedará el documento, el documento debe quedar con los datos que encuentran:

- $\checkmark$  Dirigido A:
- $\checkmark$  Remitente:
- $\checkmark$  Asunto:
- $\checkmark$  Responsable de entrega:
- $\checkmark$  Fecha de entrega:
- $\checkmark$  Responsable de recibo
- $\checkmark$  Fecha de recibo.

57.4.1 Permitir al controlador aprobar el formato de impresión.

57.4.1.1 Si no se Aceptar se muestra la página principal "Generar Documentos".

57.4.1.2 Si la consultante la aprueba

- $\checkmark$  Mostrar opciones de impresión de formato.
- PDF
- Word

57.4.1.2.1 Permitir al controlador seleccionar el tipo de formato.

57.4.1.2.2 Si selecciona la opción PDF se genera el documento en este formato.

57.4.1.2.3 Si selecciona la opción Word se genera el documento en este formato.

**RF 58** Generar Carta de solicitud de gastos

58.1 Mostrar listado de las solicitudes realizadas.

58.2 Permitir al controlador seleccionar del listado la carta de solicitud de gastos que desee generar.

58.3 Realizar una búsqueda en caso no encontrar la carta de solicitud de gastos en el listado, ver RF56 para mayor información. .

56.4 Mostrar el formato de impresión, es decir como quedará el documento, el documento debe de quedar con los datos que se encontrarán:

- $\checkmark$  Título
- $\checkmark$  Fecha.
- $\checkmark$  Dirigida a.
- Descripción.
- $\checkmark$  Interés (Lugar donde se propone llevar).
- $\checkmark$  Estimación de gastos
- $\checkmark$  Firma de.
- 58.4.1 Permitir al controlador aprobar el formato de impresión.
- 58.4.1.1 Si no se Aceptar se muestra la página principal "Generar Documentos".
- 58.4.1.2 Si la consultante la aprueba
	- $\checkmark$  Mostrar opciones de impresión de formato.
		- PDF
		- Word

58.4.1.2.1 Permitir al controlador seleccionar el tipo de formato.

58.4.1.2.2 Si selecciona la opción PDF se genera el documento en este formato.

58.4.1.2.3 Si selecciona la opción Word se genera el documento en este formato.

**RF 59** Generar programa de atenciones

59.1 Mostrar listado de las solicitudes realizadas.

59.2 Permitir al controlador seleccionar del listado el programa de atenciones que desee generar.

59.3 Realizar una búsqueda en caso no encontrar el programa de atenciones en el listado, ver RF56 para mayor información.

59.4 Mostrar el formato de impresión, es decir como quedará el documento, el documento debe quedar con los datos que encontrarán:

- $\checkmark$  Título
- $\checkmark$  Visita
- $\times$  Cargo
- $\checkmark$  País
- $\checkmark$  Institución
- $\checkmark$  Fecha inicio
- $\checkmark$  Fecha fin
- $\checkmark$  Atenciones

59.4.1 Permitir al controlador aprobar el formato de impresión.

59.4.1.1 Si no se Aceptar se muestra la página principal "Generar Documentos".

- 59.4.1.2 Si la consultante la aprueba
	- $\checkmark$  Mostrar opciones de impresión de formato.
- PDF
- Word

59.4.1.2.1 Permitir al controlador seleccionar el tipo de formato.

59.4.1.2.2 Si selecciona la opción PDF se genera el documento en este formato.

59.4.1.2.3 Si selecciona la opción Word se genera el documento en este formato.

**RF 60** Generar Programa de visita

60.1 Mostrar listado de las solicitudes realizadas.

60.2 Permitir al controlador seleccionar del listado el programa de visita de gastos que desee generar.

60.3 Realizar una búsqueda en caso no encontrar el programa de visita en el listado, ver RF56 para mayor información.

60.4 Mostrar el formato de impresión, es decir como quedará el documento, el documento debe quedar con los datos que encontrarán:

- $\checkmark$  Título
- $\checkmark$  Fecha
- $\checkmark$  Hora
- $\checkmark$  Visitantes
- Acompañado
- $\checkmark$  Participan por la UCI
- Observaciones
- $\checkmark$  Descripción del Programa (esto siempre es así, aparece debajo)

# PROGRAMA

 $\checkmark$  Entrada por el vial principal (el Jefe de seguridad y Protección es el encargado de recibir y guiar a los visitantes).

Video y presentación UCI actualizada (se especificará el idioma en el caso que lo requiera).

 $\checkmark$  Maqueta (la explica el designado).

 $\checkmark$  Presentación de la UCI por el designado, en dependencia del total de personas que nos visiten puede ser:

- $\checkmark$  En el salón al lado de la maqueta (lugar donde se hace comúnmente).
- $\checkmark$  Teatro del docente 3 (previa solicitud a la secretaria del rector).
- $\checkmark$  Salón de reuniones del rector (previa solicitud la secretaria del rector).

60.4.1 Permitir al controlador aprobar el formato de impresión.

60.4.1.1 Si no se Aceptar se muestra la página principal "Generar Documentos".

60.4.1.2 Si la consultante la aprueba

- $\checkmark$  Mostrar opciones de impresión de formato.
	- PDF
	- Word

60.4.1.2.1 Permitir al controlador seleccionar el tipo de formato.

60.4.1.2.2 Si selecciona la opción PDF se genera el documento en este formato.

60.4.1.2.3 Si selecciona la opción Word se genera el documento en este formato.

**RF 61** Generar Informe de visita

61.1 Mostrar listado de las solicitudes realizadas.

61.2 Permitir al controlador seleccionar del listado el informe de visita que desee generar.

61.3 Realizar una búsqueda en caso no encontrar el informe de visita en el listado, ver RF56 para mayor información.

61.4 Mostrar el formato de impresión, es decir como quedará el documento, el documento debe quedar con los datos que encontrarán:

- $\checkmark$  Título
- $\checkmark$  Fecha
- $\checkmark$  Visitantes.
- $\checkmark$  Invitados
- $\checkmark$  Acompañado por.
- $\checkmark$  Participaron por la UCI (los que realmente participaron)
- $\checkmark$  Solicitado por.
- $\checkmark$  Motivo de la estancia en Cuba.
- $\checkmark$  Motivo de la estancia en la UCI.
- Observaciones
- $\checkmark$  Cuerpo del informe
	- Descripción (Todo lo que hizo)
	- **Acuerdos.**
	- **Temas de interés.**
	- Texto del libro de visitas.
- $\checkmark$  Hora de terminación
- 61.4.1 Permitir al controlador aprobar el formato de impresión.
- 61.4.1.1 Si no se Aceptar se muestra la página principal "Generar Documentos".
- 61.4.1.2 Si la consultante la aprueba
- $\checkmark$  Mostrar opciones de impresión de formato.
	- PDF
	- Word

61.4.1.2.1 Permitir al controlador seleccionar el tipo de formato.

61.4.1.2.2 Si selecciona la opción PDF se genera el documento en este formato.

61.4.1.2.3 Si selecciona la opción Word se genera el documento en este formato.

# **RF62** Generar Postal

62.1 Mostrar listado de las solicitudes realizadas.

62.2 Permitir al controlador seleccionar del listado la postal que desee generar.

62.3 Permitir realizar una búsqueda en caso no encontrar la postal en el listado, ver RF56 para mayor información.

62.4 Mostrar el formato de impresión, es decir como quedará la postal con los datos siguientes:

- $\checkmark$  Remitente.
- Correo Electrónico
- $\checkmark$  Destinatario
- Correo Electrónico
- $\checkmark$  Mensaje

62.4.1 Permitir al controlador aprobar el formato de impresión.

62.4.1.1 Si no se Aceptar se muestra la página principal "Generar Documentos".

- 62.4.1.2 Si la controladora la aprueba
	- $\checkmark$  Mostrar opciones de impresión de formato.
		- PDF
		- Word

62.4.1.2.1 Permitir al controlador seleccionar el tipo de formato.

62.4.1.2.2 Si selecciona la opción PDF se genera el documento en este formato.

62.4.1.2.3 Si selecciona la opción Word se genera el documento en este formato.

# **2.6.3 Requerimientos no funcionales**

Los requerimientos no funcionales son propiedades o cualidades que el producto debe tener, están vinculados con el éxito del producto. Se tiene que tener presente que una propiedad estaría referido a las características que hacen al producto más atractivo, usable, rápido o confiado. Son transcendentales tanto para los clientes como para los usuarios para que así puedan valorar las características no funcionales del producto.

# **Apariencia o interfaz externa:**

- $\checkmark$  Diseño de interfaz sencillo, con ayuda integrada a los campos y controles de las páginas; preparado de forma tal que no se haga extensa y compleja la capacitación de los usuarios finales.
- Diseño gráfico serio, acorde con las pautas de diseño de la Universidad, adaptada para una resolución de 1024x768.
- $\checkmark$  Paginación de todos los listados a mostrar.
- $\checkmark$  Construcción de enlaces rápidos o anclas para páginas o documentos muy largos.

# **Usabilidad:**

 El sistema podrá ser usado por cualquier persona con conocimientos básicos sobre el manejo de la computadora y un ambiente Web en sentido general

# **Rendimiento:**

- $\checkmark$  El sistema se requiere que tenga una eficiencia en cuanto al manejo de la información, para esto debe contar con una máxima velocidad de procesamiento.
- $\checkmark$  La información debe estar disponible en todo momento, por lo que el tiempo de recuperación debe ser mínimo.

#### **Soporte:**

- $\checkmark$  Breve entrenamiento a los usuarios finales.
- $\checkmark$  Disponibilidad de un manual básico de ayuda.
- $\checkmark$  Sistema multiplataforma.
- $\checkmark$  Gestor de base de datos con soporte para grandes volúmenes de datos y alta velocidad de procesamiento. Tiempo de respuesta rápido en accesos concurrentes.

# **Portabilidad:**

- $\checkmark$  Necesidad de que el sistema sea multiplataforma.
- $\checkmark$  El sistema deberá ser compatible con el sistema operativo UNIX (Linux).
- $\checkmark$  El sistema deberá ser compatible con el sistema operativo Windows (Versiones como 2000 y XP),

# **Seguridad:**

- $\checkmark$  Encriptar los datos para que viajen por la red. Establecer comunicación mediante un protocolo seguro (HTTPS).
- $\checkmark$  Controlar los cambios realizados sobre los datos que recoge la aplicación a través de registros. Registrando el usuario, el tipo de usuario y las acciones efectuadas.
- $\checkmark$  Chequear que el usuario esté autenticado antes de que pueda realizar alguna acción sobre el sistema.
- $\checkmark$  Garantizar que las funcionalidades del sistema se muestren de acuerdo al tipo de usuario que esté activo.
- $\checkmark$  Ofrecer una advertencia antes de realizar acciones irreversibles (Ei. borrar cualquier documento o información).
- $\checkmark$  Almacenar en tablas historiales la información una vez que no esté involucrada en ningún proceso.
- $\checkmark$  Realizar una copia de respaldo de la base de datos semanalmente.

# **Legales:**

- $\checkmark$  Los procesos soportados por el sistema se regirán por los manuales de procedimientos de la DCI.
- $\checkmark$  El CMS escogido como plataforma para el desarrollo de la aplicación, está basado en la licencia GNU/GPL.

# **Confiabilidad:**

- $\checkmark$  La información estará protegida para cualquier intruso que quiera realizar daños.
- $\checkmark$  La herramienta de implementación a utilizar tiene soporte para recuperación ante fallos y errores.

# **Funcionalidad:**

- $\checkmark$  Reducir al mínimo el tiempo en que carga la aplicación.
- Guardar en caché páginas de contenido para agilizar la navegación de la página.

# **Software:**

Estaciones de trabajo (PC Cliente)

- $\checkmark$  Sistema operativo: Multiplataforma.
- $\checkmark$  Navegador Web: Internet Explorer, Mozilla, NetScape (Drupal prácticamente funciona con todos los navegadores Web del mercado).

# Servidor de Aplicaciones

- $\checkmark$  Servidor Web Apache o IIS.
- $\checkmark$  PHP 5.

Servidor de Base de Datos

 $\checkmark$  Sistema Gestor de Base de Datos PostgreSQL 8.1.

# **Disponibilidad:**

 La aplicación estará disponible todo el día para el caso en que se requiera trabajar fuera de horario laboral.

# **Fiabilidad:**

 $\checkmark$  Se realizarán backup para garantizar un resguardo de la información

# **Hadware**

Estaciones de trabajo (PC Cliente):

- Periféricos: Mouse y Teclado.
- $\checkmark$  Tarjeta de Red.
- $\times$  128 MB de RAM.
- $\checkmark$  Procesador Pentium 4 (o similar).
- $\checkmark$  40 GB de espacio en disco.

# PC impresora:

- Periféricos: Mouse y Teclado.
- $\checkmark$  Tarjeta de Red.
- $\times$  128 MB de RAM.
- $\checkmark$  Procesador Pentium 4 (o similar).
- $\checkmark$  40 GB de espacio en disco.
- $\checkmark$  Puerto USB.

Impresora:

- Conexión USB.
- $\checkmark$  Controladores multiplataforma.

Servidor de Aplicaciones

- Periféricos: Mouse y Teclado.
- $\checkmark$  Tarjeta de Red.
- $\checkmark$  2 GB de RAM.
- $\checkmark$  80 GB de espacio en disco.
- $\checkmark$  Procesador Dual Core.

# Servidor de Base de Datos

- Periféricos: Mouse y Teclado.
- $\checkmark$  Tarjeta de Red.
- $\checkmark$  2 GB de RAM.
- $\checkmark$  120 GB de espacio en disco.
- $\checkmark$  Procesador Dual Core.

### **2.7 Modelo de Caso de Uso del Sistema**

"El modelo de casos de uso es un modelo del sistema que contiene actores, casos de uso y sus relaciones. Representa un esquema donde se recogen las funcionalidades del negocio que se automatizan y determina como será utilizado desde el punto de vista del usuario (Actor), pues se construye sobre la base de sus necesidades"(IVAR JACOBSON 1999)

En el momento que se comienza a pensar en el desarrollo de un sistema se debe de tener en cuenta el cómo quedará, para esto es necesario establecer los requisitos funcionales los que se convertirán en el punto de inicio para la posterior identificación de los actores y casos de uso del sistema. Mediante la descripción detallada de los casos de uso se tendrá una visión de cómo quedará el sistema desde el punto de vista del usuario. Ahora se dará paso a lo antes mencionado.

#### **Actores del sistema.**

#### **Tabla 4 Descripción de los actores del sistema.**

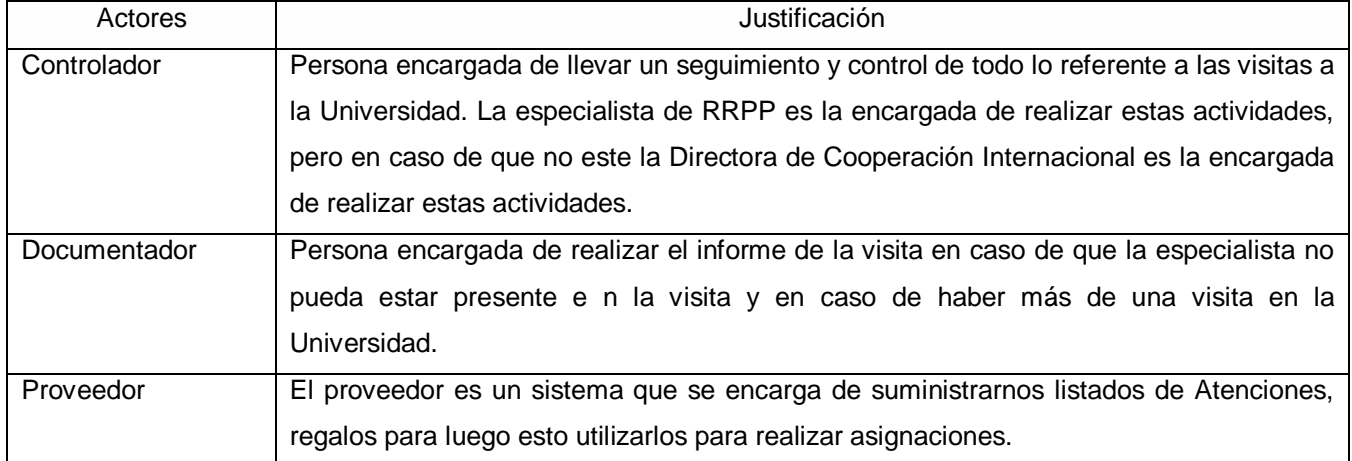
### **Modelo de CU Sistema**

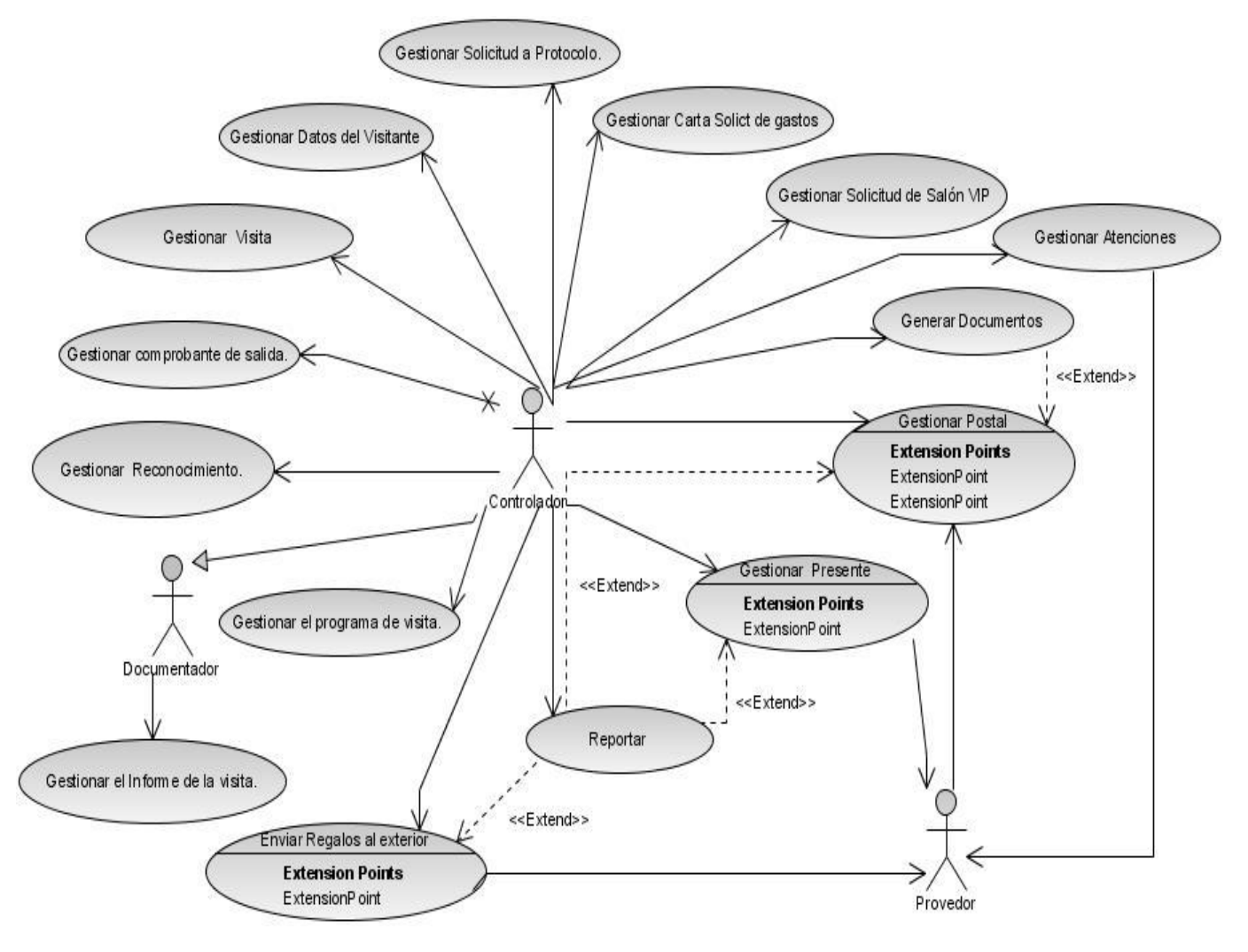

**Figura 2. 3 Modelo de caso de uso del sistema.**

### **2.7.1 Descripciones abreviadas de los casos de uso del sistema**

A continuación se muestran las descripciones de los casos de uso.

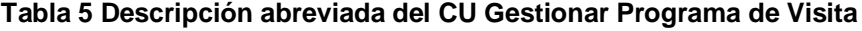

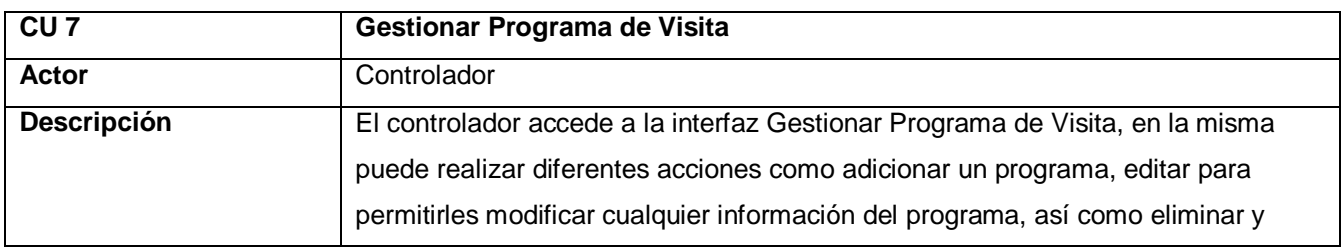

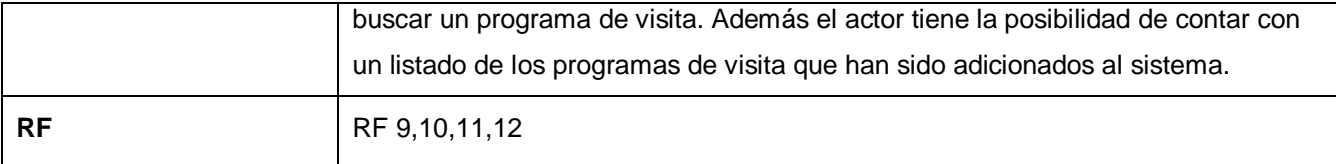

### **2.7.3 Especificación de los casos de uso del sistema.**

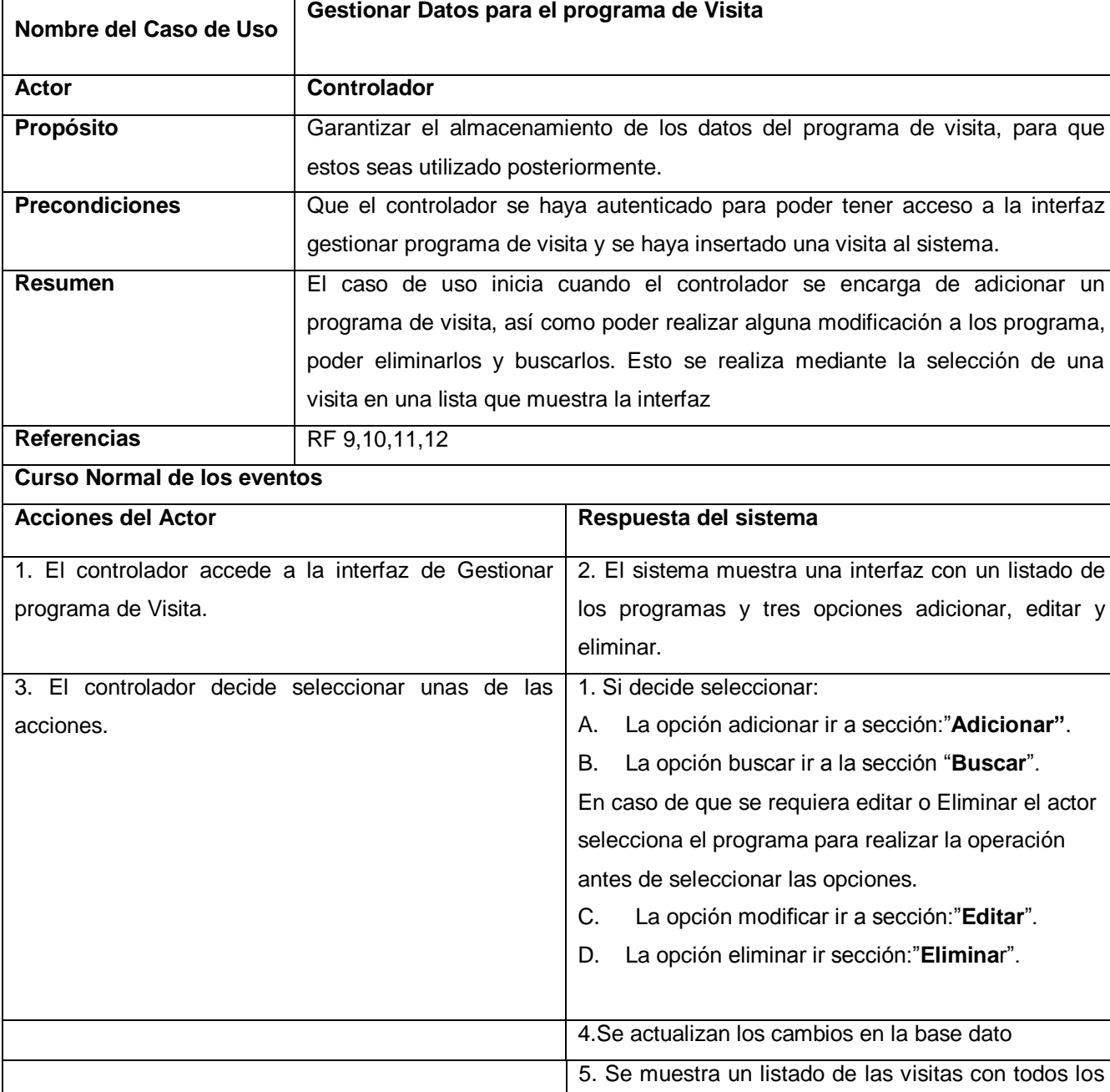

Tabla 6 Especificación del caso de uso Gestionar Programa de Visita.

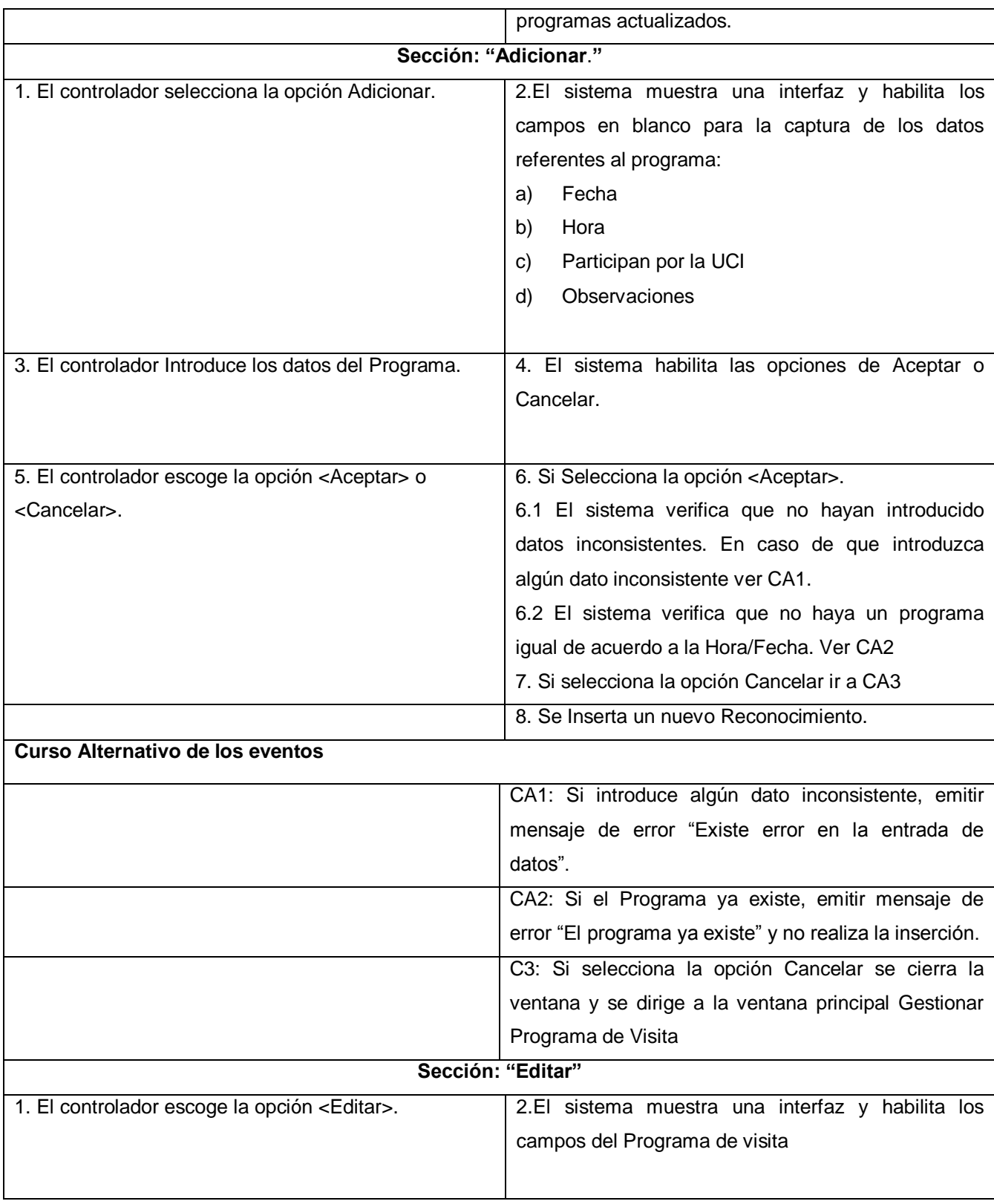

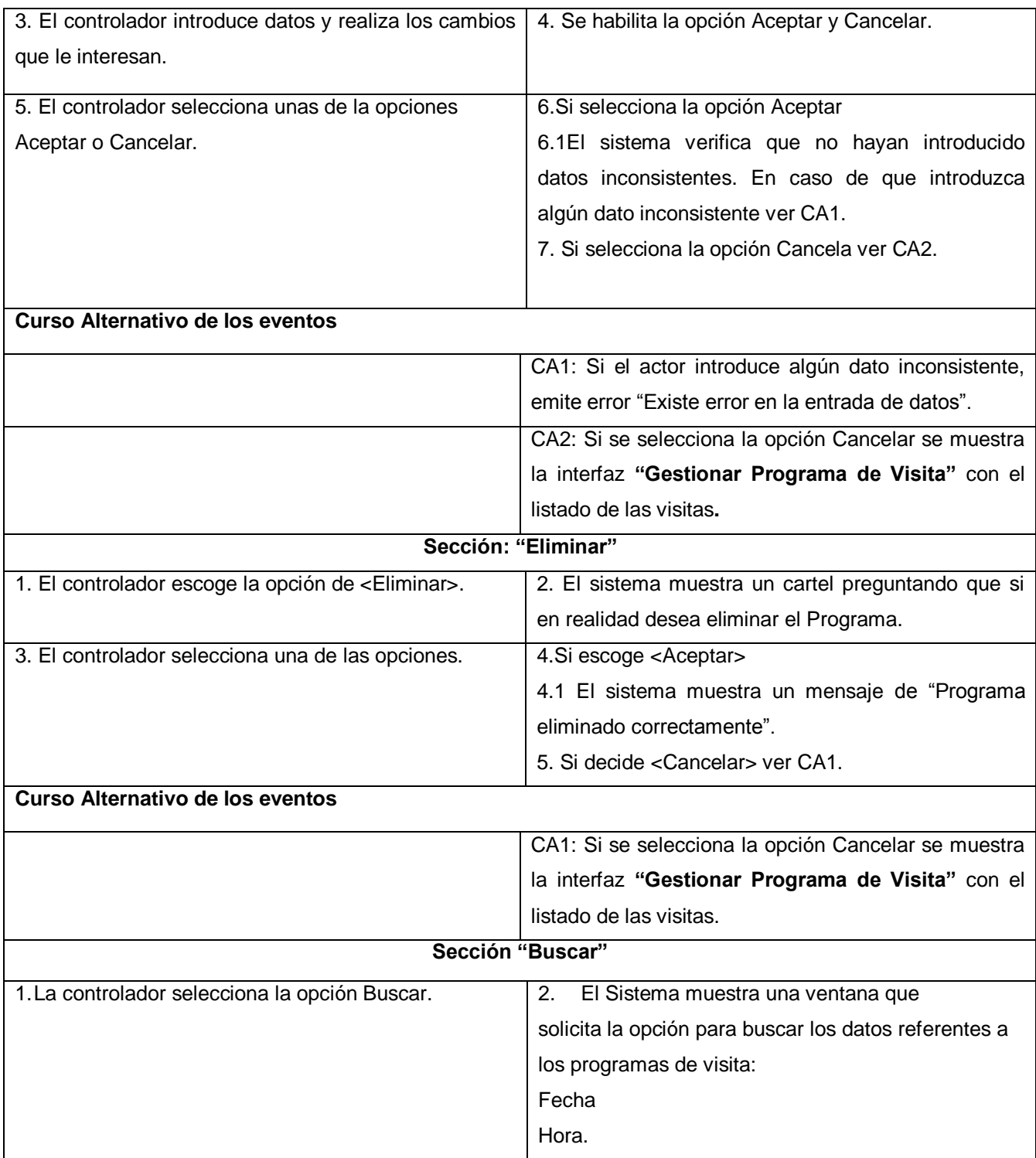

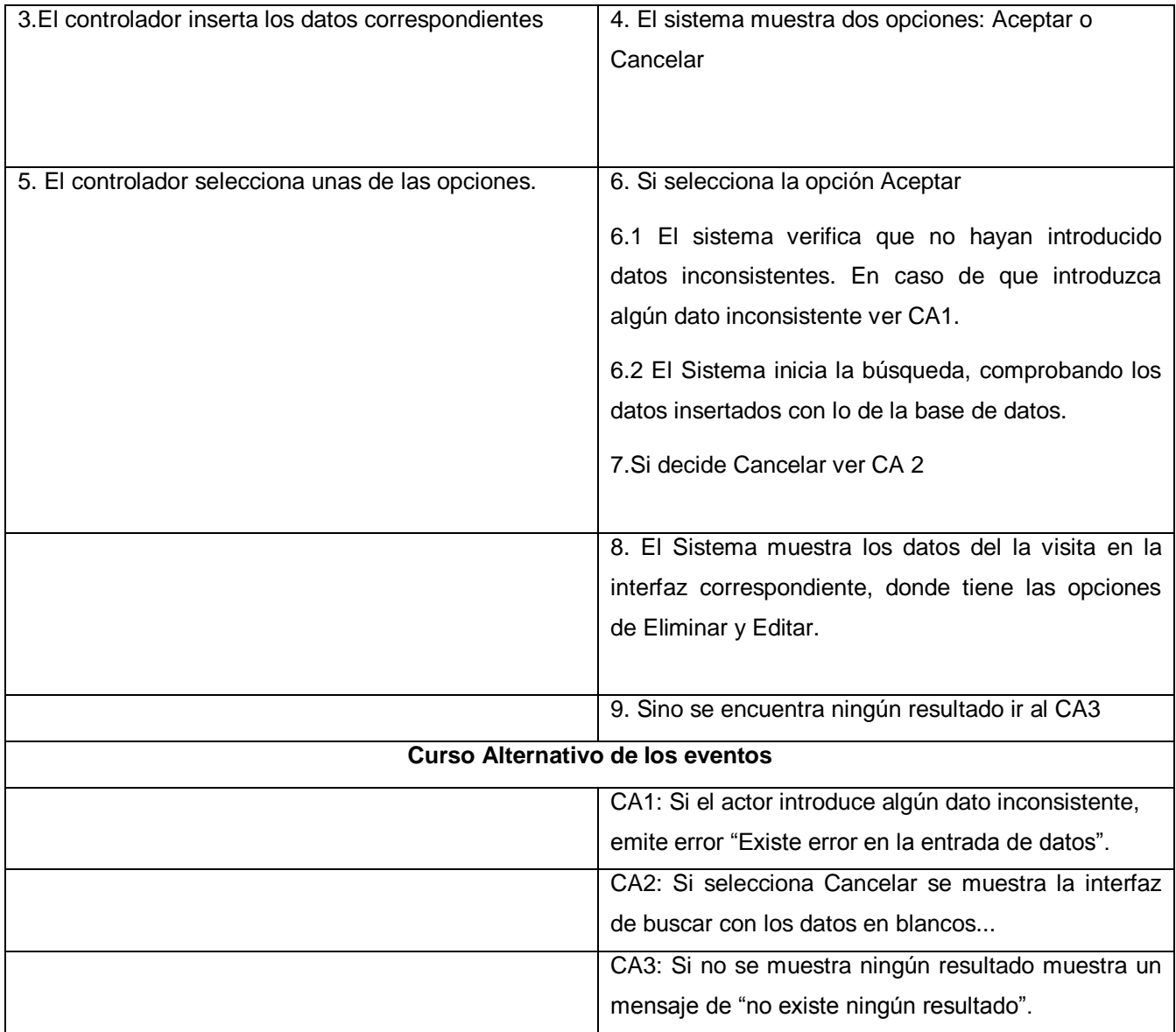

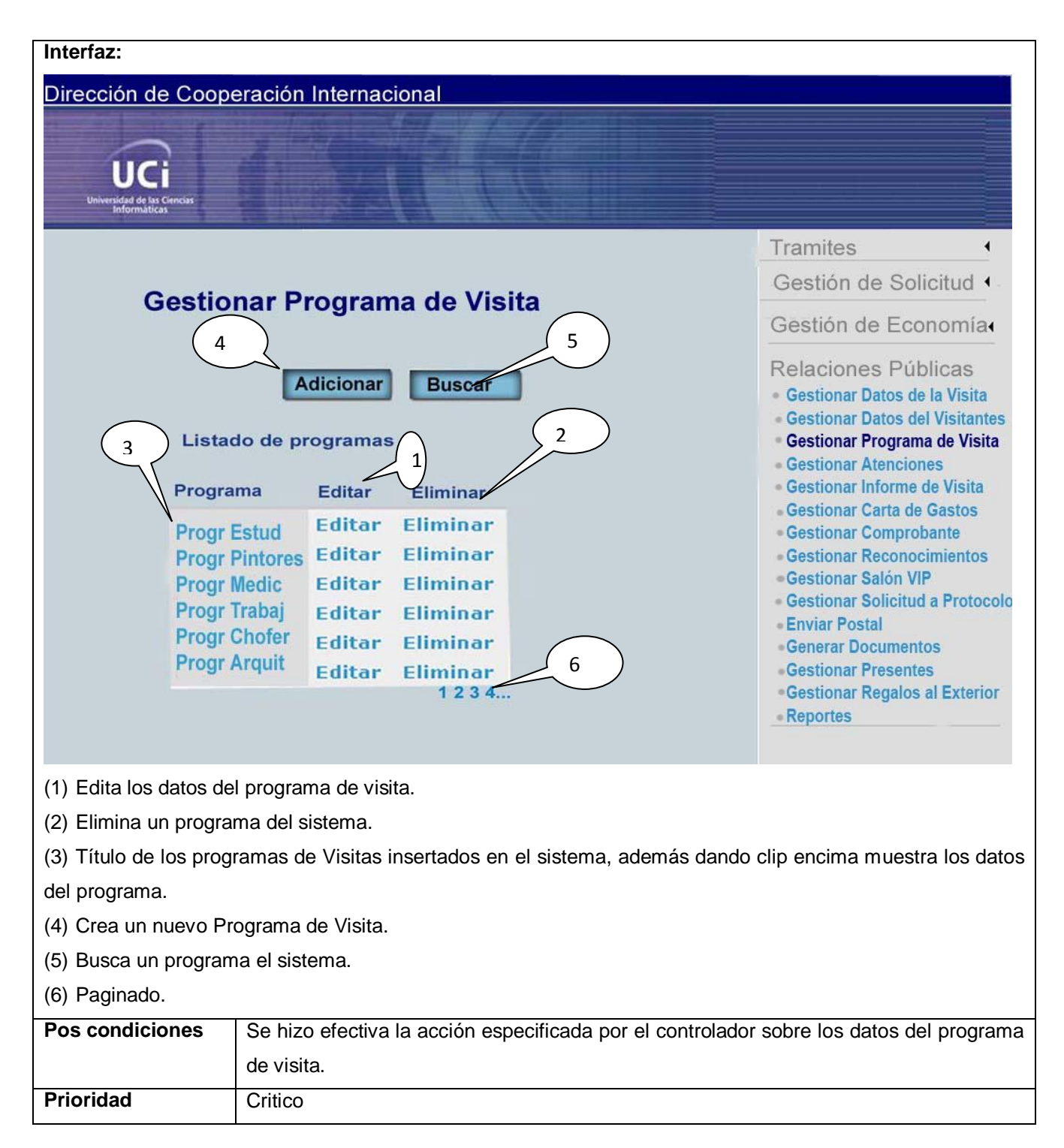

### **2.8 Conclusiones**

En este capítulo se dio a conocer cuál es el estado en el que se encuentra el negocio, así como la propuesta de los procesos a automatizar. Se describió el modelo del negocio, mostrando los actores y trabajadores que intervienen en el negocio. Se expuso las técnicas de requerimientos utilizadas en la captura de los mismos. Una vez definido el negocio en detalle, se centró la atención en el estudio del sistema, mostrando sus actores, los casos de usos más significativos para el desarrollo del mismo. Este capítulo sirve de apoyo para la realización del capítulo siguiente, ya que se pasa a la realización del análisis y diseño.

### **Capítulo 3: Análisis y Diseño del Sistema.**

### **3.1 Introducción:**

Existen diversos conceptos sobre el análisis, a continuación se muestra uno de estos:

"Análisis designa la comprensión de un problema o situación, mientras que diseño se relaciona con la creación de una solución para el problema analizado; un modelo es una simplificación utilizada para comprender mejor el problema (modelo de análisis) o la solución (modelo de diseño)" (GONZALO GÉNOVA 2006)

Para la construcción de una aplicación Web es necesario realizar una serie de artefactos, los que son modelados en este capítulo. Se encontrarán diagramas de clases del análisis, así como los diagramas de colaboración, diagramas de clases del diseño, utilizando para este último las relaciones entre los módulos del Drupal.

### **3.2. Modelo del análisis**

El modelo de análisis brinda una perspectiva del sistema, lo que pretende dar un mejor entendimiento acerca de los requisitos, es la primera aproximación al modelo del diseño.

"Durante el análisis, analizamos los requisitos que se describen en la captura de requerimientos, refinándolos y estructurándolos. El objetivo de hacerlo es conseguir una comprensión más precisa de los requisitos y una descripción de los mismos que sea fácil de mantener y que nos ayude a estructurar el sistema entero, incluyendo su arquitectura". (IVAR JACOBSON 1999)

El análisis tiene como principales propósitos:

- Lograr adquirir una comprensión más exacta de los requisitos, refinarlos y estructurarlos.
- Analizar a hasta lo más mínimo de los requisitos, para esto se utilizará el lenguaje de los desarrolladores.
- Brindará una perspectiva general del sistema a desarrollar.  $\bullet$

Posee una serie de ventajas entre las que se encuentran:

- Refinar los artefactos para el siguiente paso, el diseño.  $\bullet$
- Apoya el cambio hacia cualquier otra plataforma de programación.
- Brinda una visión completa sobre la propuesta de sistema.  $\bullet$
- Ayuda para la planificación y la división en pequeños módulos del diseño e implementación. $\bullet$

### **3.2.1 Realización de casos de uso – análisis.**

"Una realización de caso de uso posee una descripción textual del flujo de sucesos, diagrama de clases que muestran sus clases del análisis participante, y diagramas de interacción que muestran la realización de un flujo o escenario particular del caso de uso en términos de interacción de objetos del análisis"(IVAR JACOBSON 1999)

### **3.2.2 Diagramas de clases del análisis**

El diagrama de clases de análisis es un artefacto donde se muestra lo descrito en el problema.

"El diagrama de clases es el diagrama principal de diseño y análisis para un sistema. En él, la estructura de clases del sistema se especifica, con relaciones entre clases y estructuras de herencia. Durante el análisis del sistema, el diagrama se desarrolla buscando una solución ideal. Durante el diseño, se usa el mismo diagrama, y se modifica para satisfacer los detalles de las implementaciones".(POPKIN)

Para la construcción de estos diagramas se deben seguir los siguientes pasos:

1. Crear una lista de conceptos significativos e interesantes del dominio.

En esta lista se encontrarán los nombres más importantes y hay que tener en cuenta no incluir características que no sean imprescindibles y elementos inexistentes.

2. Identificar las asociaciones.

Las asociaciones son conexiones existentes entre conceptos de forma relevante e interesante.

3. Identificar atributos.

Los atributos que serán incluidos son los que, según los requerimientos, son imprescindibles para la ejecución del caso de uso.

Las clases de análisis se concentrar en los requisitos funcionales ya que tienen una mayor vinculación con los conceptos y las relaciones. Estas se clasifican de tres formas fundamentales:

- $\bullet$  Interfaz: Modelan la interacción entre el sistema y sus actores.
- Control: Coordinan la realización de uno o unos pocos casos de uso coordinando las actividades de los objetos que implementan la funcionalidad del caso de uso.
- Entidad: Modelan información que posee larga vida y que es a menudo persistente.  $\bullet$

A continuación se presenta los diagramas de clases del análisis por cada caso de uso:

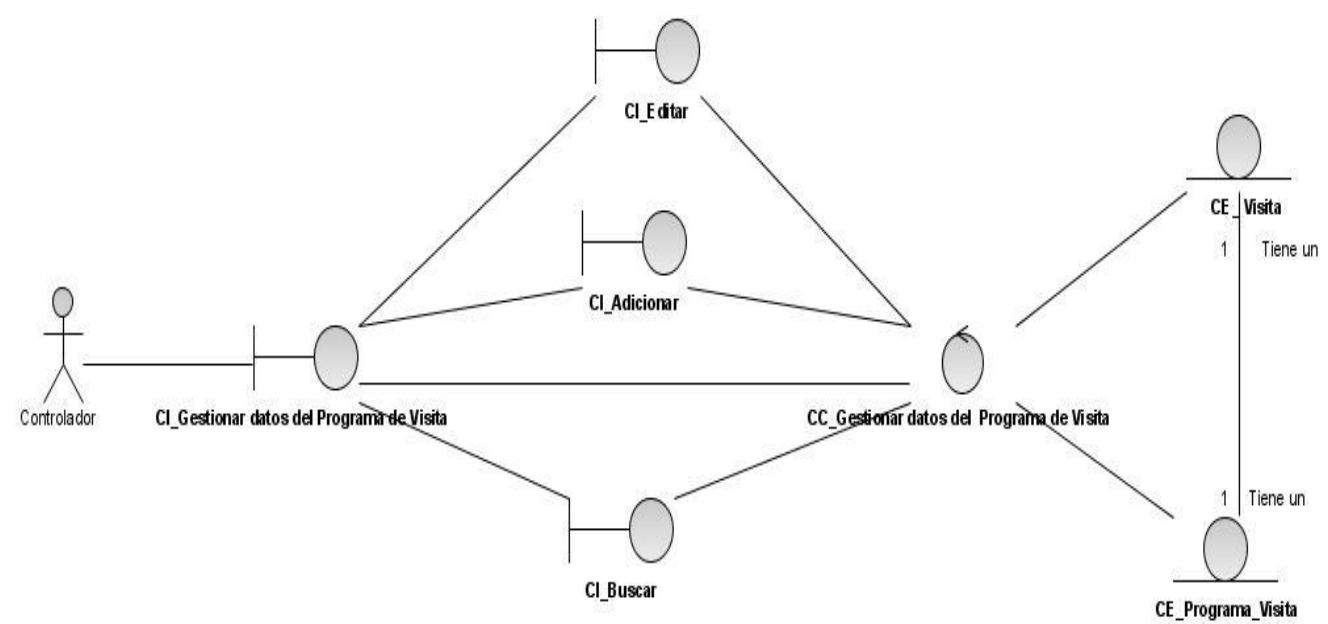

**Figura 2. 4 Diagrama de clases del análisis del CU Gestionar Programa de Visita.**

Un diagrama de colaboración tiene como objetivo organizar los objetos, estos están vinculados mediantes enlaces, estos están conectados mediantes mensajes de recepción y envío. Estos diagramas tienden a parecerse a los diagramas de secuencias sin embargo hay dos características que los distinguen estas son: en primer lugar el camino para mostrar las relaciones entre objetos y por último el número de secuencias para la organización de los mensajes, lo que incrementa proporcionalmente al incremento de mensajes.

Diagramas de colaboración del análisis del CU Gestionar Programa de Visita, [Anexo](#page-98-0) 2 .

### **3.3 Modelo de Diseño.**

Describe la realización física de los casos de uso brindándole principal atención a los requisitos funcionales y no funcionales, así como restricciones relacionadas con el entorno de implementación. Este modelo es utilizada como entrada para el modelo de implementación. Los artefactos que interactúan en el modelo del diseño son: Modelo de Despliegue, Descripción de la Arquitectura, Realización de Casos de Uso, Clase del Diseño, Subsistema de Diseño, Interfaz. Propósitos del diseño:

Comprensión de los requisitos no funcionales y restricciones como los lenguajes de programación, componentes reutilizables, entre otras.

- Creaciones de entradas y punto de partida para actividades de implementación.
- Descomposición en partes pequeñas de los trabajos de implementación.
- Captura de interfaces entre los subsistemas.  $\bullet$

### **3.3.1 Realización de los casos de uso – diseño.**

Es la descripción de la realización de los casos de uso, es decir como se realiza este caso de uso en función de las clases de diseño y sus objetos.

### **3.3.2 Diagrama de Clases del Diseño.**

Para llegar al diseño no es necesario realizar los diagramas de clases del análisis, pero sin embargo el mismo es un refinamiento del análisis. El diseño debe garantizar que el sistema sea implementado sin ambigüedades, al ocurrir esto se puede realizar la implementación por medio de un generador automático de código. A continuación se muestra el diagrama de diseño Web donde se representa la estructura de Drupal.

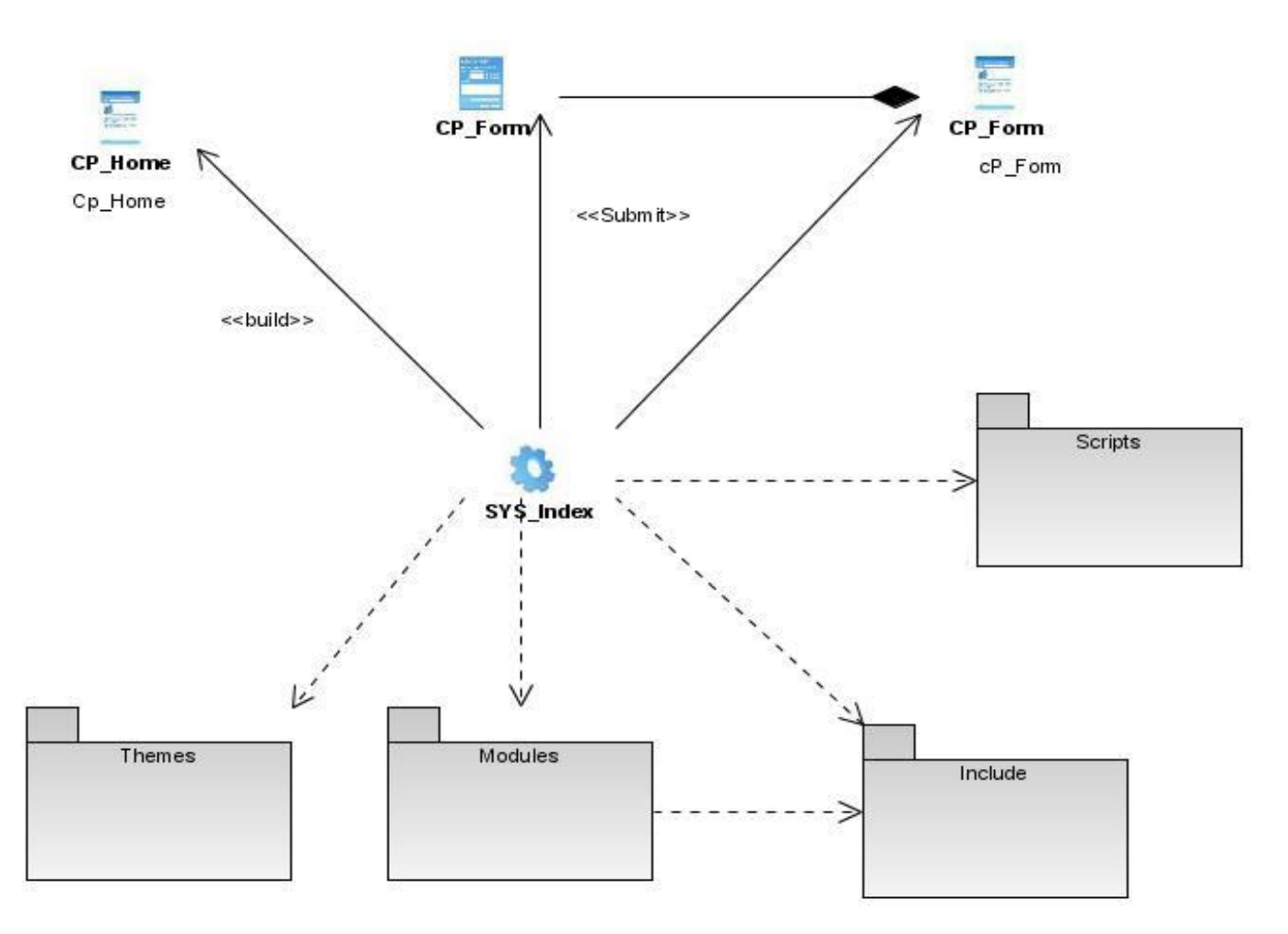

### **Figura 2. 5 Diagrama de diseño Web.**

A continuación se realizará un breve resumen sobre los 4 los paquetes ilustrados anteriormente.

**Themes**: Agrupa las plantillas que es lo fundamental para realizar el diseño de la aplicación.

**Includes:** Está conformado por un grupo de ficheros imprescindibles para el funcionamiento.

**Scripts**: Agrupa un conjunto de fichero que son necesarios para el funcionamiento de la aplicación, pero estos son encaminados al aspecto visual.

**Modules**: Contine los módulos que brindan la posibilidad de crear las funcionalidades del CMS.

El CMS está conformado por una sola página servidora. Las nuevas páginas que serán creadas pueden tener o no formularios, esto depende de lo que se quiera realizar.

La figura 2.6 representa el paquete Módulos, donde se muestra la relación que existe entre módulos de Drupal y los subpaquetes, de manera que se tenga conocimiento de los módulo que se utilizan en cada subpaquete. A continuación se le muestra una breve sobre los módulos del Drupal utilizados.

- **Contacto:** El módulo mantiene en contacto el personal del sitio. Se relacionó con el subpaquete visita, ya que en el mismo se encuentran varios documentos los que tienen que ser mandados por correo electrónico.
- **Workflow:** Permite la creación de estados, estos estados no son más que nodos. Es utilizado en el subpaquete visita ya que la misma presenta un atributo estado, el cual puede ser: Solicitada, en Ejecución y Terminada.
- **Views:**Crea vistas de los servicios para que estas sean visible para el usuario.
- **CCK:** Se encarga de la creación de los campos asociados a los diferentes tipos de contenido.
- **Taxonomy:** Permite la categorización de contenido.

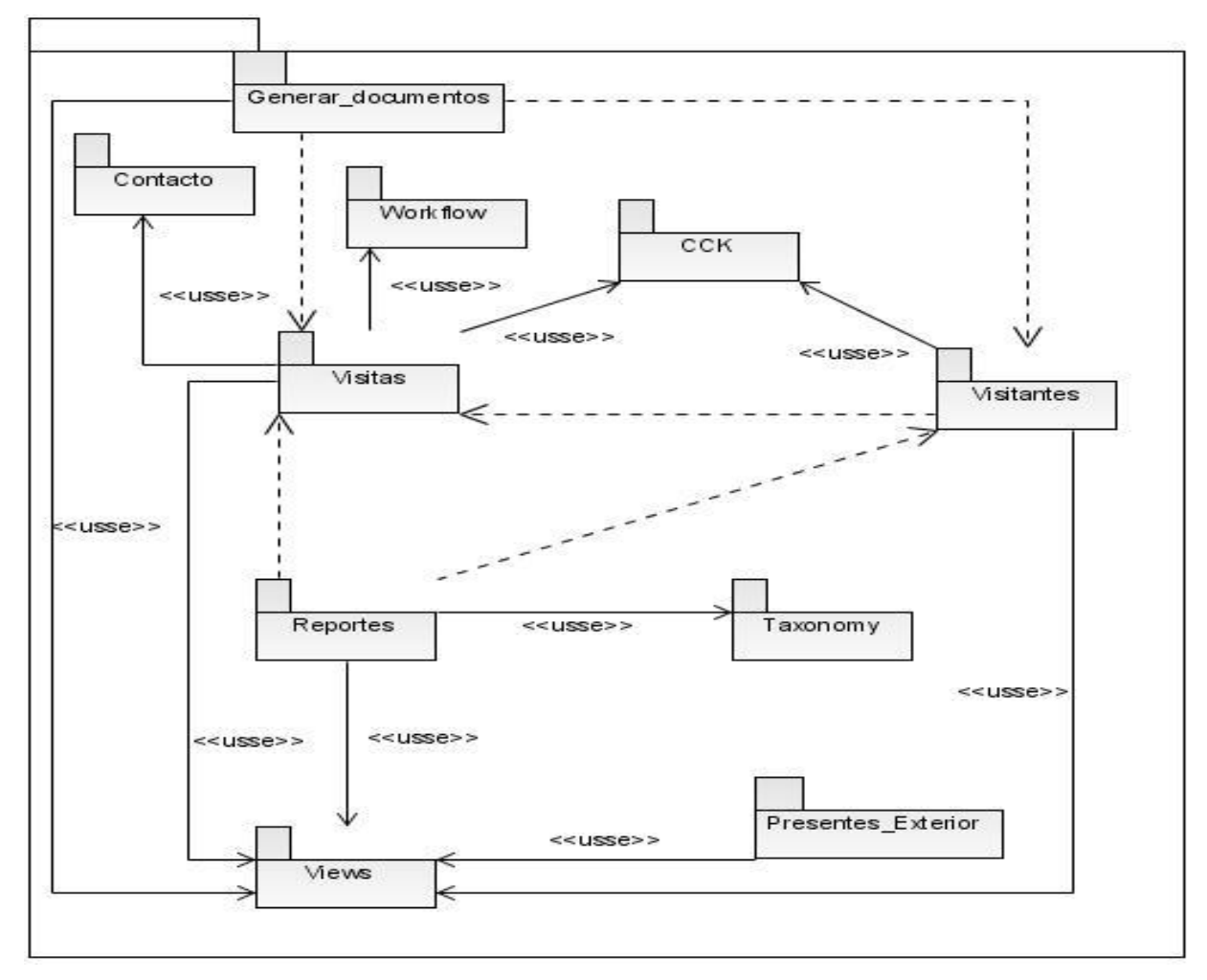

### **Figura 2. 6 Paquete Drupal.**

La figura 2.7 muestra el subpaquete Visita, donde se representa la relación existen entre las clases que guardan estrecha relación con ella. Como son los documento generados para la visita.

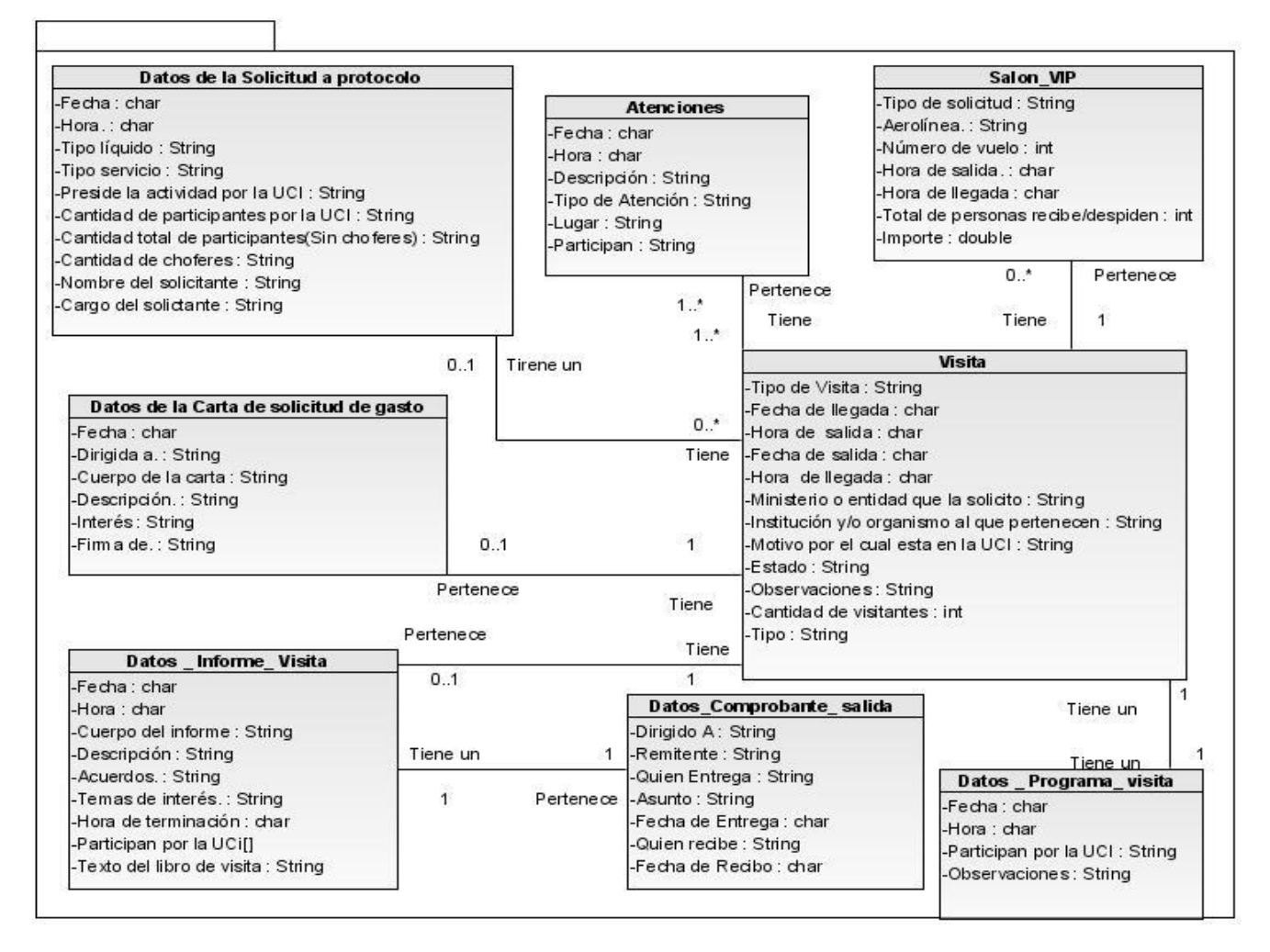

### **Figura 2. 7 Subpaquete Visita**

### **3.4 Conclusiones**

En este capítulo se ha mostrado el análisis y diseño del sistema. El modelo de análisis brinda la posibilidad de tener una visión del sistema. Se mostraron varios artefactos que son necesarios para la descripción del sistema como tal, en él se describen los pasos a seguir . El análisis permitió refinar los requisitos. El diseño por su parte se encarga de refinar el análisis y que el sistema quede implementado sin ambigüedades. Utilizamos para modelar el diseño los módulos del CMS Drupal ya que agrupan un número de funcionalidades las que se pueden utilizar.

### **Capítulo 4: Estudio de Factibilidad**

### **4.1 Introducción**

Una vez concluida la fase de inicio, se está en condiciones de estimar lo que es necesario para el desarrollo del software, en cuanto a recursos humanos y materiales, además de poder estimar el tiempo de entrega. Para cualquier proyecto de software es de vital importancia conocer el costo de su elaboración, así como si los objetivos propuestos van a ser cumplidos, en este capítulo se realizará la estimación de factibilidad, mediante el Análisis de Puntos de Casos de Uso, aunque existen otros como COCOMO II y Análisis por Puntos de Función.

### **4.2. Estimación por Puntos de Casos de Uso**

El método de estimación por Puntos de Casos de Uso centra su atención en la asignación de "pesos" a varios factores, para obtener la estimación del tiempo total a partir de estos factores. Es muy importante ya que permite documentar los requerimientos funcionales.

A continuación se muestra el cálculo para la aplicación de este método:

### **4.2.1 Cálculo de Puntos de Casos de Uso sin ajustar**

Se calcula a partir de la siguiente ecuación:

### **UUCP = UAW + UUCW**

Donde:

- **UUCP**: Puntos de Casos de uso sin ajustar
- **UAW:** Factor de Peso de los Actores sin ajustar
- **UUCW**: Factor de Peso de los Casos de Uso sin ajustar

### **4.2.1.1 Factor de Peso de los Actores sin ajustar (UAW)**

### **Tabla 7 Factor de Peso de los Actores**

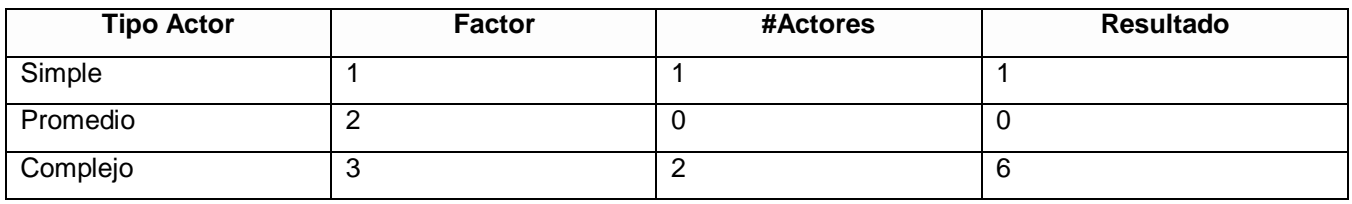

Total 7

### **UAW=7**

### 4.2.1.2 Factor de Peso de los Casos de Uso sin ajustar (UUCW)

### **Tabla 8 Factor de Peso de los Casos de Uso**

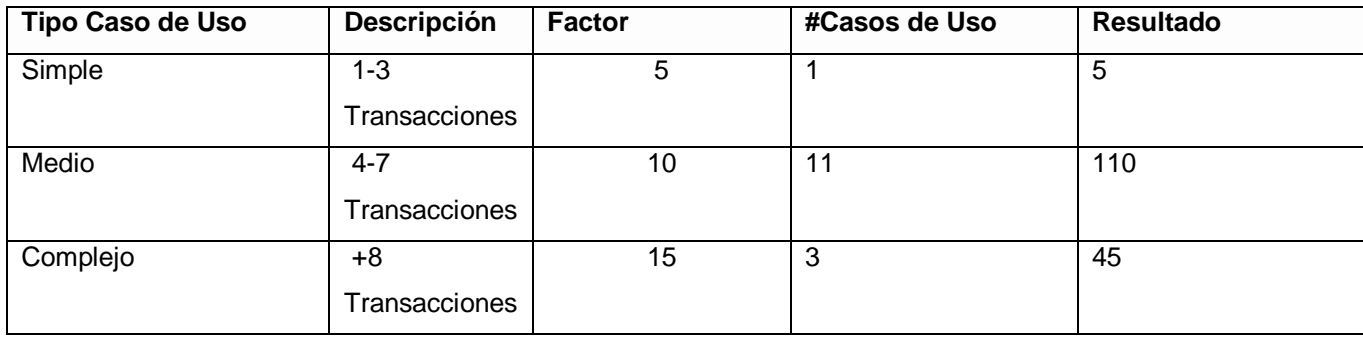

Total 160

### **UUCW=** 160.

**UUCP:** Puntos de Casos de Uso sin ajustar

### **UUCP=UAW+UUCW.**

**UUCP** =7+160.

**UUCP=** 167.

### **4.2.3 Cálculo de Puntos de Casos de Uso ajustados.**

Después de tener los Puntos de Casos de Uso sin ajustar, se procede a ajustar mediante la siguiente ecuación:

### **UCP = UUCP x TCF x EF**

Donde:

**UCP**: Puntos de Casos de Uso ajustados

**UUCP**: Puntos de Casos de Uso sin ajustar

**TCF**: Factor de complejidad técnica

**EF**: Factor de ambiente

### **4.2.2.1 Factor de complejidad técnica (TCF)**

### **Tabla 9 Factor de complejidad técnica**

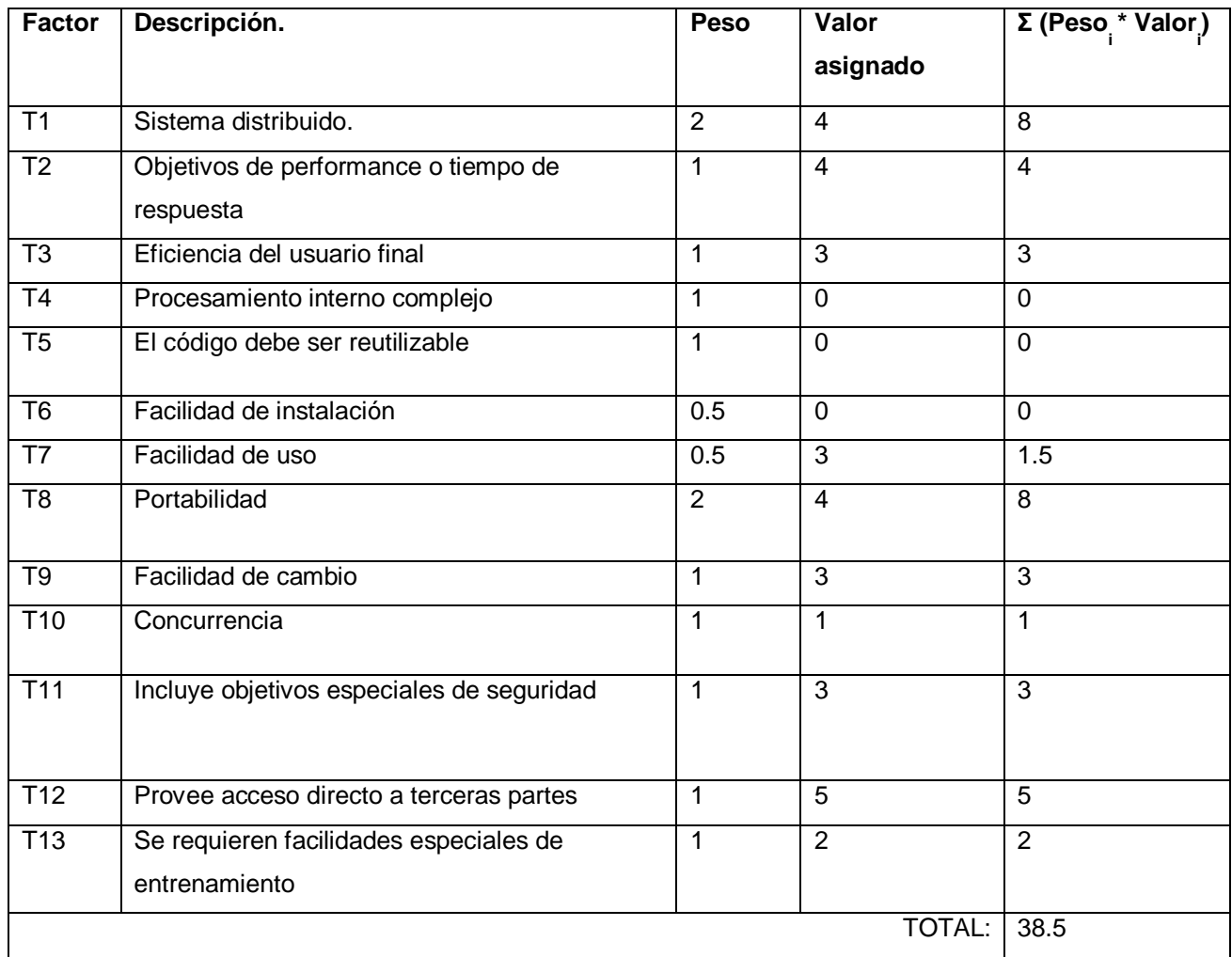

### **TCF= 0.6+0.01 x Σ (Pesoi x Valor asignadoi)**

**TCF=** 0.6+00.1\*38.5

**TCF=0.985**

**4.2.2.2 Para calcular Factor Ambiente(EF)**

### **Tabla 10 Factor Ambiente**

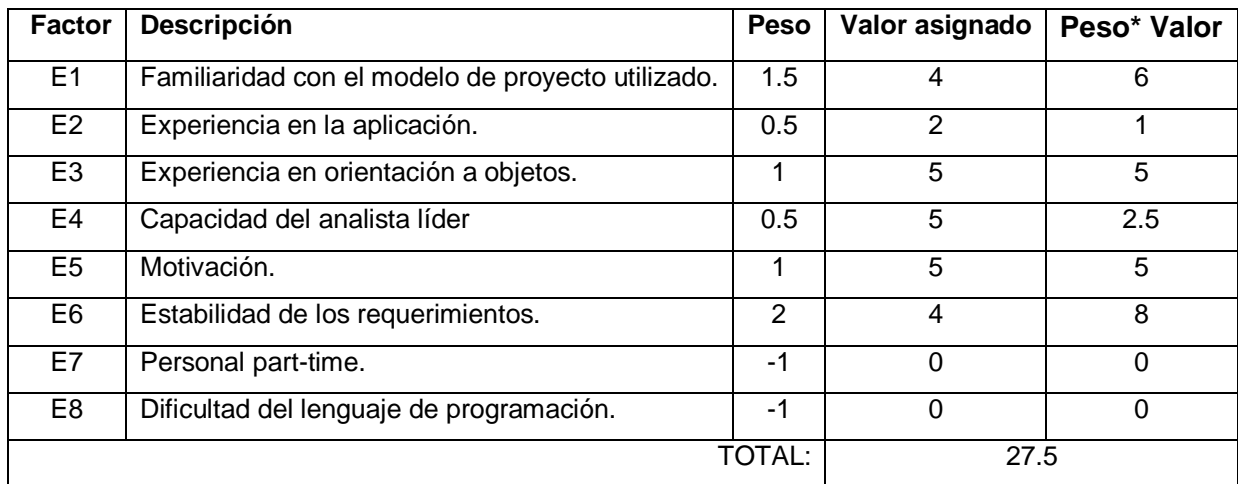

### **EF =1.4 - 0.03 x Σ (Peso x Valor asignado)**

**EF=1.4-0.03\*27.5.**

### **EF= 1.4-0.825**

### **EF=0.575**

Finalmente, los Puntos de Casos de Uso ajustados resultan:

### **UCP = UUCP x TCF x EF**

**UCP=** 167\* 0.985\*0.575

### **UCP=94.5**

### **4.2.3. Calcular esfuerzo de FT Implementación**

### **E = UCP** \* **CF**

Donde

**E**: esfuerzo estimado en horas-hombre

**UCP**: Puntos de Casos de Uso ajustados

**CF**: factor de conversión

### **Para calcular CF**

**CF=** 20 Horas-Hombres.

### **E= UCP\*CF**

**E=** 94.5\*20 Horas-Hombres.

**E= 1891.7**

Se considera que este esfuerzo representa un porcentaje del esfuerzo total del proyecto, de acuerdo a los valores porcentuales de la tabla para la distribución del esfuerzo entre las diferentes actividades de un proyecto, se obtiene:

| <b>Actividad</b>                   | Porcentaje | <b>Horas-Hombre</b> |
|------------------------------------|------------|---------------------|
| Análisis                           | 10%        | 473                 |
| Diseño                             | 20%        | 946                 |
| Programación.                      | 40%        | 1892                |
| Prueba.                            | 15%        | 709                 |
| Sobrecarga (otras<br>actividades.) | 15%        | 709                 |
| Total                              | 100%       | 4729                |

**Tabla 11 Distribución del esfuerzo entre las actividades.**

Contando solamente el análisis y diseño que es lo que vamos a realizar los datos serían los siguientes:

Esfuerzo Total (horas-hombres) 1419

Suponiendo que una persona trabaje 6 horas por día, y un mes tiene como promedio 30 días, descontando el fin de semana, los días al mes trabajados serían 20 días; la cantidad de horas que puede trabajar una persona en 1 mes es 120 horas.

Si  $ET = 1419$  horas-hombre y por cada 120 horas yo tengo 1 mes eso daría un  $ET = 11.8$  meshombre. Esto quiere decir que 1 persona puede realizar el análisis y diseño en más o menos 11 mes y medio (11.8 meses).

Como trabajan 2 personas y todas realizan el mismo esfuerzo entonces el análisis y diseño puede terminarse en aproximadamente 35 semanas (5.5meses).

### **4.3 Conclusiones:**

En este capítulo se realizó el estudio de factibilidad mediante el método de Punto de Casos de Uso, lo que permitió calcular la estimación del esfuerzo y costo del proyecto, concluyendo que el sistema es factible. Se contó con un esfuerzo total de 1419 horas-hombre, esto conllevó a un esfuerzo total de 11.8 mes-hombre. Contando con el salario de \$ 100 y de dos hombres trabajando en el análisis y diseño, se llegó a la conclusión de que el costo del proyecto será de \$ 2200 contando con una duración de 5 meses y medio.

### **Conclusiones**

La Universidad de las Ciencias Informáticas por ser única en su tipo posee un gran prestigio en la sociedad cubana y en el mundo actual. Por estas razones muchas personas manifiestan interés en visitar la Universidad, diariamente se reciben un gran números de visitas, desde presidentes de otros países hasta estudiantes cubanos. Esta actividad presenta una alta importancia, por tal motivo se necesita de una aplicación que manipule toda la información de las visitas. Se realizó el análisis y diseño de esta aplicación para lograr que los procesos desarrollados por este grupo se informaticen. Para esto se utilizaron como lenguaje de modelado UML y RUP como metodología, dentro de las herramientas se utilizó el CMS Drupal, Visual paradigm, entre otras. El grupo de RRPP es el encargado de atender las visitas, el mismo necesitaba conocer datos específicos de la misma, para ello se diseñó un modelo que se encarga de brindar toda la información referente a la visita. Se realizó un diseño de tal forma que permita que los documentos sean generados y chequeados para que su impresión sea con calidad, esto elimina el gasto de materias primas gastables que es utilizada a diarios al ocurrir algún error o documentación duplicada. Además el diseño permitió que las actividades puedan desarrollarse en un tiempo reducido. Por todo lo antes planteado el objetivo trazado fue cumplido.

## **Recomendaciones**

El objetivo propuesto fue cumplido no obstante han surgido nuevas ideas que incluyen mejoras, para ello se recomienda:

- Incluir en próximos diseños los nuevos datos existentes para la nueva versión.
- Realizar la implementación adaptándola a las descripciones de los CU.
- Uso del Glosario de Términos para realizar el desarrollo del sistema.

# **Referencias Bibliográficas:**

COLLERA, T. A. Sistema de Gestión Académica: Módulo de Control Docente.Ciudad Habana Universidad de las Ciencias Informáticas. 2005. p. EZTIGMA Comunicación eSpolea, 2008. GONZALO GÉNOVA, M. C. V., MÓNICA MARRERO. Sobre la diferencia entre análisis y diseño, y por qué es relevante para la transformación de modelos. 2006. p. Información General de Visio 2003. 21 de octubre de 2003. [Disponible en: http://www.microsoft.com/latam/office/visio/prodinfo/overview.mspx IVAR JACOBSON, G. B., JAMES RUMBAUGH. . El Proceso Unificado de Desarrollo de Software., Addison Wesley Publishing Company (November 2000), 1999. p. KENDALL&KENDALL, K. Y. J. Análisis y Diseño de Sistemas. Tercera Edición. 1997. p. KÜNG, S. O., L., ET AL. TortoiseSVN: Un cliente de Subversion para Windows: Version 1.4.3. 2006. p. MÁRQUEZ, P. CMS Drupal, 2008. POPKIN, S. Y. S. Modelado de Sistemas con UML. PRESSMAN, R. S. Ingeniería del Software. Un enfoque práctico., 2005. p. REDACCIÓN, L. F. PHP 5.0.0 versión final ya disponible La Flecha, 2004. SENN, J. A. Análisis y Diseño de Sistemas de Información. Segunda. 1992. p.

# Bibliografía:

Arboleda Jiménez, H. F. (23 de Julio-Septiembre de 2005). *ACIS*. Obtenido de http://www.acis.org.co/index.php?id=551 *CICE*. (2006). Obtenido de http://tesis.uci.cu/viewpage.php?page\_id=21 *EVA*. (s.f.). Obtenido de http://teleformacion.uci.cu/course/view.php?id=42 G. Booch, J. R. (1999). *El Lenguaje Unificado de Modelado.* Addison Wesley. Hernández León , R. A., & Coello González, S. (2002). *EL PARADIGMA CUANTITATIVO DE LA INVESTIGACIÓN CIENTIFICA.* Ciudad de la Habana: Editorial Universitaria. Larman, C. *UML y Patrones. Microsoft Empresa-Innovaciones* . (s.f.). Obtenido de http://www.microsoft.com/colombia/empresas/clientepreferencial/actualizaciongerencial/febrero/innovaciones2.mspx Torres, I. J. (s.f.). *IEEE (Especificación de requisitos de Ingeniería de Software)*. Obtenido de http://www.ewh.ieee.org/r9/guadalajara/boletin/sep01/requerimientos.htm *Visual Paradigm*. (s.f.). Obtenido de http://www.visual-paradigm.com/

## Glosario de Términos:

**UML:** Lenguaje Unificado de Modelado (Unified Modeling Language), en la actualidad se ha convertido en el lenguaje de modelado más conocido y utilizado. Sirve para visualizar, especificar, construir y documentar gráficos en un sistema de software.

**Actor del Sistema:** Rol o función que toma una persona, sistema o entidad que interactúa con el sistema que estamos construyendo de la misma forma. Puede ser un externo al sistema.

**Caso de Uso:** Es una secuencia de transacciones que desarrolla un sistema en respuesta a un evento, este es inicializado por un actor sobre el propio sistema.

**Herramienta CASE**: (Computer Aided Software Engineering) conjunto de programas y ayudas que dan asistencia a los analistas, ingenieros de software y desarrolladores, durante todos los pasos del ciclo de vida de desarrollo de un software.

**RUP:** Rational Unified Process.es un conjunto de procedimientos, técnicas, herramientas y un soporte documental que ayuda a los desarrolladores a realizar un nuevo software.

**DCI**: Dirección de Cooperación Internacional.

**RRPP**: Relaciones Públicas.

**SICI**: Sistema Integrado de Cooperación Internacional

**CUA**: Consejo Universitario Ampliado.

**CE**: Consejo de Estado.

**VIP (**Very Important Persons.**):** Atención que es brinda a algunos visitantes para el recibimiento y salida en salones para Very Important Persons.

**Reunión de Coordinación:** Reunión que se desarrolla cada lunes, donde participan todos los factores (Vicerrectores, Decanos, PCC, UJC, FEU y Sindicato), para dar la propuesta de programa de atención de la visita.

**Informe de la visita:** Documento elaborado por un especialista de RRPP o de la DCI. Se hace una explicación de forma general del desarrollo de la visita, se detallan las preguntas formuladas por los visitantes, se escribe textualmente lo que escriben en el libro de visitantes; en el caso de otros idiomas se hace la traducción y se escribe la hora de finalizada la vista

**Comprobante de salida**: Comprobante de salida de documentos ordinarios, este debe ser firmado por el oficial que recibe en el CE y envía la copia para tener constancia de entrega, en la que se especifica la fecha de entrega.

**Programa de Atención a visita:** Documento que se le entrega al visitante, proponiéndole las actividades a realizar en su estancia.

**Carta de solicitud de Gastos:** Documento que se le presenta al Rector donde se le informa los posibles gastos del programa de atención a visitas, para obtener su aprobación.

**Visitantes:** Personas que participan en determinadas actividades educativas o de producción relacionadas con la Universidad, pueden ser visitantes extranjeros o cubanos.

**Lista de Misioneros:** Listado que recibe el RRPP con los nombres, país y fecha de salida de los misioneros que están aprobados en Rectoría para viajar, para a estos entregarles los presentes que se enviaran al Exterior.

**Solicitud a Protocolo:** Documento que se realiza para el pedido de algún alimento a Protocolo.

**Visita Corta:** Visitas relacionadas con actividades educativas o de producción relacionadas a la Universidad, esta es de un día.

**Visita Larga:** Visitas relacionadas con actividades educativas o de producción relacionadas a la Universidad, esta es realizada por más de un día. A estos visitantes se les brinda diferentes tipos de atenciones.

**Acompañantes:** Persona nacional que participa en la visita, este viene junto a los visitantes a realizar distintas actividades a la Universidad, ya sean por la parte educativo o por la productiva.

**Solicitante:** Organismo o persona que realiza la solicitud de una visita a la Universidad.

**Organización Tayloriana:** Tenía como principio fundamental que todas las ideas surgían del Jefe y el personal tenía que regirse por ellas.

**OMG (Grupo de Gestión de Objetos):** Grupo dedicado a promover, establecer y cuidar los diferentes estándares de tecnologías orientadas a objetos.

**IBM (International Business Machines):** Conocida como el Gigante Azul, es una empresa dedicada a la fabricación y comercialización de herramientas, programas y servicios relacionados con la informática.

# **Anexos**

Anexo 1 Diagrama de Actividades CU Preparar Programa (Parte 1).

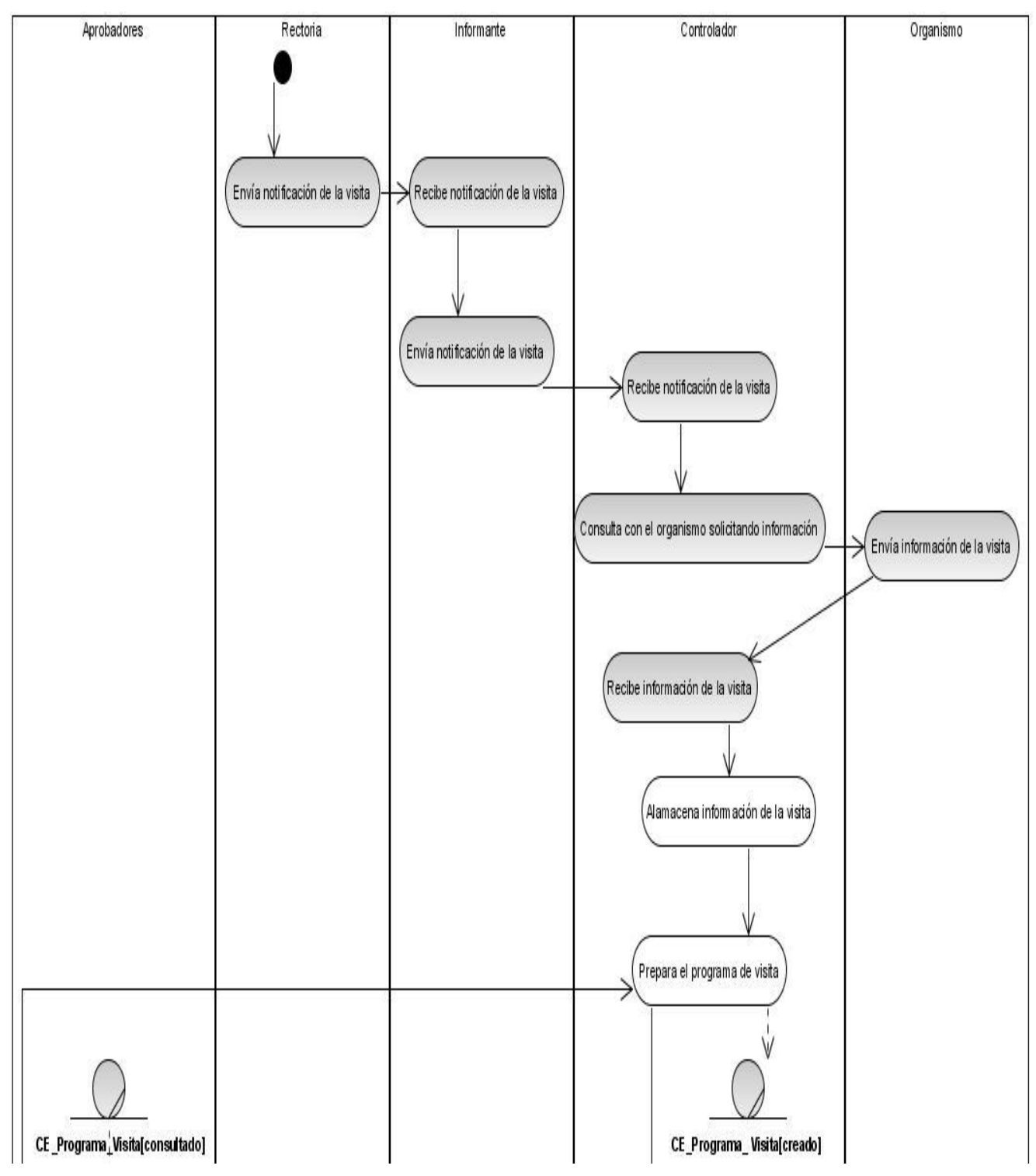

*Anexos*

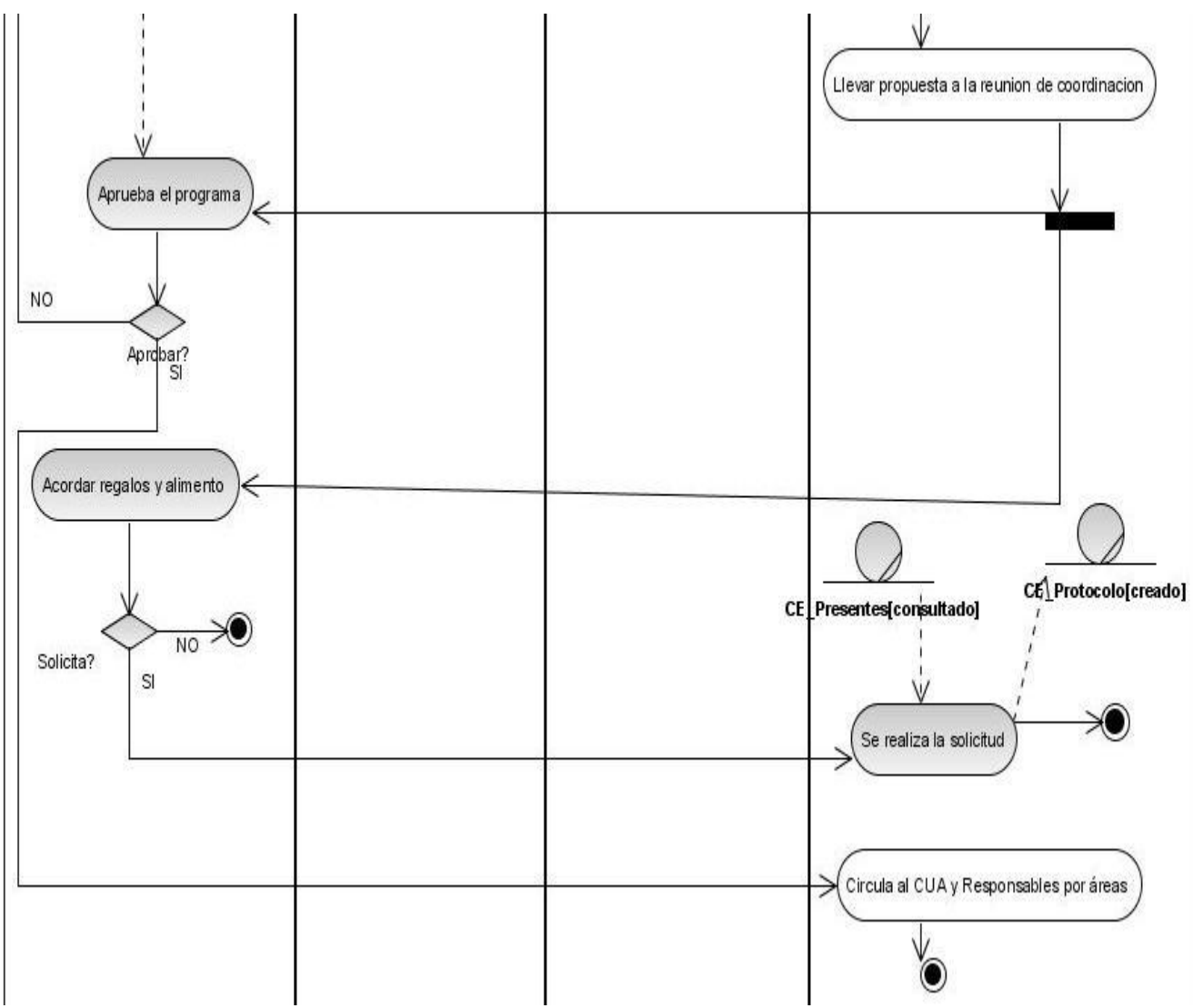

<span id="page-98-0"></span>Anexo 2 Diagrama de Actividades CU Preparar Programa (Parte 2).

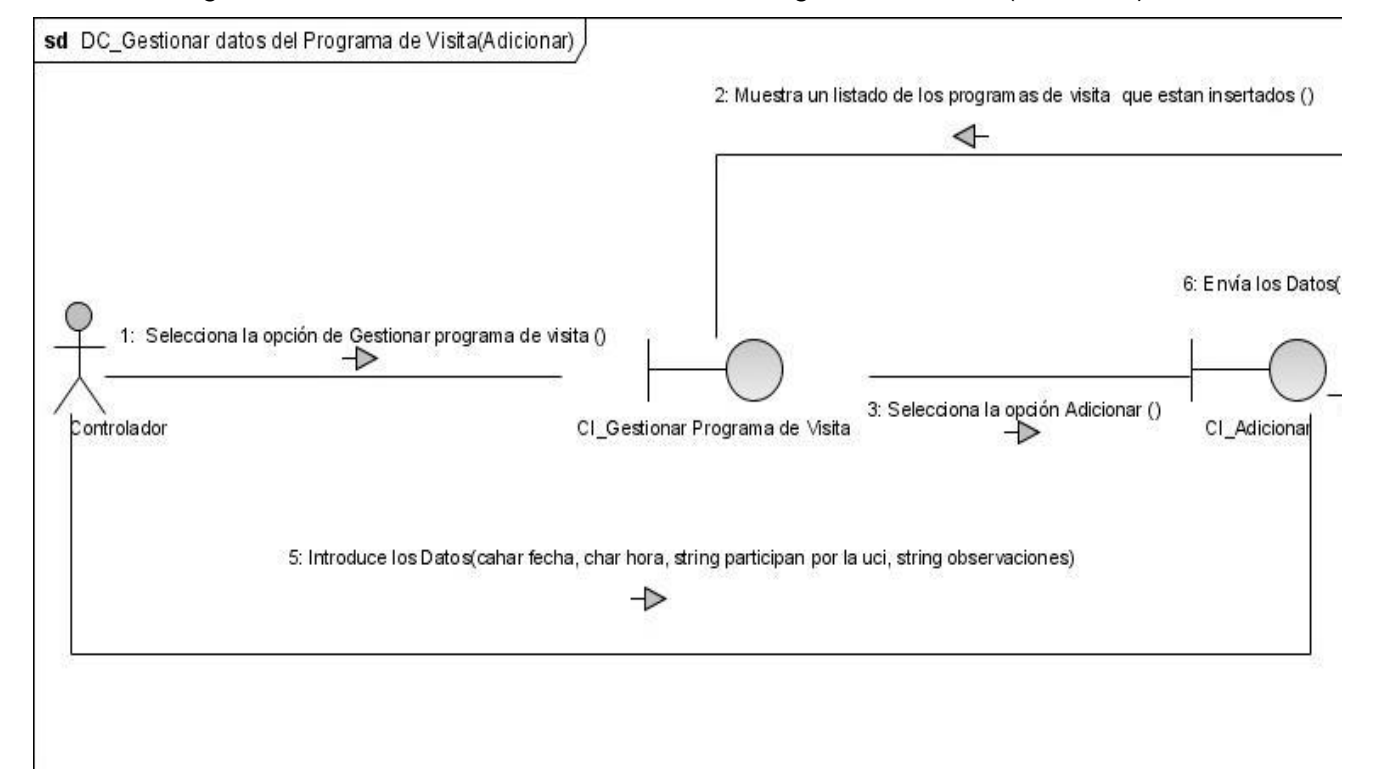

### Anexo 3: Diagrama de Colaboración del CU Gestionar Programa de Visita (Adicionar)

Anexo 4: Diagrama de Colaboración del CU Gestionar Programa de Visita (Adicionar)

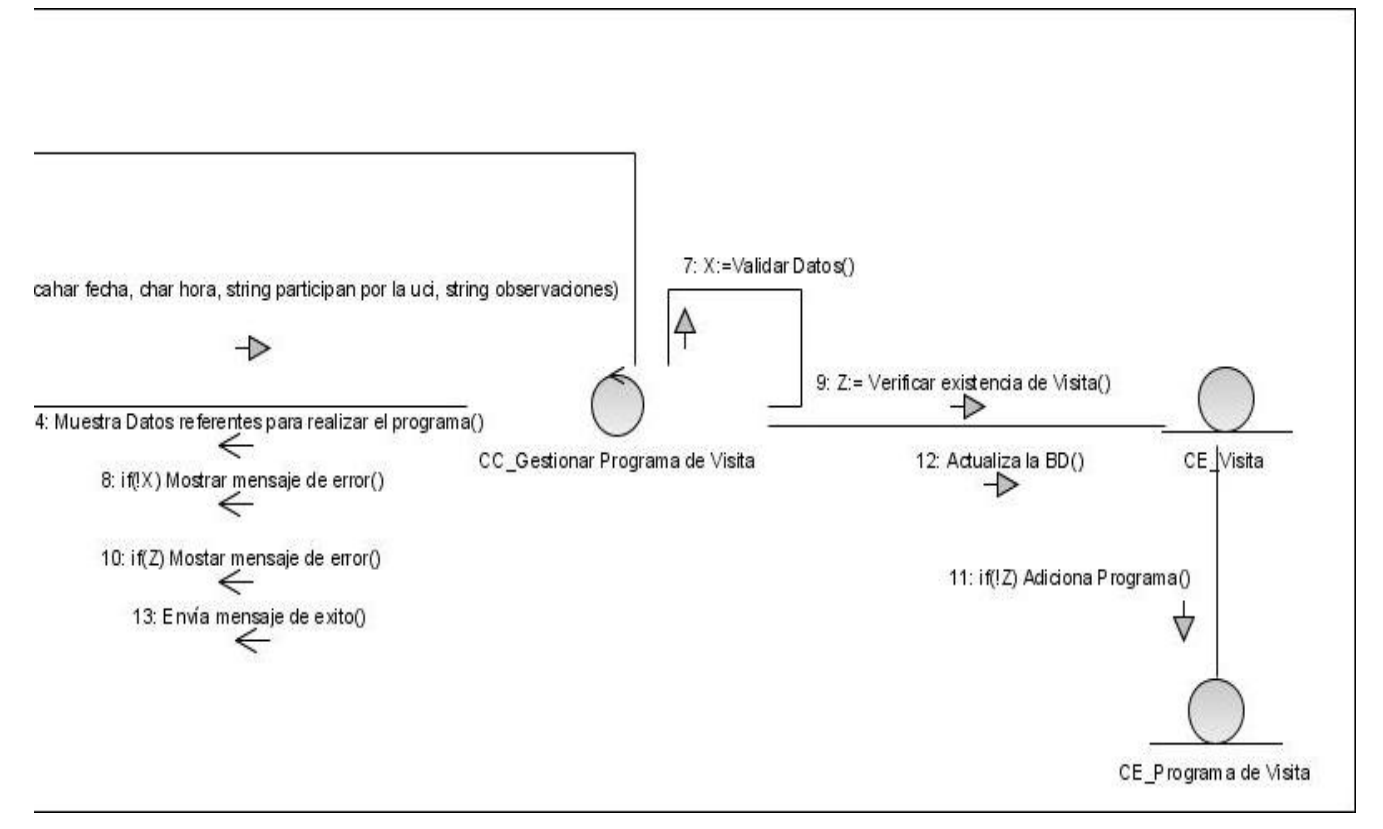

#### Anexo 5: Diagrama de Colaboración del CU Gestionar Programa de Visita (Eliminar)

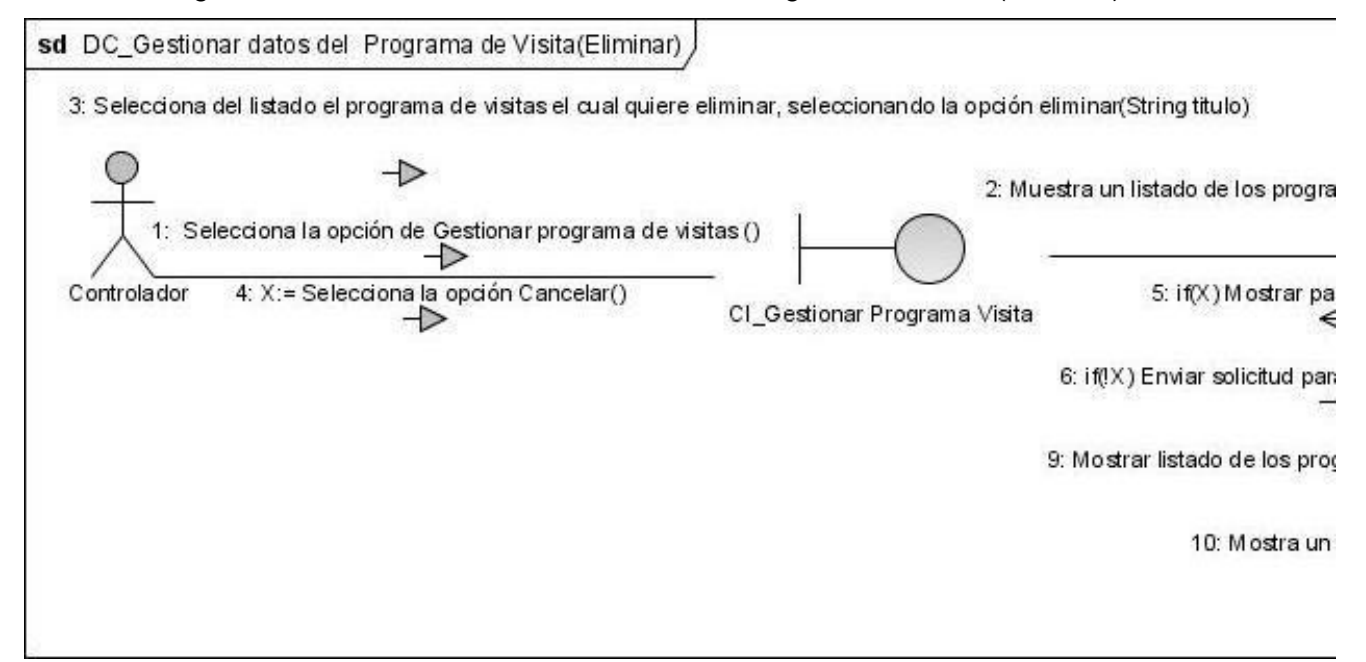

Anexo 6: Diagrama de Colaboración del CU Gestionar Programa de Visita (Eliminar)

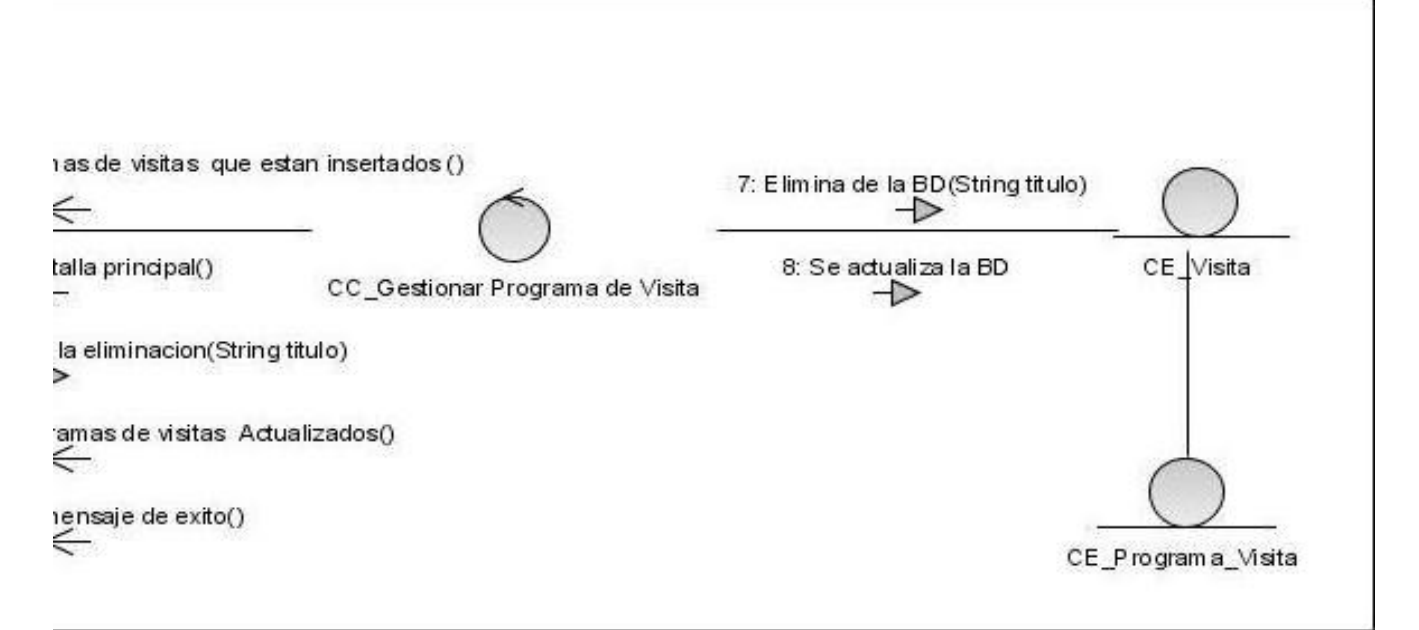

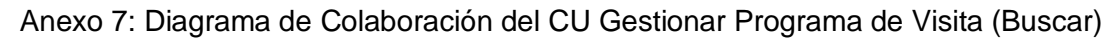

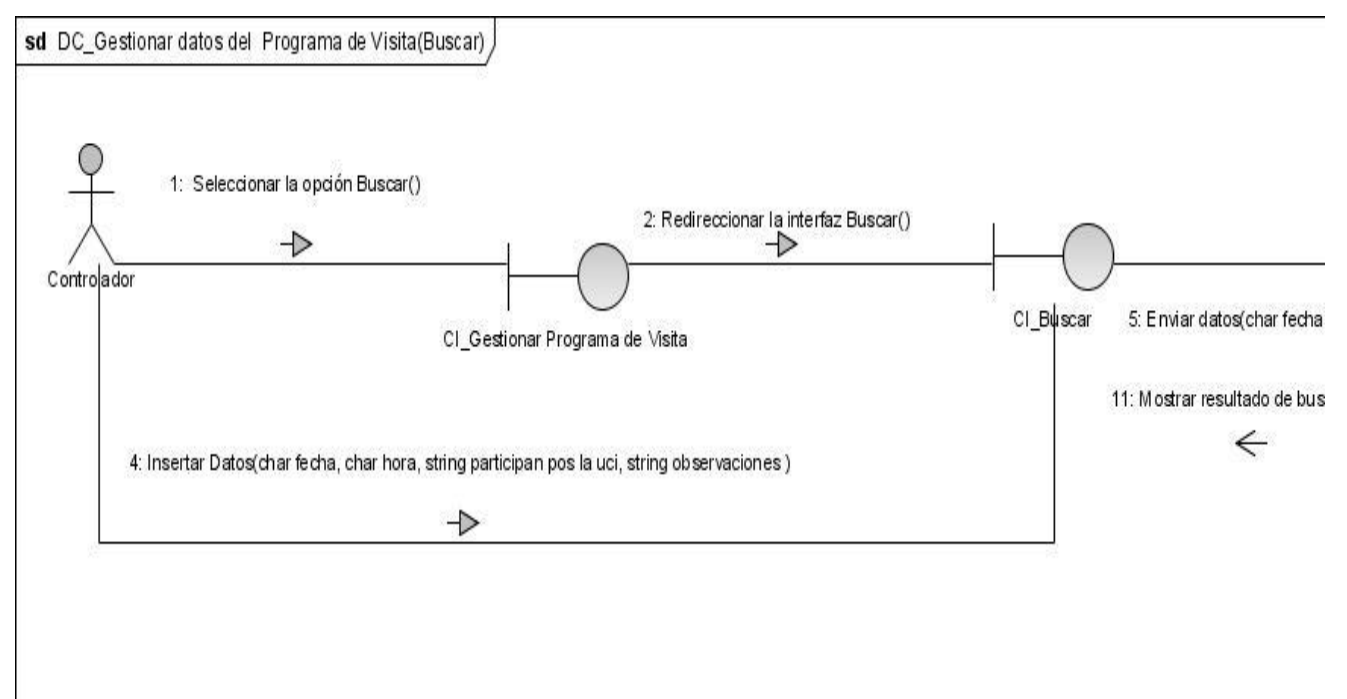

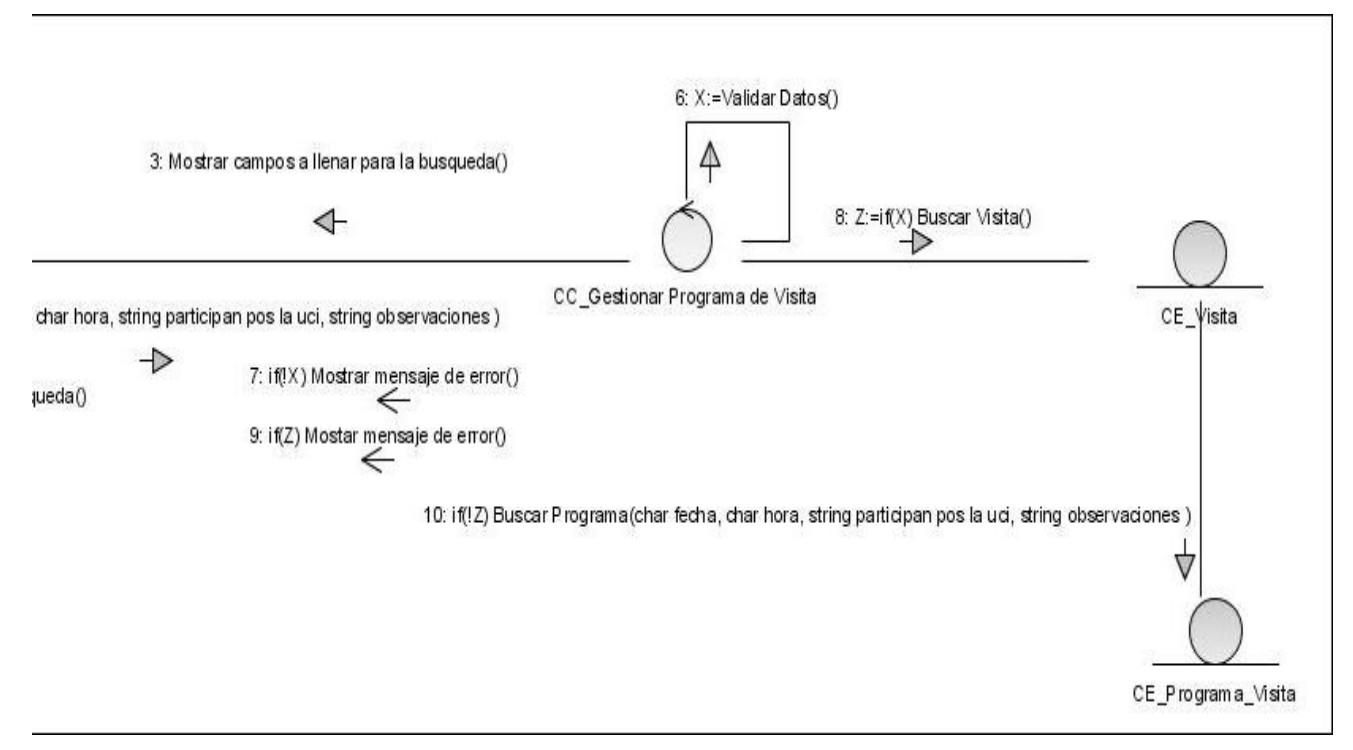

### Anexo 8: Diagrama de Colaboración del CU Gestionar Programa de Visita (Buscar)

### Anexo 9: Descripción de CU Preparar solicitud del salón VIP

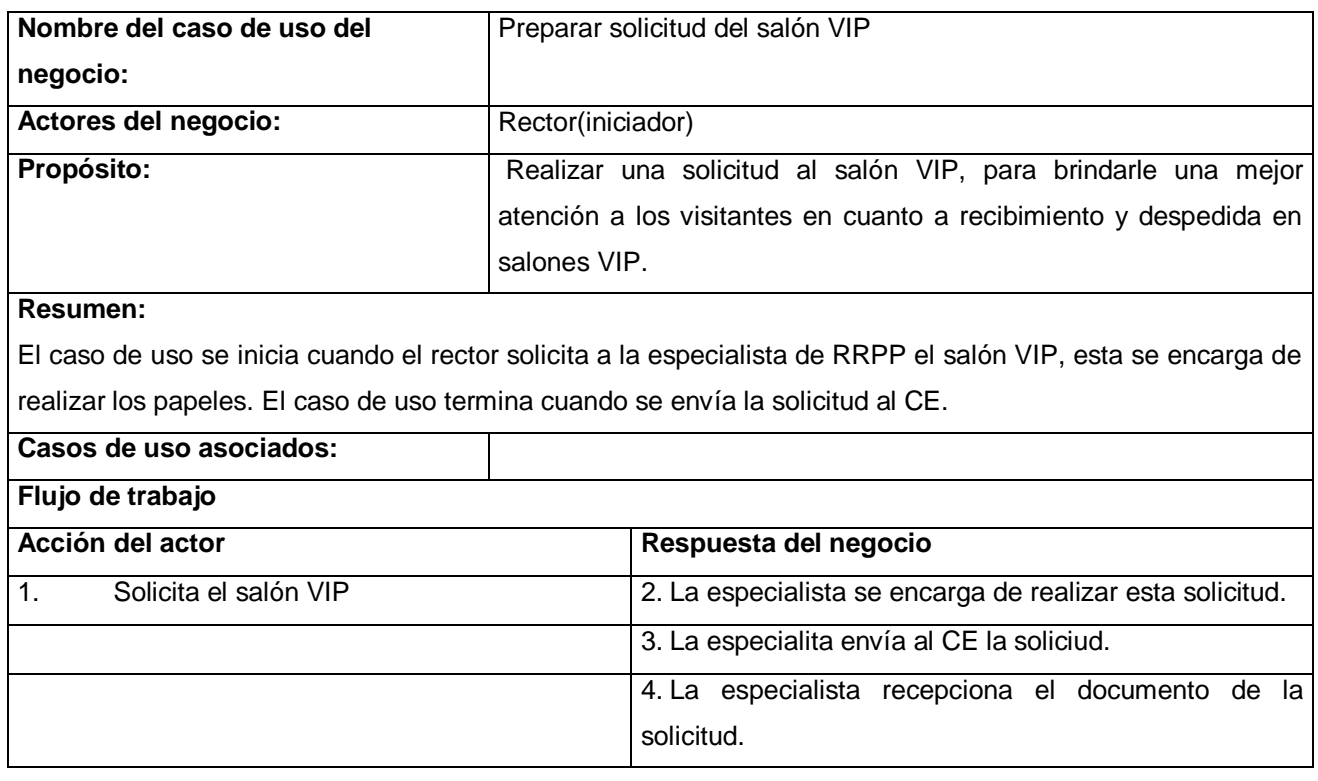

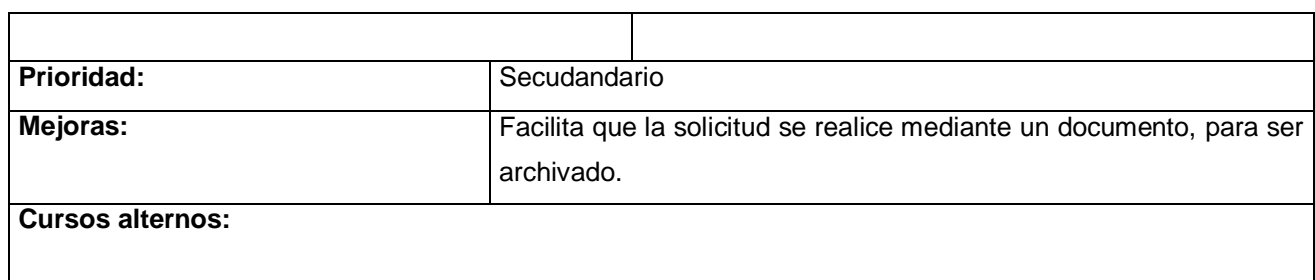

### Anexo 10: Descripción de CU Preparar Carta de gastos

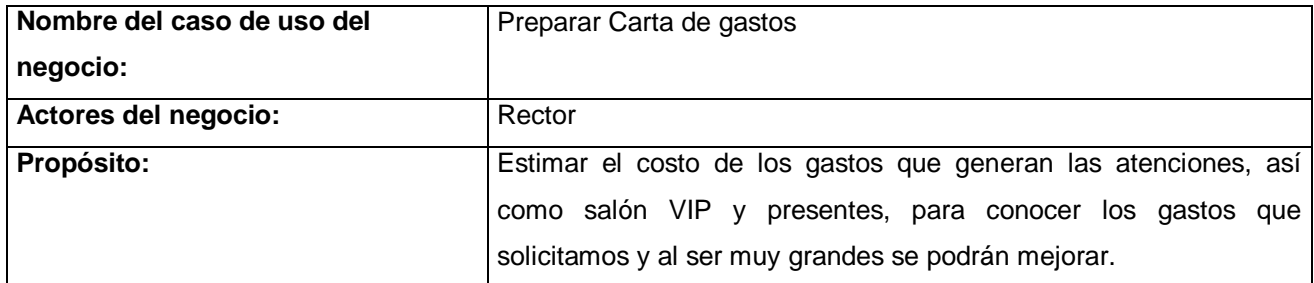

### **Resumen:**

El caso de uso se inicia cuando se necesita realizar un programa de atención para las visitas largas( estancia más de un día), luego se procede a realizar la carta de solicitud de gastos. El caso de uso termina cuando el Rector aprueba la carta de gastos.

## **Casos de uso asociados: Flujo de tabajo**

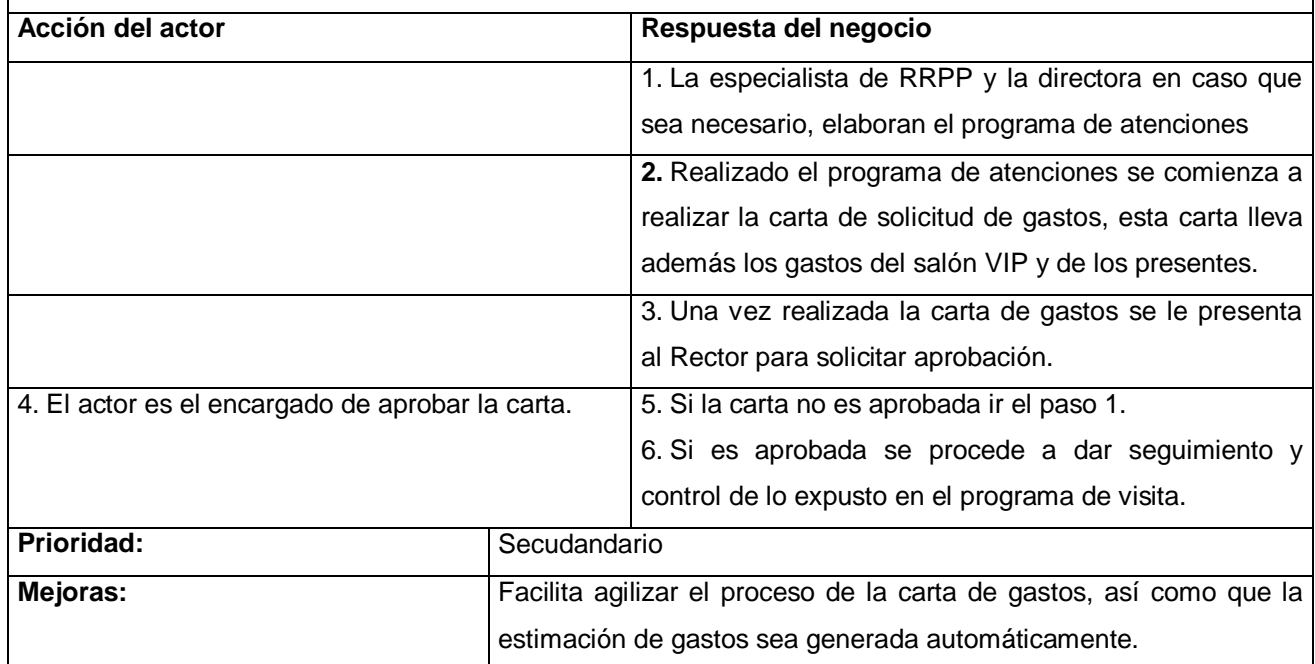

### **Cursos alternos:**

#### Anexo 11: Descripción de CU Preparar envío Atenciones

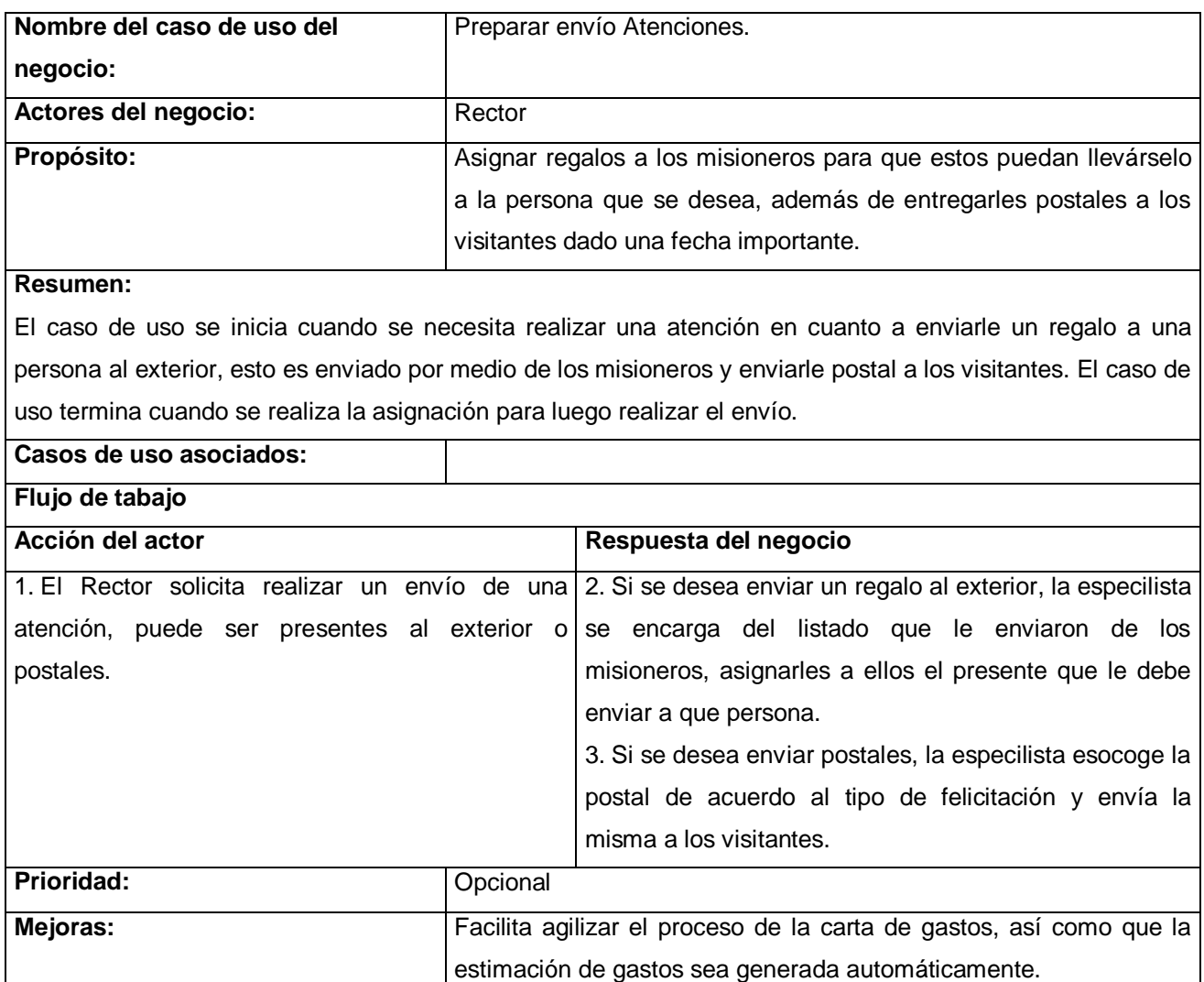

**Cursos alternos:**

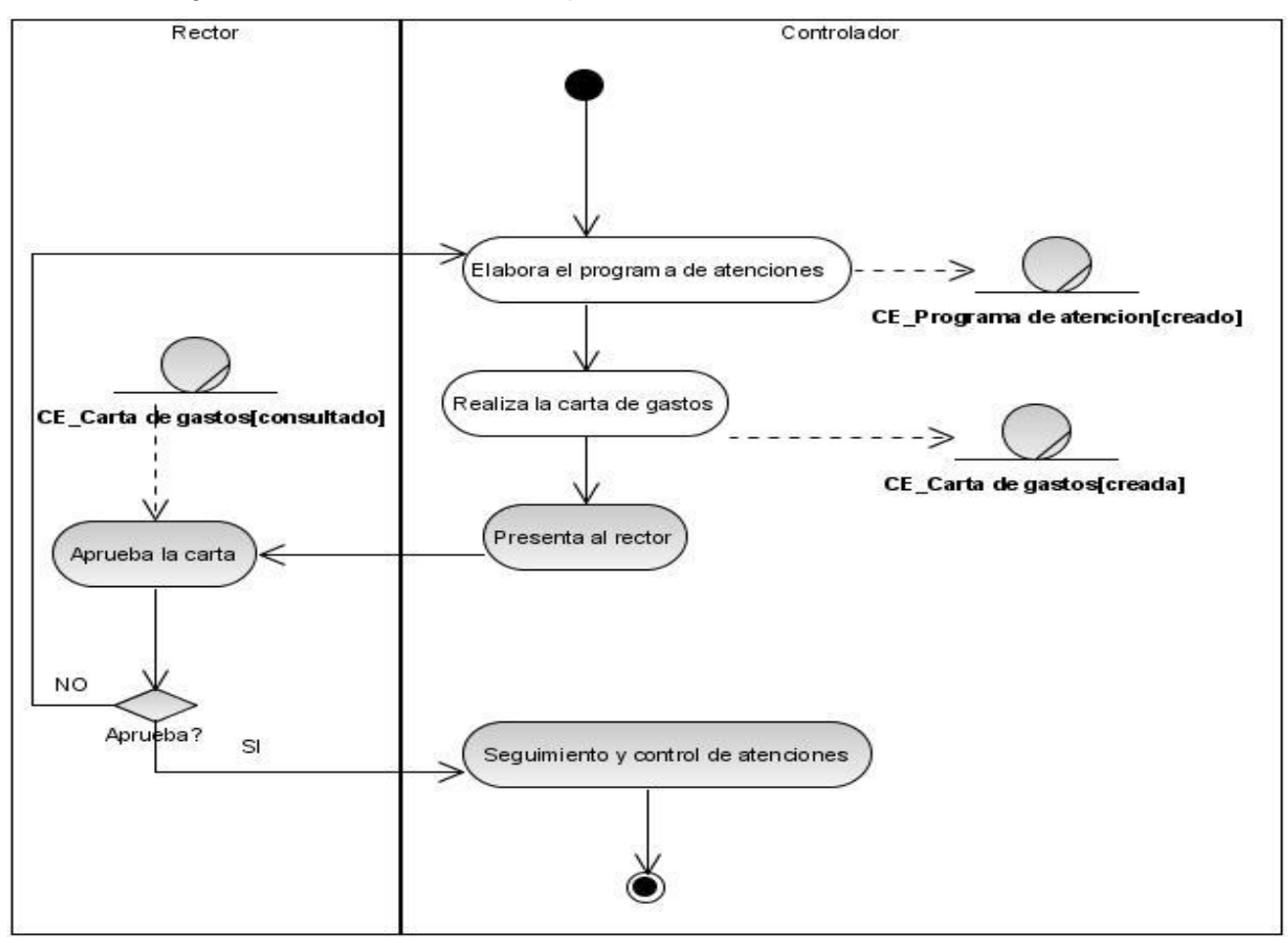

### Anexo 12: Diagrama de Actividades CU Preparar Carta de Gastos

Anexo 15: Descripciones del CU Gestionar Datos de la Visita.

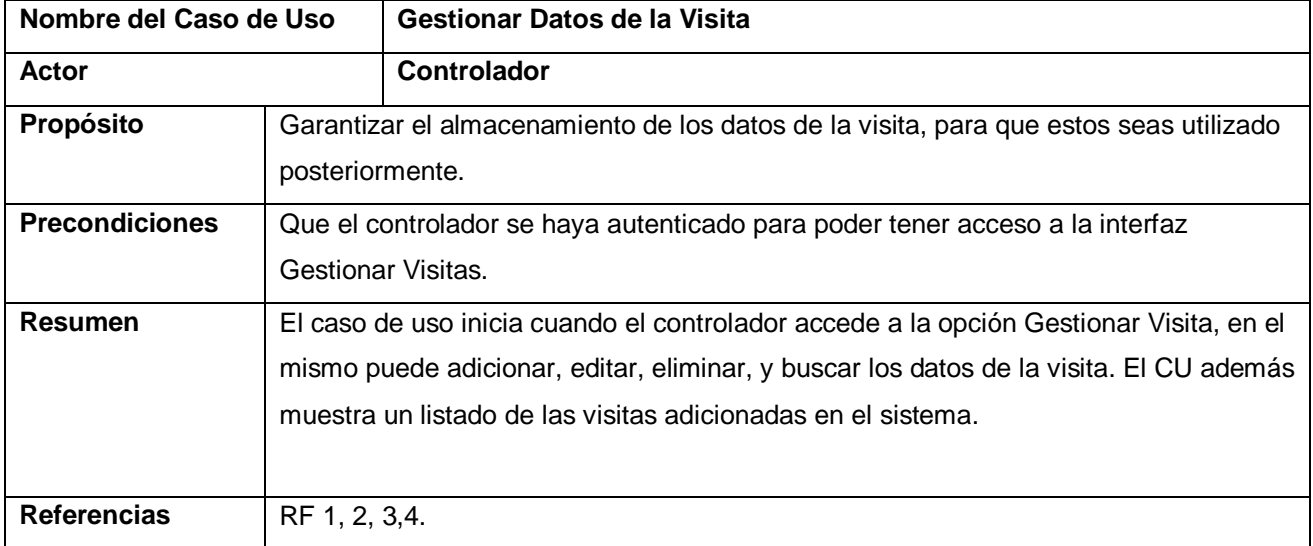

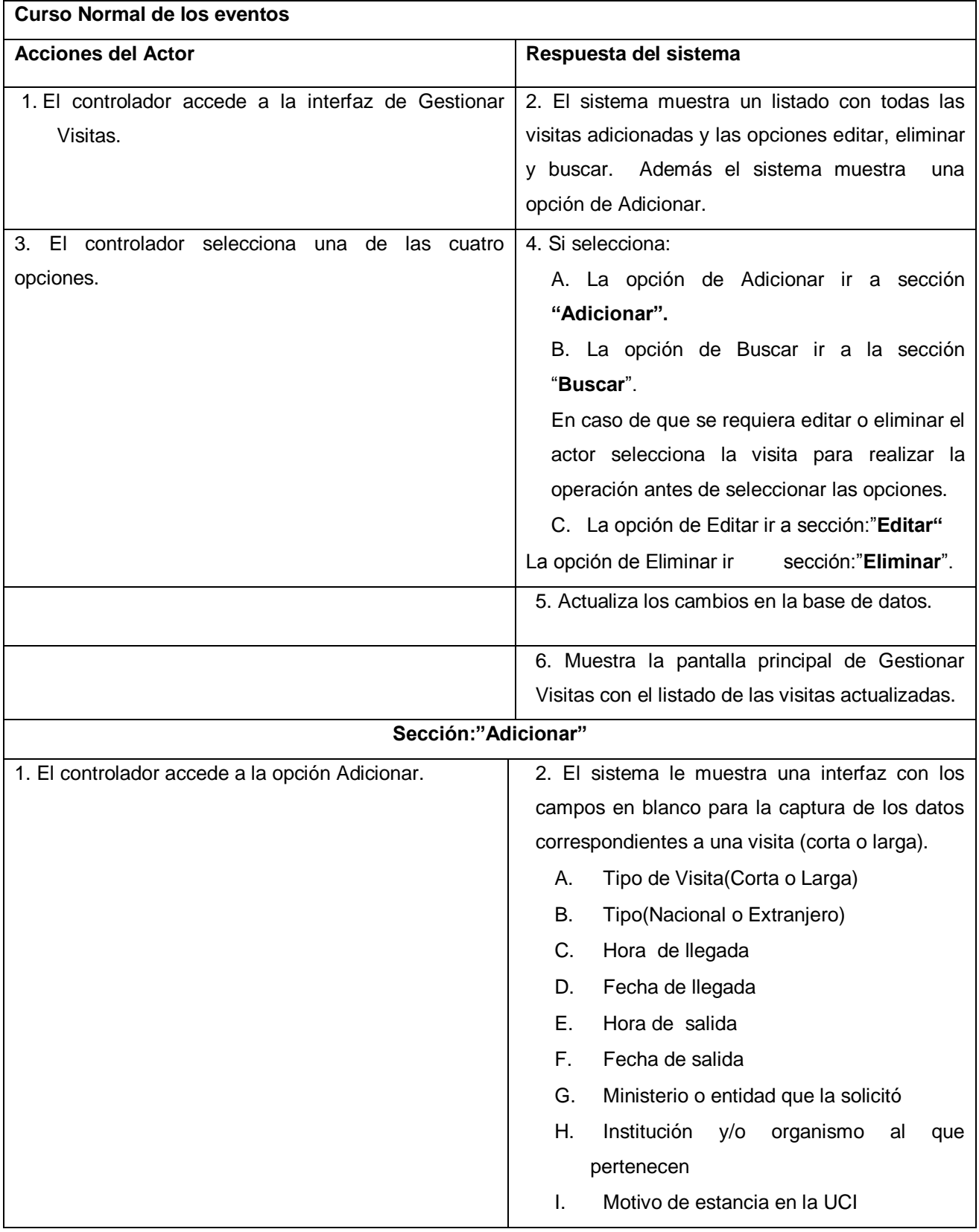

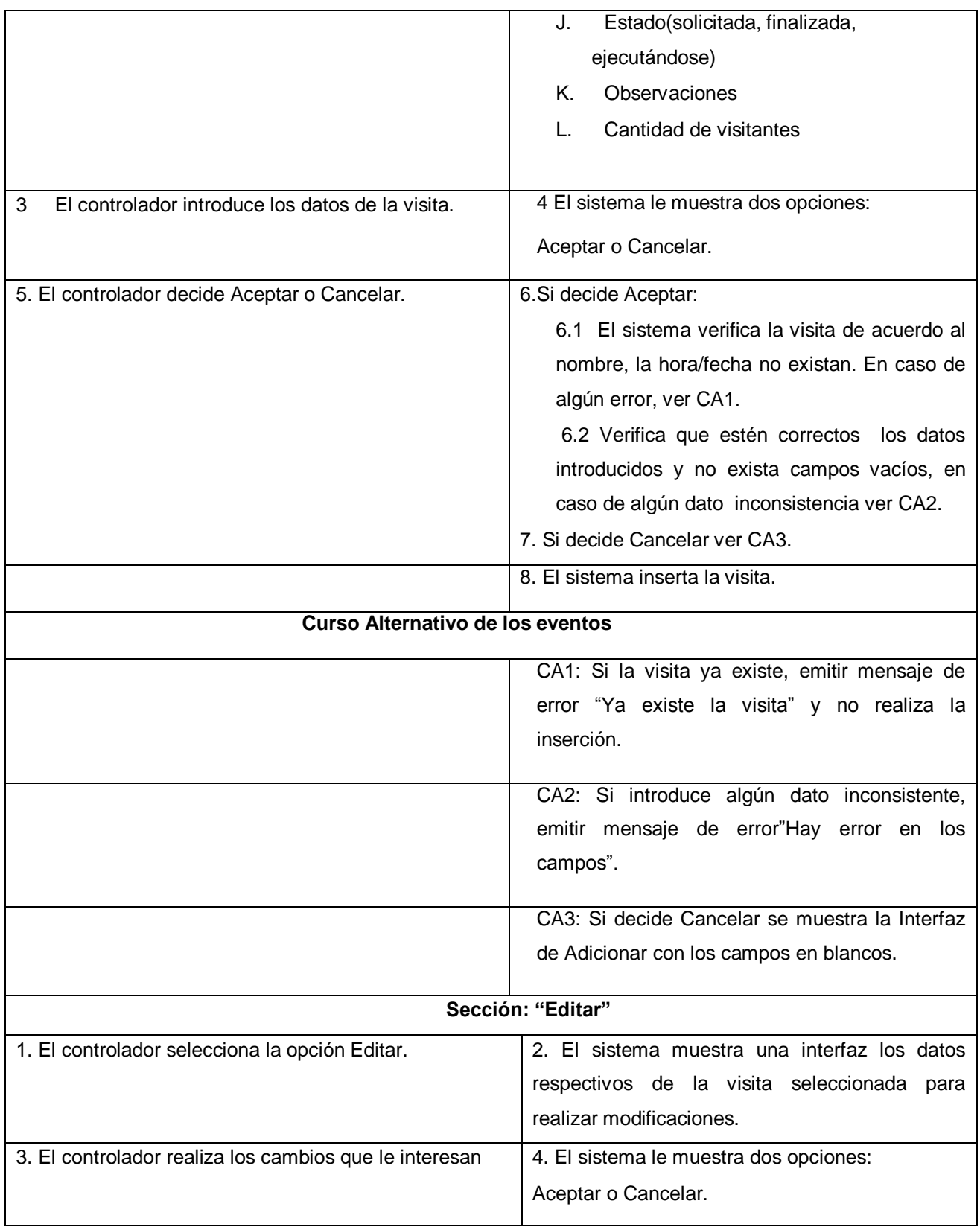
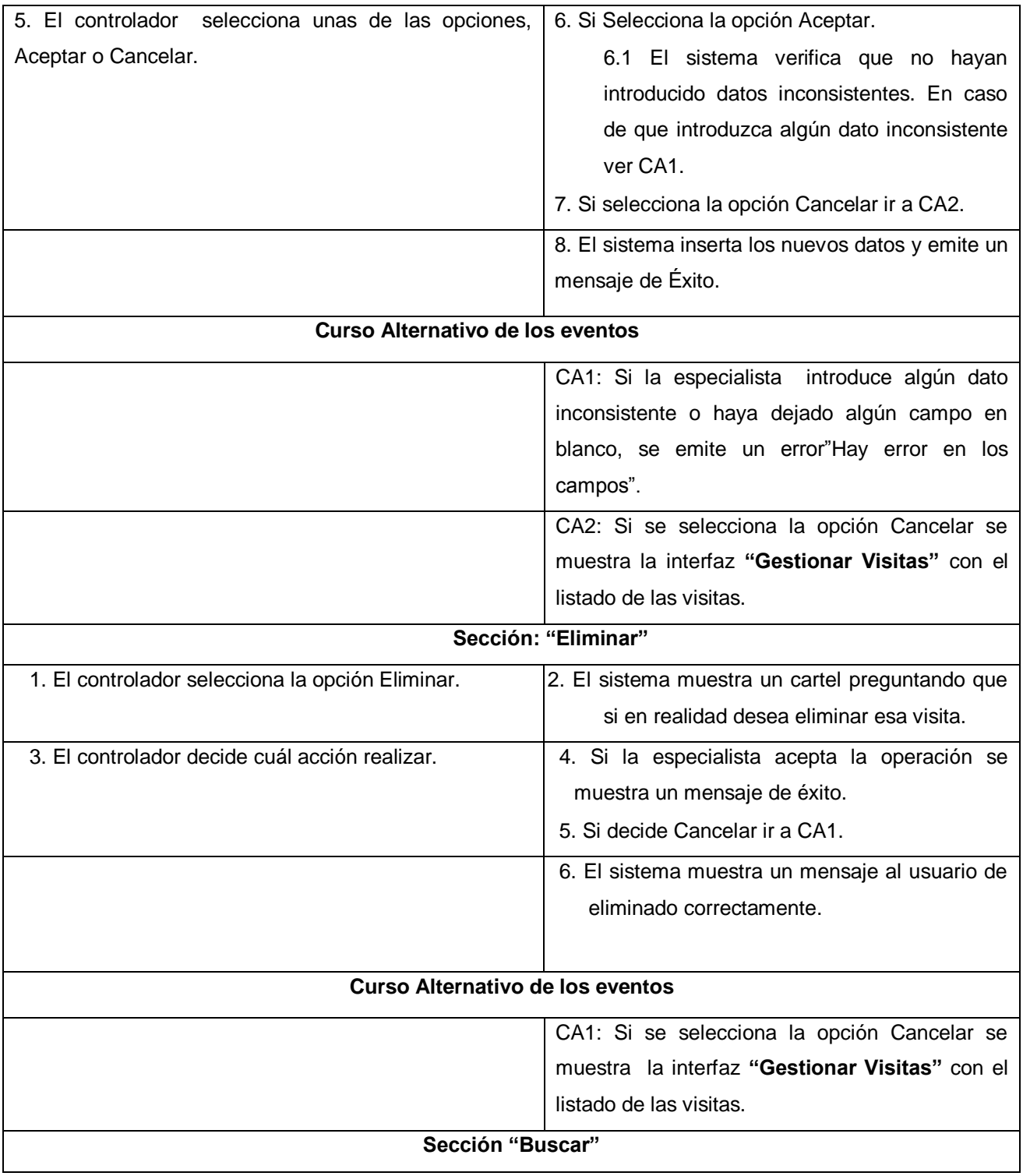

*Anexos*

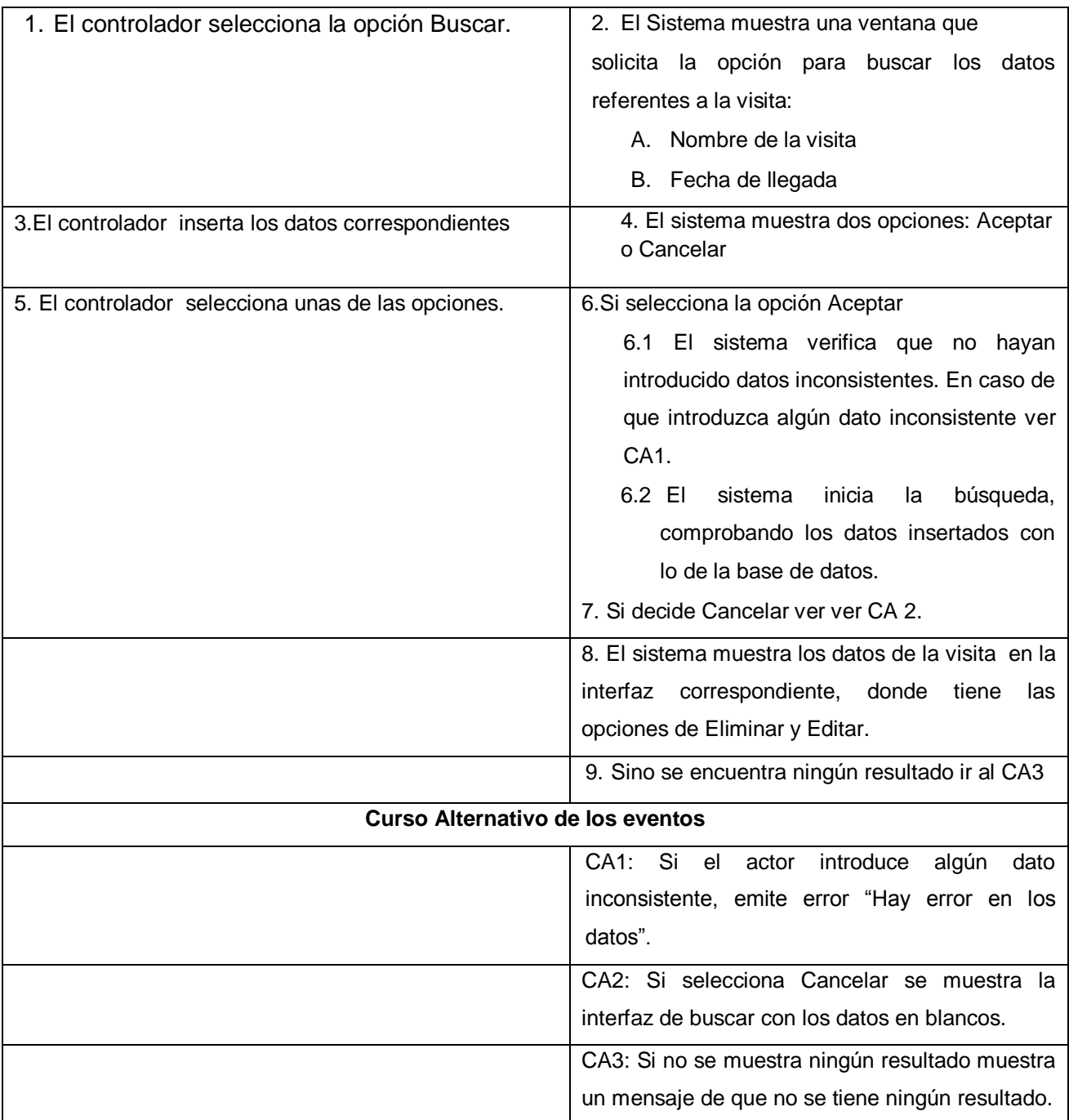

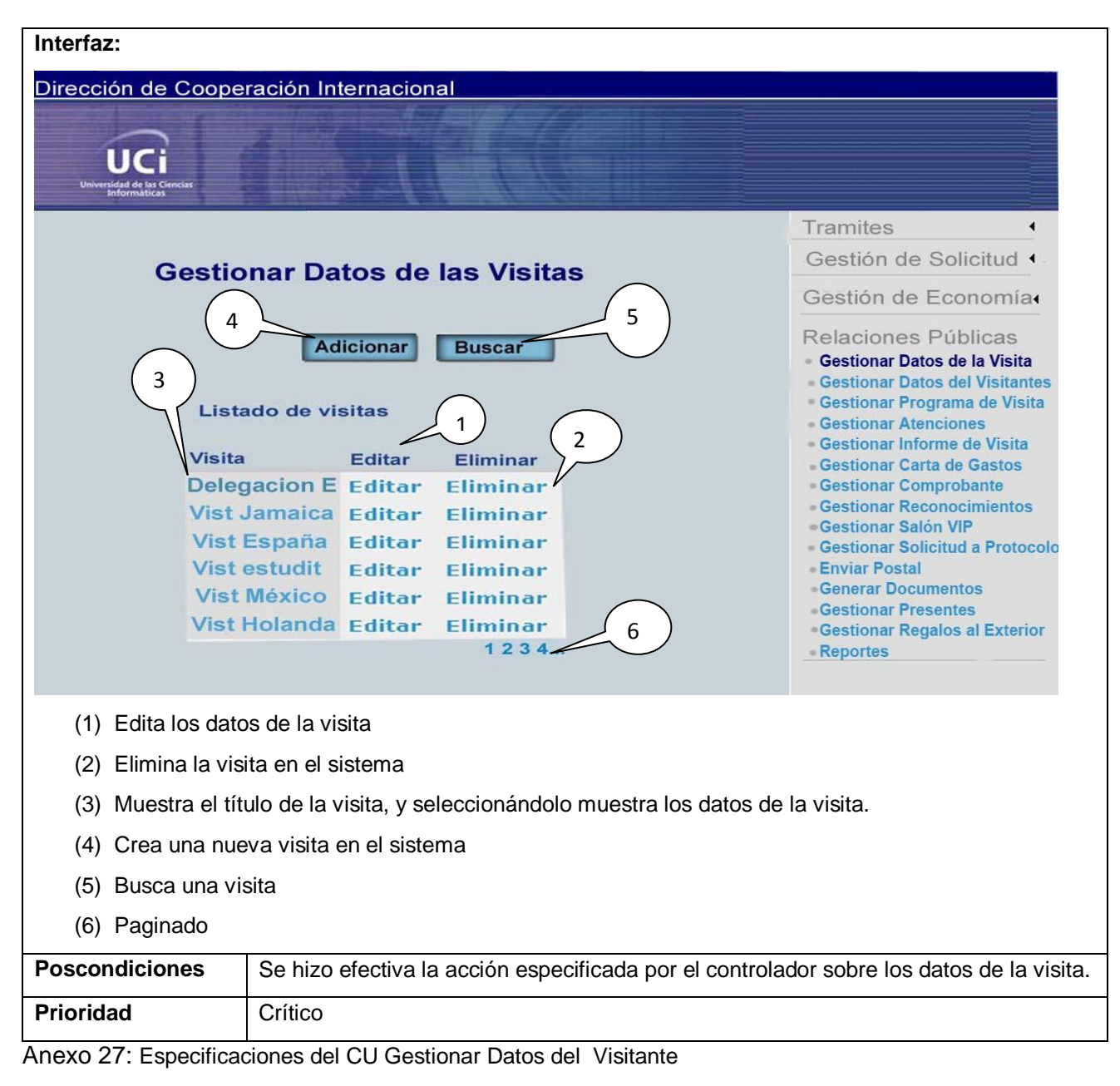

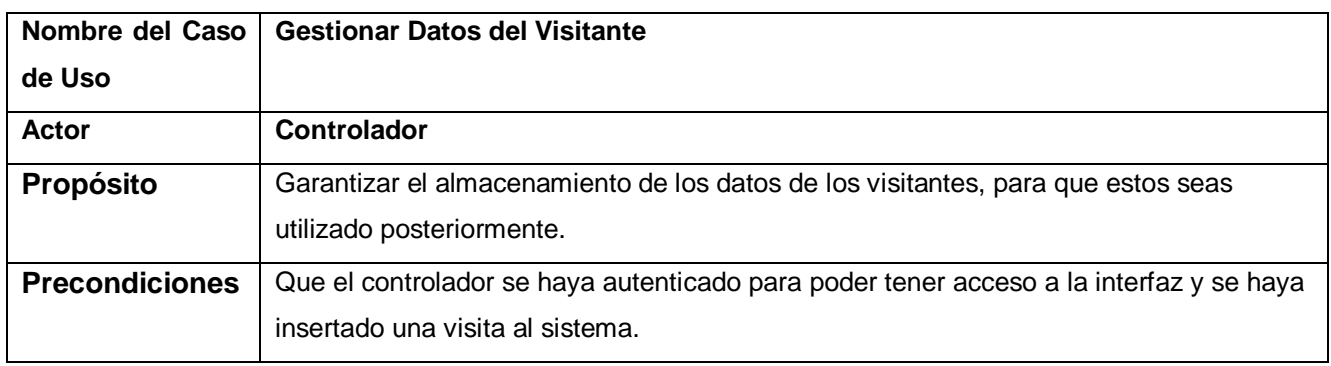

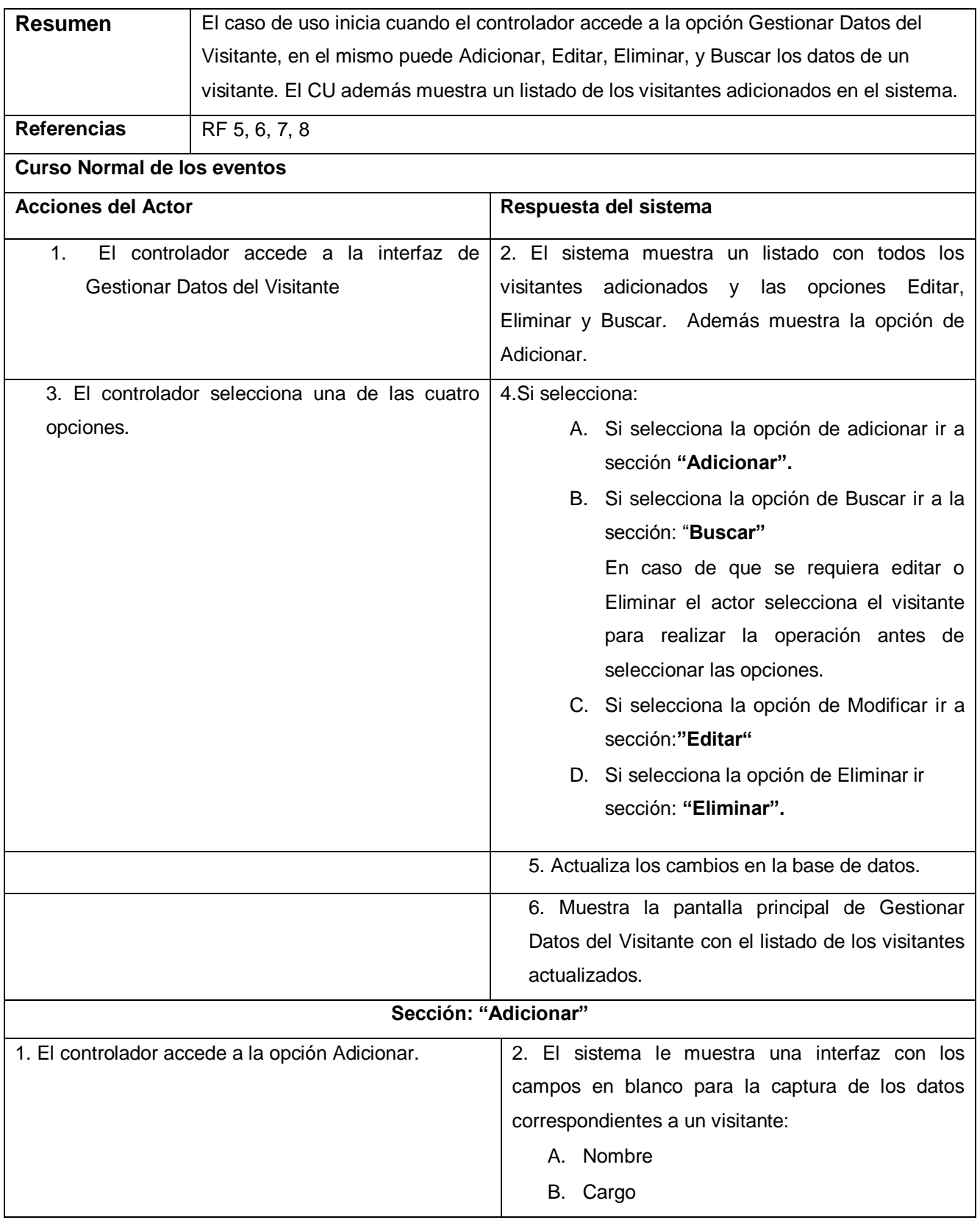

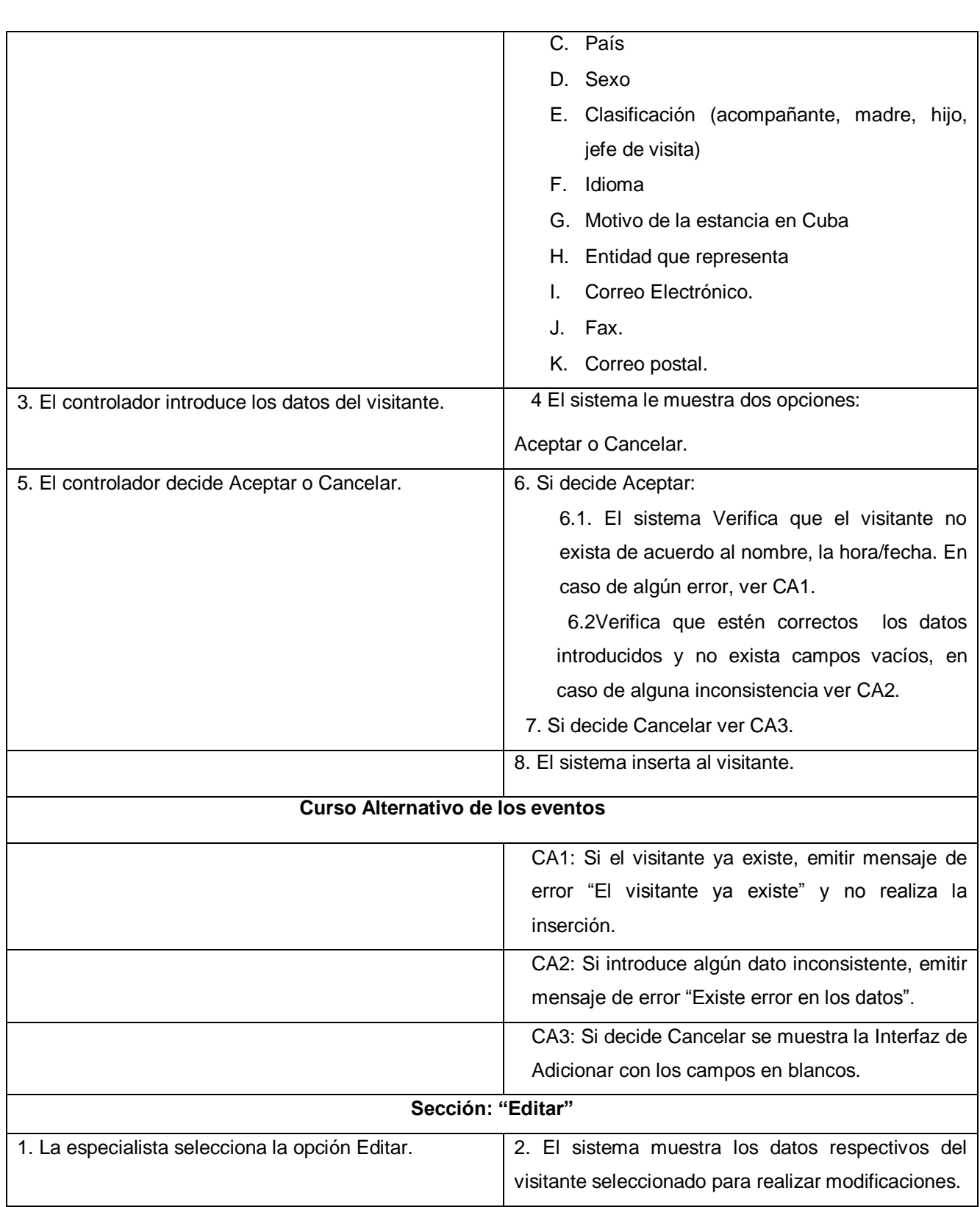

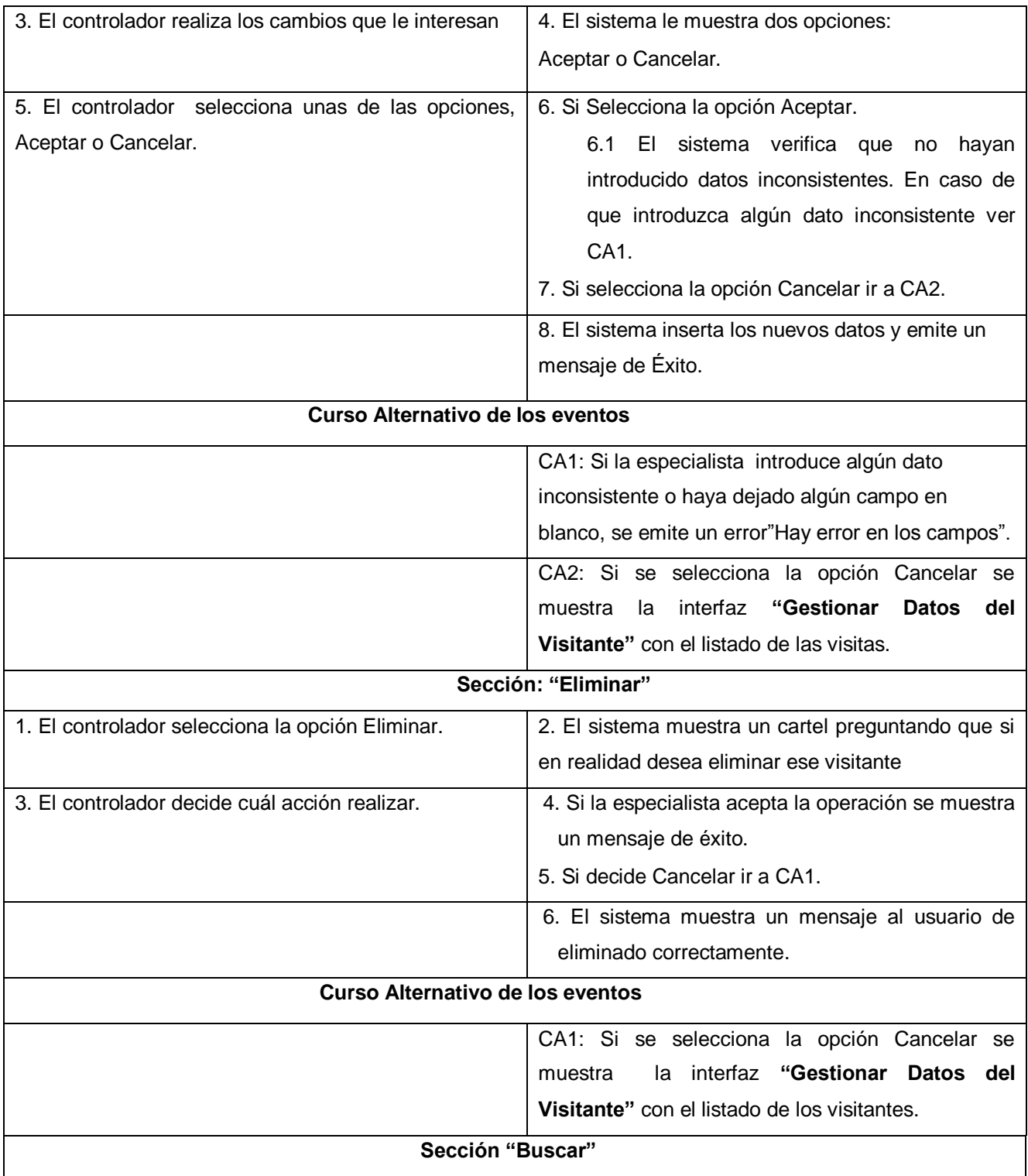

*Anexos*

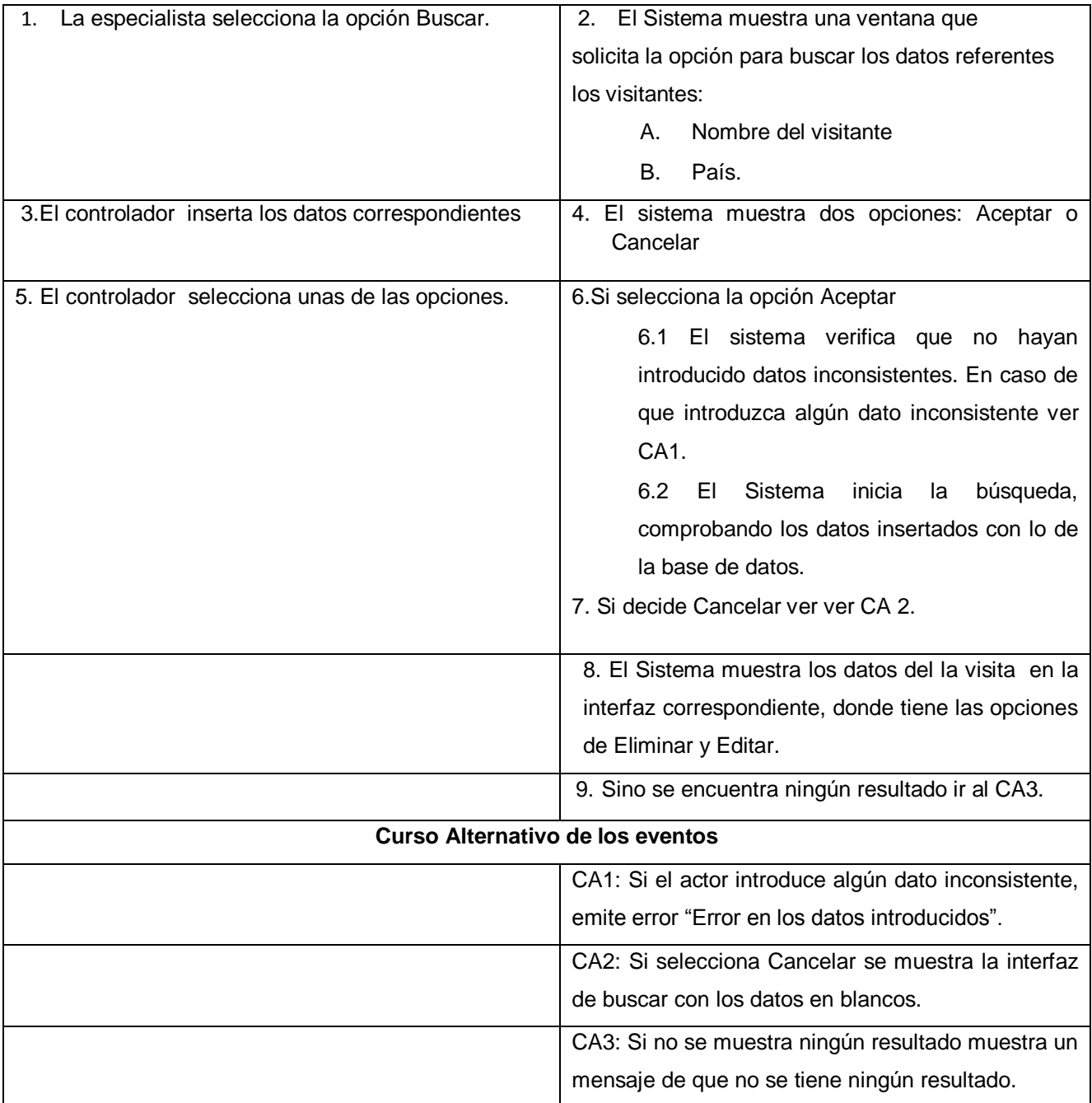

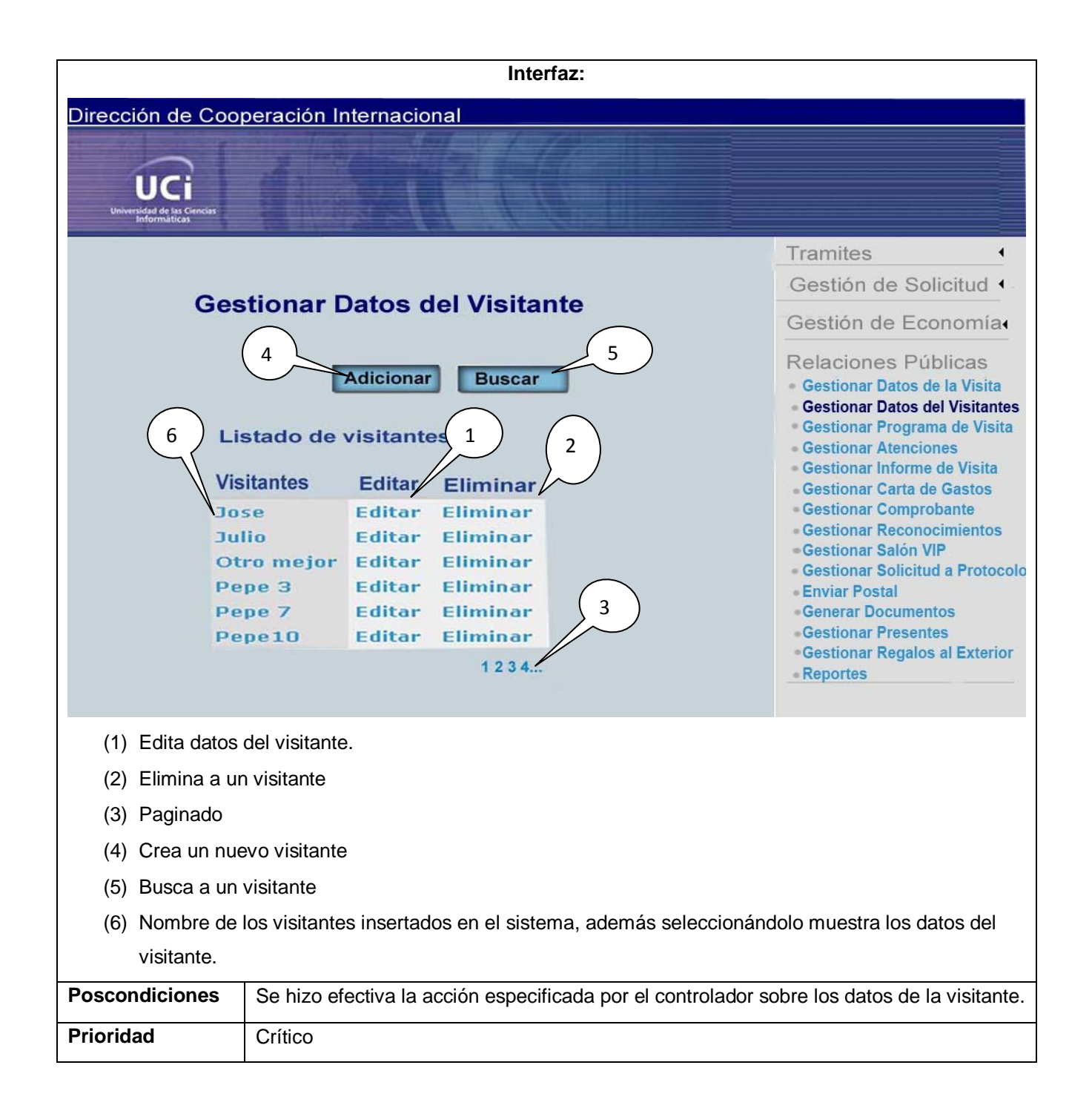

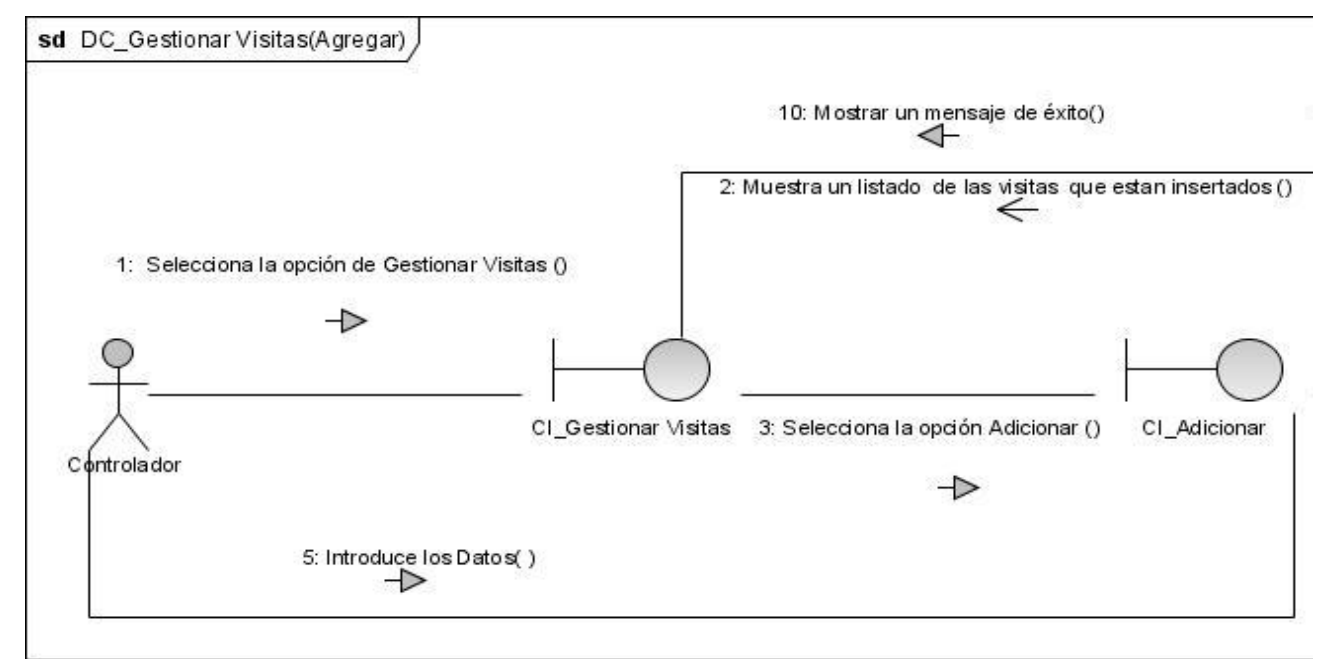

Anexo 28. Diagrama de Colaboración CU Gestionar Visita (Adicionar)

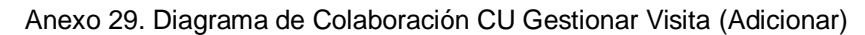

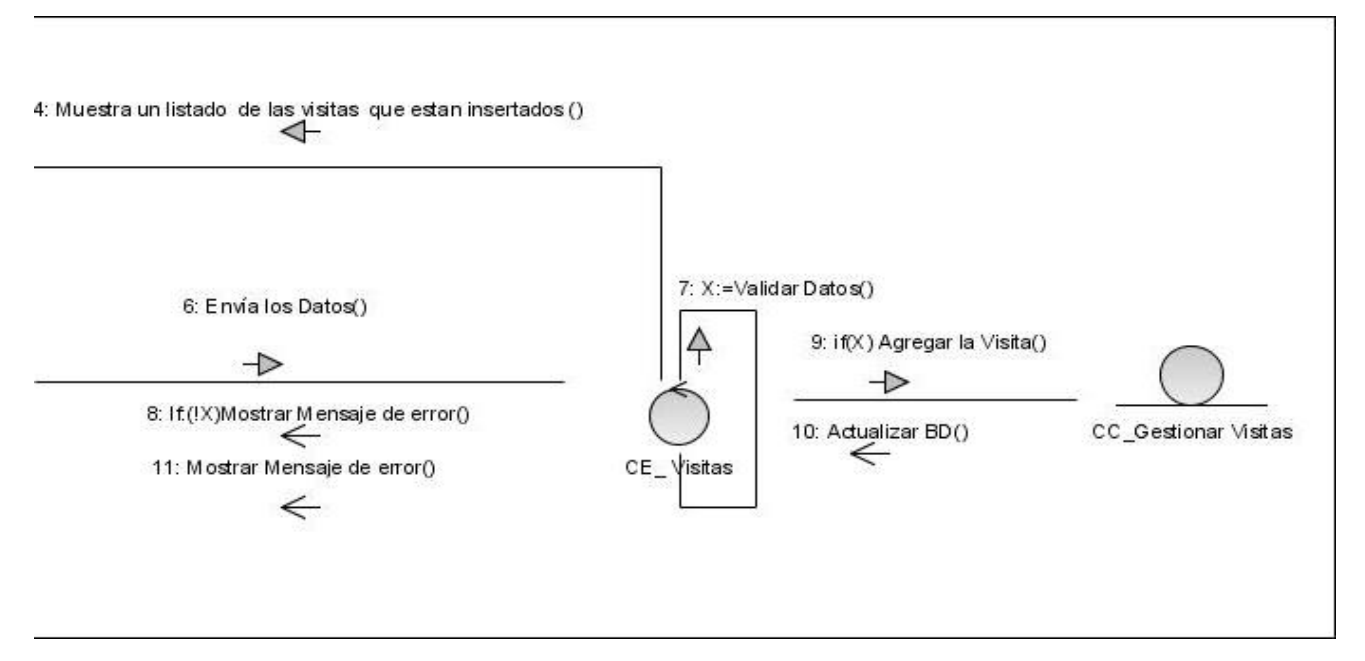